## **Dell™ XPS™ L701X الخدمة دليل**

<span id="page-0-0"></span>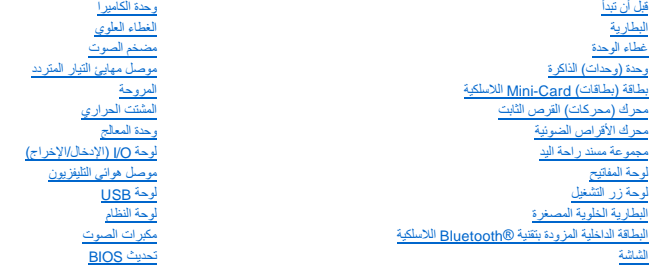

#### **الملاحظات والتنبيهات والتحذيرات**

**ملاحظة :**تشير كلمة "ملاحظة" إلى المعلومات المهمة التي تساعدك على تحقيق أقصى استفادة من الكمبيوتر .

**تنبيه :تشير كلمة "تنبيه" إلى احتمال حدوث تلف بالأجهزة أو فقدان البيانات في حالة عدم اتباع الإرشادات .**

**تحذير :تشير كلمة "تحذير" إلى احتمال حدوث ضرر بالممتلكات أو تعرض الأشخاص للإصابة أو الموت .**

#### **المعلومات الواردة في هذه الوثيقة عرضة للتغيير دون إشعار. © 2010 .Inc Dell جميع الحقوق محفوظة.**

لعلامات التجارية لمستخدمة في هذا Dell - «APS- لامي علامات تجارة غشت شركة Windows® - Microsoft Soft من استخدامات المحافية الكلمات المستخدمة شركة Dell Inc، و شعل Nicrosoft corporation في الم الأولى Windows® - Microsoft Sof

يُحظر تمامًا إعادة إصدار هذه المواد بأي شكل من الأشكال دون الحصول على إذن كتابي من شركة. Inc Dell

أكتوبر 2010 مراجعة A00

الموديل التنظيمي: P09E series النوع التنظيمي: P09E001

**موصل هوائي التليفزيون Dell™ XPS™ L701X الخدمة دليل**

[إزالة موصل هوائي التليفزيون](#page-1-0) 

[إعادة تركيب موصل هوائي التليفزيون](#page-2-0) 

تطير: قبل التعام مع الأجزاء الداخلية للكبيوتر، يرجى قراءة مطومات هم المعلمات المعامل المعامر عامل المان، انظر هوRegulatory Compliance Homepage (الصفحة الرئيسية لسياسة الألتزام<br>بالقوانين) على العوقع www.dell.com/regulatory

**تنبيه :ينبغي أن يقتصر إجراء الإصلاحات في الكمبيوتر على فني معتمد للخدمة .لا يغطي الضمان أي تلف ناتج عن أعمال صيانة غير معتمدة من قبل TMDell.**

سيبه: لتجنب تفريغ الشحنات الإلكتروستاتيكية، قم بعزل نفسك أرضيًا باستخدام شريط الأرضي أو لمس سطح معني غير مطلي من وقت لآخر (مثل موصل موجود بالكمبيوتر الذي بحوزتك).

**تنبيه :للمساعدة على منع إتلاف لوحة النظام ٬قم بفك البطارية الرئيسية (انظر [إزالة البطارية\)](file:///C:/data/systems/xpsL701X/ar/sm/battery.htm#wp1442926) قبل التعامل مع الأجزاء الداخلية للكمبيوتر.**

#### **إزالة موصل هوائي التليفزيون**

- <span id="page-1-0"></span>1. اتبع الإرشادات الواردة في [قبل أن تبدأ](file:///C:/data/systems/xpsL701X/ar/sm/before.htm#wp1435071) .
- 2. قم بإزالة البطارية (انظر [إزالة البطارية\)](file:///C:/data/systems/xpsL701X/ar/sm/battery.htm#wp1442926) .
- 3. قم بإزالة غطاء الوحدة (انظر [إزالة غطاء الوحدة](file:///C:/data/systems/xpsL701X/ar/sm/moduleco.htm#wp1180211)) .
- 4. قم بإزالة وحدة (وحدات) الذاكرة (انظر [إزالة وحدة \(وحدات\) الذاكرة](file:///C:/data/systems/xpsL701X/ar/sm/memory.htm#wp1180211)) .
- 5. اتبع التعليمات الواردة في [الخطوة](file:///C:/data/systems/xpsL701X/ar/sm/hdd.htm#wp1198089) 5 في [إزالة محرك \(محركات\) القرص الثابت](file:///C:/data/systems/xpsL701X/ar/sm/hdd.htm#wp1179926) .
- 6. قم بإزالة محرك الأقراص الضوئية (انظر [إزالة محرك الأقراص الضوئية](file:///C:/data/systems/xpsL701X/ar/sm/odd.htm#wp1179926)) .
- 7. قم بإزالة مجموعة مسند راحة اليد (انظر [إزالة مجموعة مسند راحة اليد\)](file:///C:/data/systems/xpsL701X/ar/sm/palmrest.htm#wp1044787) .
	- 8. قم بإزالة لوحة المفاتيح (انظر [إزالة لوحة المفاتيح](file:///C:/data/systems/xpsL701X/ar/sm/keyboard.htm#wp1201059)) .
	- 9. قم بإزالة مجموعة الشاشة (انظر [إزالة مجموعة الشاشة](file:///C:/data/systems/xpsL701X/ar/sm/display.htm#wp1212160)) .
- 01. قم بإزالة بطاقة (بطاقات) Card-Mini )انظر [إزالة بطاقة \(بطاقات\)](file:///C:/data/systems/xpsL701X/ar/sm/minicard.htm#wp1189423) Card-Mini( .
	- 11. قم بإزالة بطاقة Bluetooth )انظر إزالة بطاقة [Bluetooth](file:///C:/data/systems/xpsL701X/ar/sm/bluetoot.htm#wp1213278)( .
	- 21. اتبع الإرشادات من [الخطوة](file:///C:/data/systems/xpsL701X/ar/sm/topcover.htm#wp1038150) 13 إلى [الخطوة](file:///C:/data/systems/xpsL701X/ar/sm/topcover.htm#wp1037038) 18 في [إزالة الغطاء العلوي](file:///C:/data/systems/xpsL701X/ar/sm/topcover.htm#wp1035974) [.](file:///C:/data/systems/xpsL701X/ar/sm/topcover.htm#wp1035974)
	- 31. افصل موصل كبل مكبر الصوت من موصل لوحة O/I )الإدخال/الإخراج) .

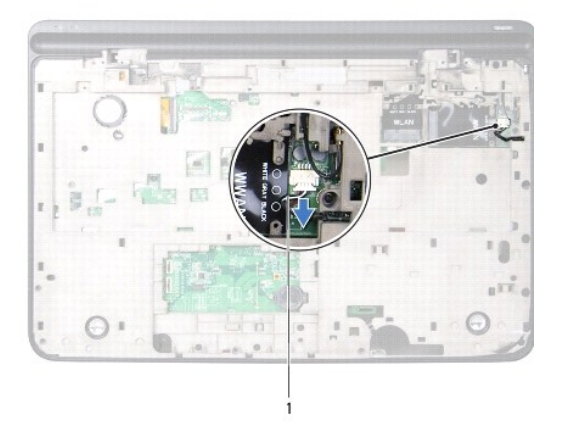

#### 1 كبل مكبر الصوت

- 41. اقلب مجموعة الغطاء العلوي رأسًا على عقب .
- 51. قم بإزالة لوحة O/I )الإدخال/الإخراج) (انظر إزالة لوحة O/I [\)الإدخال/الإخراج\)](file:///C:/data/systems/xpsL701X/ar/sm/iobrd.htm#wp1213278)) .
	- 61. لاحظ توجيه كبل موصل هوائي التليفزيون ٬وقم بإزالة الكبل من أدلة التوجيه .
	- 71. قم بإزالة المسمارين اللولبيين المثبتين لكبل هوائي التليفزيون في الغطاء العلوي .
- 81. أخرج موصل هوائي التليفزيون برفق من الفتحة الموجودة في الغطاء العلوي وارفعه إلى خارج الغطاء العلوي .

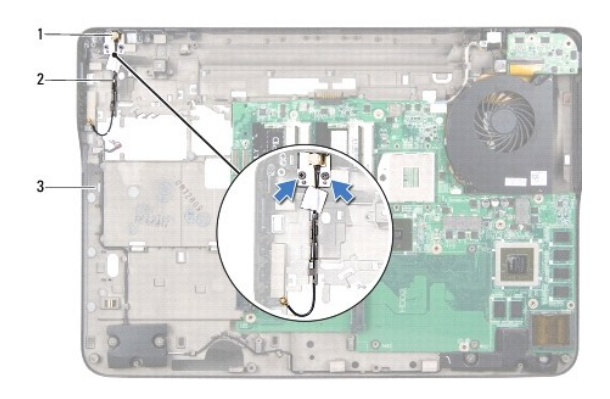

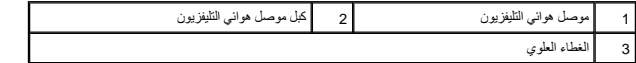

## **إعادة تركيب موصل هوائي التليفزيون**

- <span id="page-2-0"></span>1. اتبع الإرشادات الواردة في [قبل أن تبدأ](file:///C:/data/systems/xpsL701X/ar/sm/before.htm#wp1435071) .
- 2. قم بمحاذاة موصل هوائي التليفزيون مع الفتحة الموجودة في الغطاء العلوي ٬وأعد تركيب موصل هوائي التليفزيون في الغطاء العلوي .
	- 3. أعد تركيب المسمارين اللولبيين المثبتين لموصل هوائي التليفزيون في الغطاء العلوي .
		- 4. قم بتوجيه موصل هوائي التليفزيون من خلال أدلة التوجيه .
	- 5. أعد تركيب لوحة O/I )الإدخال/الإخراج) (انظر إعادة تركيب لوحة O/I [\)الإدخال/الإخراج\)](file:///C:/data/systems/xpsL701X/ar/sm/iobrd.htm#wp1213767)) .

- 6. صل موصل كبل مكبر الصوت بموصل لوحة O/I )الإدخال/الإخراج) .
- 7. اتبع الإرشادات من [الخطوة](file:///C:/data/systems/xpsL701X/ar/sm/topcover.htm#wp1038330) 11 إلى [الخطوة](file:///C:/data/systems/xpsL701X/ar/sm/topcover.htm#wp1036805) 15 في [إعادة تركيب الغطاء العلوي](file:///C:/data/systems/xpsL701X/ar/sm/topcover.htm#wp1037718) .
- 8. أعد تركيب بطاقة Bluetooth )انظر [إعادة تركيب بطاقة](file:///C:/data/systems/xpsL701X/ar/sm/bluetoot.htm#wp1213767) Bluetooth( .
- 9. أعد تركيب بطاقة (بطاقات) Card-Mini )انظر [إعادة تركيب بطاقة \(بطاقات\)](file:///C:/data/systems/xpsL701X/ar/sm/minicard.htm#wp1181828) Card-Mini( .
	- 01. أعد تركيب مجموعة الشاشة (انظر [إعادة تركيب مجموعة الشاشة\)](file:///C:/data/systems/xpsL701X/ar/sm/display.htm#wp1217287) .
		- 11. أعد تركيب لوحة المفاتيح (انظر [إعادة تركيب لوحة المفاتيح](file:///C:/data/systems/xpsL701X/ar/sm/keyboard.htm#wp1179994)) .
	- 21. أعد تركيب مجموعة مسند راحة اليد (انظر [إعادة تركيب مجموعة مسند راحة اليد\)](file:///C:/data/systems/xpsL701X/ar/sm/palmrest.htm#wp1063475) .
	- 31. أعد تركيب محرك الأقراص الضوئية (انظر [إعادة تركيب محرك الأقراص الضوئية\)](file:///C:/data/systems/xpsL701X/ar/sm/odd.htm#wp1198348) .
	- 41. اتبع التعليمات الواردة في [الخطوة](file:///C:/data/systems/xpsL701X/ar/sm/hdd.htm#wp1198459) 5 في [أعد تركيب محرك \(محركات\) القرص الثابت](file:///C:/data/systems/xpsL701X/ar/sm/hdd.htm#wp1198357) [.](file:///C:/data/systems/xpsL701X/ar/sm/hdd.htm#wp1198357)
		- 51. أعد تركيب وحدة (وحدات) الذاكرة (انظر [إعادة تركيب وحدة \(وحدات\) الذاكرة\)](file:///C:/data/systems/xpsL701X/ar/sm/memory.htm#wp1198546) .
			- 61. أعد تركيب غطاء الوحدة (انظر [إعادة تركيب غطاء الوحدة\)](file:///C:/data/systems/xpsL701X/ar/sm/moduleco.htm#wp1200219) .
				- 71. أعد وضع البطارية (انظر [إعادة وضع البطارية](file:///C:/data/systems/xpsL701X/ar/sm/battery.htm#wp1451569)) .

**تنبيه :قبل تشغيل الكمبيوتر ٬أعد تركيب كل المسامير وتأكد من عدم وجود مسامير مفكوكة داخل الكمبيوتر .قد يؤدي عدم القيام بذلك إلى إتلاف الكمبيوتر.**

**البطارية Dell™ XPS™ L701X الخدمة دليل**

[إزالة البطارية](#page-4-0) 

[إعادة وضع البطارية](#page-4-1) 

تطير: قبل التعامل مع الأجزاء الداخلية للكبيوتر، يرجى قراءة مطومات هل المعلمات المراسم المعالم المعلم الكوام Regulatory Compliance Homepage (الصفحة الرئيسية لسياسة الألتزام<br>بالقوانين) على العوقع www.dell.com/regulatory\_com

**تنبيه :ينبغي أن يقتصر إجراء الإصلاحات في الكمبيوتر على فني معتمد للخدمة .لا يغطي الضمان أي تلف ناتج عن أعمال صيانة غير معتمدة من قبل TMDell.**

س تنبيه: لتجنب تفريغ الشحنات الإلكتروستاتيكية، قم بعزل نفسك أرضيًا شريط معصم خاص معاصم معلم العزل مع الحزل مع مع العزل مع مع المع العزل الذي بحوزتك).

**تنبيه :لتفادي إلحاق التلف بالكمبيوتر ٬لا تستخدم إلا البطارية المصممة خصيصًا لهذا النوع من أجهزة كمبيوتر Dell .لا تستخدم البطاريات المصممة لأجهزة كمبيوتر أخرى غير Dell.**

### <span id="page-4-0"></span>**إزالة البطارية**

- 1. اتبع الإرشادات الواردة في [قبل أن تبدأ](file:///C:/data/systems/xpsL701X/ar/sm/before.htm#wp1435071) .
	- 2. اقلب الكمبيوتر .
- 3. أزح مزلاج تحرير البطارية جانبًا .
- 4. ارفع البطارية لأعلى بزاوية وقم بإخراجها من علبة البطارية .

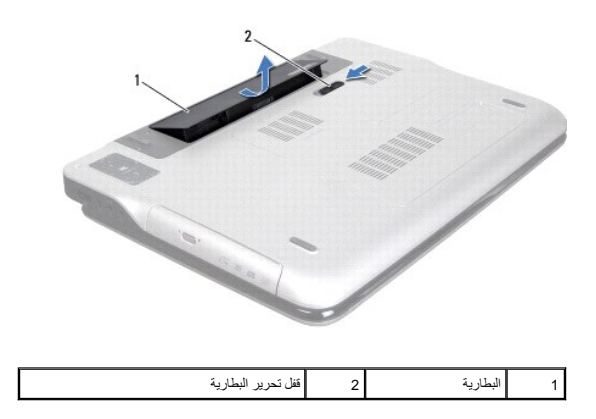

### <span id="page-4-1"></span>**إعادة وضع البطارية**

**تنبيه :لتفادي إلحاق التلف بالكمبيوتر ٬لا تستخدم إلا البطارية المصممة خصيصًا لهذا النوع من أجهزة كمبيوتر Dell .**

- 1. اتبع الإرشادات الواردة في [قبل أن تبدأ](file:///C:/data/systems/xpsL701X/ar/sm/before.htm#wp1435071) .
- 2. قم بمحازاة العروات الموجودة في البطارية مع الفتحات الموجودة في فتحة البطارية واضغط على البطارية حتى تستقر في مكانها .

**قبل أن تبدأ Dell™ XPS™ L701X الخدمة دليل**

- [الأدوات الموصى باستخدامها](#page-5-0) 
	- [إيقاف تشغيل الكمبيوتر](#page-5-1)
	- [قبل العمل داخل الكمبيوتر](#page-5-2)

يوفر هذا الدليل الإجراءات الخاصة بإزالة المكونات الموجودة داخل الكمبيوتر وتركيبها .ما لم يتم توضيح غير ذلك ٬يفترض كل إجراء من الإجراءات توفر الشروط التالية:

- l قيامك بالإجراءات الواردة في [إيقاف تشغيل الكمبيوتر](#page-5-1) [وقبل العمل داخل الكمبيوتر.](#page-5-2)
	- l قيامك بقراءة معلومات الأمان الواردة مع الكمبيوتر*.*
- l إمكانية إعادة تركيب أحد المكونات أو- في حالة شرائه بصورة منفصلة- تركيبه من خلال تنفيذ إجراءات الإزالة بترتيب عكسي.

#### **الأدوات الموصى باستخدامها**

قد يتطلب تنفيذ الإجراءات الواردة في هذا المستند توفر الأدوات التالية:

- <span id="page-5-0"></span>l مفك صغير بسن مسطح
	- Phillips مفك <sup>l</sup>
	- l مخطاط بلاستيكي
- <sup>l</sup> برنامج تحديث نظام الإدخال والإخراج الأساسي (BIOS( القابل للتنفيذ والمتوفر على موقع الويب **com.dell.support**

#### <span id="page-5-1"></span>**إيقاف تشغيل الكمبيوتر**

- **تنبيه :لتفادي فقد البيانات ٬قم بحفظ وإغلاق جميع الملفات المفتوحة وقم بإنهاء جميع البرامج المفتوحة قبل إيقاف تشغيل الكمبيوتر.**
	- 1. قم بإغلاق جميع الملفات المفتوحة وإنهاء جميع البرامج المفتوحة .
	- 2. لإيقاف تشغيل نظام التشغيل ٬انقر فوق **Start** )ابدأ) ٬ثم انقر فوق **Down Shut** )إيقاف التشغيل) .
- 3. تأكد من أن الكمبيوتر في وضع إيقاف التشغيل. إذا لم يتم إيقاف تشغيل التشغيل المنظم التشغيل، فاضغط مع الاستمرار على زر التشغيل حتى يتوقف تشغيل الكمبيوتر .

#### <span id="page-5-2"></span>**قبل العمل داخل الكمبيوتر**

استعن بإرشادات السلامة التالية لمساعدتك على حماية الكمبيوتر من أي تلف محتمل ٬وللمساعدة كذلك على ضمان سلامتك الشخصية.

- تطير: قبل للتعلم مع الأجزاء الداخلية للكبيوتر، يرجى قراءة مطومات هم المعلمات المعامل المعامر عامل المان، انظر هوRegulatory Compliance Homepage (الصفحة الرئيسية لسياسة الألتزام<br>بالقوانين) على الموقع www.dell.com/regulatory
	- حر "تنبيه: لتجنب تفريغ الشحنات الإلكتروستاتيكية، قم بعزل نفسك أن شريط معصم معلم المسلم معلم معن في معطل من وقت لآخر (مثل موصل موجود داخل الكمبيوتر).
- △ تنبيه: تعلل مع المكونت والبطقك بخلية. لا تلص المكونك أو نقط التلاشمات المناقط المعلم المعلم المعلم المعلم المرجود بها. وبالسبة لمكن مثل المعلج، فم باسله من حافه وليس المعلج فم باسله من حافه وليس المعلج. فم باسله من حراف
	- **تنبيه :ينبغي أن يقتصر إجراء الإصلاحات في الكمبيوتر على فني معتمد للخدمة .لا يغطي الضمان أي تلف ناتج عن أعمال صيانة غير معتمدة من قبل TMDell.**
- تنيه: عنما نقرم بفصل احد الثبلات فم سحبه من الوعراء الموسم وسائع المسافر وسائل الموسم المعامل الموسم المراك المسافح المسافح المسافح المسافح المسافح المسافح المسافح المسافح المسافح المسافح المسافح المسافح المسافح المسافح ا
	- **تنبيه :لتجنب إتلاف الكمبيوتر ٬قم بإجراء الخطوات التالية قبل العمل داخل الكمبيوتر :**
	- 1. تأكد من استواء سطح العمل ونظافته لتجنب تعرض غطاء جهاز الكمبيوتر للخدش .
	- 2. قم بإيقاف تشغيل الكمبيوتر (انظر [إيقاف تشغيل الكمبيوتر\)](#page-5-1) وجميع الأجهزة المتصلة به .
	- **تنبيه :لفصل كبل شبكة ٬قم أولا ًبفصل الكبل عن الكمبيوتر ٬ثم افصله من الجهاز المتصل بالشبكة.**

3. قم بفصل جميع كبلات الهاتف أو شبكة الاتصال من الكمبيوتر .

- 4. اضغط على أي بطاقات مثبتة وأخرجها من قارئ بطاقات الوسائط .
- 5. قم بفصل الكمبيوتر وجميع الأجهزة المتصلة به من مآخذ التيار الكهربي .
	- 6. افصل جميع الأجهزة المتصلة من الكمبيوتر .
- **تنبيه :للمساعدة على منع إتلاف لوحة النظام ٬قم بفك البطارية الرئيسية (انظر [إزالة البطارية\)](file:///C:/data/systems/xpsL701X/ar/sm/battery.htm#wp1442926) قبل التعامل مع الأجزاء الداخلية للكمبيوتر .**
	- 7. قم بإزالة البطارية (انظر [إزالة البطارية\)](file:///C:/data/systems/xpsL701X/ar/sm/battery.htm#wp1442926) .
	- 8. اقلب الكمبيوتر ليعود إلى وضعه الطبيعي ثم افتح الشاشة واضغط على زر الطاقة لعزل لوحة النظام أرضيًا .

تنيه. قبل لس أي شيء بداخا الكمبيوتر. قم بتاريض نفسك عن طق مسمح مسمح من المسمح المسمع المعامد المسمع المسمع المسمع معن مسمع معني غير مطلي من وقت لأخر لتبديد الكهرباء الاستانيكية<br>والتي قد تصر بالمكونت الداخلية للكمبيوتر.

### **تحديث BIOS**

**Dell™ XPS™ L701X الخدمة دليل**

قد يتطلب BIOS تحديثًا في حالة توفر أي تحديث أو استبدال لوحة النظام لتحديث BIOS:

1. ابدأ تشغيل الكمبيوتر .

- .**support.dell.com/support/downloads** العنوان إلى انتقل 2.
	- 3. حدد موقع ملف تحديث BIOS للكمبيوتر :

**ملاحظة :**يوجد رقم الصيانة الخاص بالكمبيوتر الموجود بحوزتك على ملصق في الجزء السفلي من الكمبيوتر.

إذا كان لديك رمز الخدمة الخاص بالكمبيوتر:

.a انقر فوق **Tag a Enter**) إدخال رمز) .

.b أدخل رمز الخدمة الخاص بالكمبيوتر لديك في الحقل **tag service a Enter :**)إدخال رمز خدمة:) ٬وانقر فوق **Go**) ذهاب) ٬وتابع إلى [خطوة](#page-7-0) .4

إذا لم يكن لديك رمز الخدمة الخاص بالكمبيوتر:

- .a انقر فوق **Model Select** )تحديد الموديل) .
- .b حدد نوع المنتج في لائحة **Family Product Your Select**) تحديد عائلة المنتج) .
- .c حدد العلامة التجارية للمنتج في لائحة **Line Product Your Select**) تحديد خط المنتج) .
- .d حدد رقم موديل المنتج في لائحة **Model Product Your Select**) تحديد موديل المنتج) .

**ملاحظة :**إذا قمت بتحديد موديل مختلف وأردت البدء من جديد ٬فانقر فوق **Over Start**) البدء مجددًا) في الجانب العلوي الأيمن من القائمة.

- <span id="page-7-0"></span>.e انقر فوق **Confirm** )تأكيد) .
- 4. تظهر لائحة بالنتائج على الشاشة .انقر فوق **BIOS** .
- 5. انقر فوق **Now Download**) تنزيل الآن) لتنزيل أحدث ملف لـ BIOS . يظهر الإطار **Download File**) تنزيل الملف) .
- 6. انقر فوق **Save** )حفظ) لحفظ الملف على سطح المكتب لديك .يتم تنزيل الملف على سطح المكتب لديك .
	- 7. انقر فوق **Close**) إغلاق) إذا ظهر إطار **Complete Download**) اكتمل التنزيل) . يظهر رمز الملف على سطح المكتب لديك ويحمل نفس عنوان ملف تحديث BIOS الذي تم تنزيله .

8. انقر نقرًا مزدوجًا فوق رمز الملف الموجود على سطح المكتب واتبع الإرشادات التي تظهر على الشاشة .

# **Bluetooth اللاسلكية <sup>R</sup> البطاقة الداخلية المزودة بتقنية**

**Dell™ XPS™ L701X الخدمة دليل**

إزالة بطاقة [Bluetooth](#page-8-0)

[إعادة تركيب بطاقة](#page-8-1) Bluetooth

- تطير: قبل التعامل مع الأجزاء الداخلية للكبيوتر، يرجى قراءة مطومات هل المعلمات المراسم المعالم المعلم الكوام Regulatory Compliance Homepage (الصفحة الرئيسية لسياسة الألتزام<br>بالقوانين) على العوقع www.dell.com/regulatory\_com
	- **تنبيه :ينبغي أن يقتصر إجراء الإصلاحات في الكمبيوتر على فني معتمد للخدمة .لا يغطي الضمان أي تلف ناتج عن أعمال صيانة غير معتمدة من قبل TMDell.**
	- سية: لتجنب تفريغ الشحنات الإلكتروستاتيكية، قم بعزل نفسك أرضيًا باستخدام شريط معصم أو لمس سطح معدني غير مطلي من وقت لآخر (مثل موصل موجود بالكمبيوتر الذي بحوزتك).
		- **تنبيه :للمساعدة على منع إتلاف لوحة النظام ٬قم بفك البطارية الرئيسية (انظر [إزالة البطارية\)](file:///C:/data/systems/xpsL701X/ar/sm/battery.htm#wp1442926) قبل التعامل مع الأجزاء الداخلية للكمبيوتر.**

### <span id="page-8-0"></span>**إزالة بطاقة Bluetooth**

- 1. اتبع الإرشادات الواردة في [قبل أن تبدأ](file:///C:/data/systems/xpsL701X/ar/sm/before.htm#wp1435071) .
- 2. قم بإزالة البطارية (انظر [إزالة البطارية\)](file:///C:/data/systems/xpsL701X/ar/sm/battery.htm#wp1442926) .
- 3. قم بإزالة غطاء الوحدة (انظر [إزالة غطاء الوحدة](file:///C:/data/systems/xpsL701X/ar/sm/moduleco.htm#wp1180211)) .
- 4. قم بإزالة وحدة (وحدات) الذاكرة (انظر [إزالة وحدة \(وحدات\) الذاكرة](file:///C:/data/systems/xpsL701X/ar/sm/memory.htm#wp1180211)) .
- 5. اتبع التعليمات الواردة في [الخطوة](file:///C:/data/systems/xpsL701X/ar/sm/hdd.htm#wp1198089) 5 في [إزالة محرك \(محركات\) القرص الثابت](file:///C:/data/systems/xpsL701X/ar/sm/hdd.htm#wp1179926) .
- 6. قم بإزالة محرك الأقراص الضوئية (انظر [إزالة محرك الأقراص الضوئية](file:///C:/data/systems/xpsL701X/ar/sm/odd.htm#wp1179926)) .
- 7. قم بإزالة مجموعة مسند راحة اليد (انظر [إزالة مجموعة مسند راحة اليد\)](file:///C:/data/systems/xpsL701X/ar/sm/palmrest.htm#wp1044787) .
	- 8. افصل كبل بطاقة Bluetooth من موصل لوحة النظام .
	- 9. ارفع بطاقة Bluetooth بطول الكبل إلى خارج قاعدة الكمبيوتر .

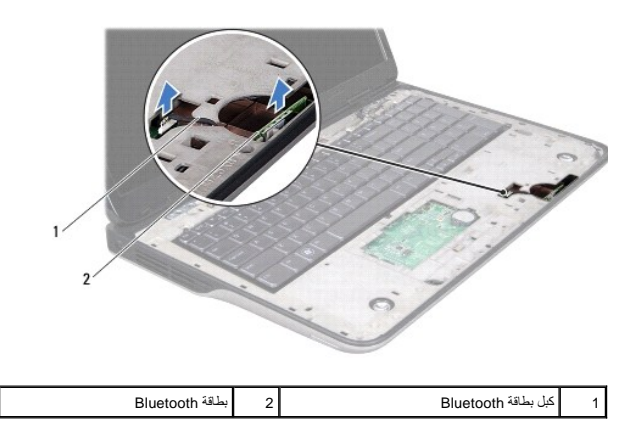

### **إعادة تركيب بطاقة Bluetooth**

- <span id="page-8-1"></span>1. اتبع الإرشادات الواردة في [قبل أن تبدأ](file:///C:/data/systems/xpsL701X/ar/sm/before.htm#wp1435071) .
- 2. قم بإزاحة بطاقة Bluetooth إلى داخل الفتحة الموجودة في قاعد الكمبيوتر وثبتها في مكانها .

- 3. صل كبل بطاقة Bluetooth بموصل لوحة النظام .
- 4. أعد تركيب مجموعة مسند راحة اليد (انظر [إعادة تركيب مجموعة مسند راحة اليد\)](file:///C:/data/systems/xpsL701X/ar/sm/palmrest.htm#wp1063475) .
- 5. أعد تركيب محرك الأقراص الضوئية (انظر [إعادة تركيب محرك الأقراص الضوئية\)](file:///C:/data/systems/xpsL701X/ar/sm/odd.htm#wp1198348) .
- 6. اتبع التعليمات الواردة في [الخطوة](file:///C:/data/systems/xpsL701X/ar/sm/hdd.htm#wp1198459) 5 في [أعد تركيب محرك \(محركات\) القرص الثابت](file:///C:/data/systems/xpsL701X/ar/sm/hdd.htm#wp1198357) [.](file:///C:/data/systems/xpsL701X/ar/sm/hdd.htm#wp1198357)
	- 7. أعد تركيب وحدة (وحدات) الذاكرة (انظر [إعادة تركيب وحدة \(وحدات\) الذاكرة\)](file:///C:/data/systems/xpsL701X/ar/sm/memory.htm#wp1198546) .
		- 8. أعد تركيب غطاء الوحدة (انظر [إعادة تركيب غطاء الوحدة\)](file:///C:/data/systems/xpsL701X/ar/sm/moduleco.htm#wp1200219) .
			- 9. أعد وضع البطارية (انظر [إعادة وضع البطارية](file:///C:/data/systems/xpsL701X/ar/sm/battery.htm#wp1451569)) .

**تنبيه :قبل تشغيل الكمبيوتر ٬أعد تركيب كل المسامير وتأكد من عدم وجود مسامير مفكوكة داخل الكمبيوتر .قد يؤدي عدم القيام بذلك إلى إتلاف الكمبيوتر.**

**وحدة الكاميرا Dell™ XPS™ L701X الخدمة دليل**

> [إزالة وحدة الكاميرا](#page-10-0)  [إعادة تركيب وحدة الكاميرا](#page-11-0)

تطير: قبل التعام مع الأجزاء الداخلية للكبيوتر، يرجى قراءة مطومات هم المعلمات المعامل المعامر عامل المان، انظر هوRegulatory Compliance Homepage (الصفحة الرئيسية لسياسة الألتزام<br>بالقوانين) على العوقع www.dell.com/regulatory

**تنبيه :ينبغي أن يقتصر إجراء الإصلاحات في الكمبيوتر على فني معتمد للخدمة .لا يغطي الضمان أي تلف ناتج عن أعمال صيانة غير معتمدة من قبل TMDell.**

سيبه: لتجنب تفريغ الشحنات الإلكتروستاتيكية، قم بعزل نفسك أرضيًا باستخدام شريط الأرضي أو لمس سطح معني غير مطلي من وقت لآخر (مثل موصل موجود بالكمبيوتر الذي بحوزتك).

**تنبيه :للمساعدة على منع إتلاف لوحة النظام ٬قم بفك البطارية الرئيسية (انظر [إزالة البطارية\)](file:///C:/data/systems/xpsL701X/ar/sm/battery.htm#wp1442926) قبل التعامل مع الأجزاء الداخلية للكمبيوتر.**

#### <span id="page-10-0"></span>**إزالة وحدة الكاميرا**

- 1. اتبع الإرشادات الواردة في [قبل أن تبدأ](file:///C:/data/systems/xpsL701X/ar/sm/before.htm#wp1435071) .
- 2. قم بإزالة البطارية (انظر [إزالة البطارية\)](file:///C:/data/systems/xpsL701X/ar/sm/battery.htm#wp1442926) .
- 3. قم بإزالة غطاء الوحدة (انظر [إزالة غطاء الوحدة](file:///C:/data/systems/xpsL701X/ar/sm/moduleco.htm#wp1180211)) .
- 4. قم بإزالة وحدة (وحدات) الذاكرة (انظر [إزالة وحدة \(وحدات\) الذاكرة](file:///C:/data/systems/xpsL701X/ar/sm/memory.htm#wp1180211)) .
- 5. اتبع التعليمات الواردة في [الخطوة](file:///C:/data/systems/xpsL701X/ar/sm/hdd.htm#wp1198089) 5 في [إزالة محرك \(محركات\) القرص الثابت](file:///C:/data/systems/xpsL701X/ar/sm/hdd.htm#wp1179926) .
- 6. قم بإزالة محرك الأقراص الضوئية (انظر [إزالة محرك الأقراص الضوئية](file:///C:/data/systems/xpsL701X/ar/sm/odd.htm#wp1179926)) .
- 7. قم بإزالة مجموعة مسند راحة اليد (انظر [إزالة مجموعة مسند راحة اليد\)](file:///C:/data/systems/xpsL701X/ar/sm/palmrest.htm#wp1044787) .
	- 8. قم بإزالة لوحة المفاتيح (انظر [إزالة لوحة المفاتيح](file:///C:/data/systems/xpsL701X/ar/sm/keyboard.htm#wp1201059)) .
	- 9. قم بإزالة مجموعة الشاشة (انظر [إزالة مجموعة الشاشة](file:///C:/data/systems/xpsL701X/ar/sm/display.htm#wp1212160)) .
		- 01. قم بإزالة إطار الشاشة (انظر [إزالة إطار الشاشة](file:///C:/data/systems/xpsL701X/ar/sm/display.htm#wp1212652)) .
	- 11. ارفع وحدة الكاميرا خارج الغطاء الخلفي للشاشة بعناية .

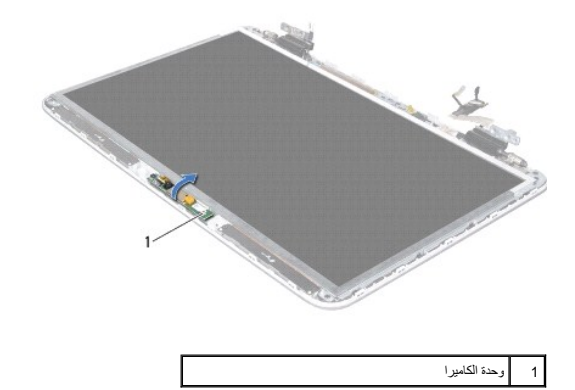

21. قم بفك الشريط المثبت لكبل الكاميرا في وحدة الكاميرا برفق .

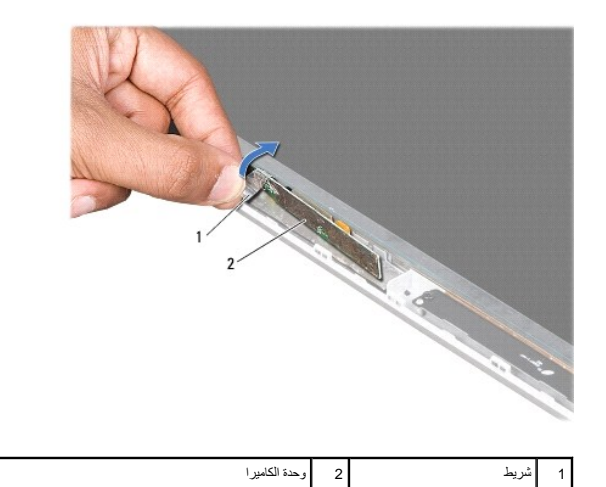

- 31. اسحب عروة السحب لفصل كبل الكاميرا عن الموصل الموجود في وحدة الكاميرا .
	- 41. ارفع وحدة الكاميرا خارج الغطاء الخلفي للشاشة .

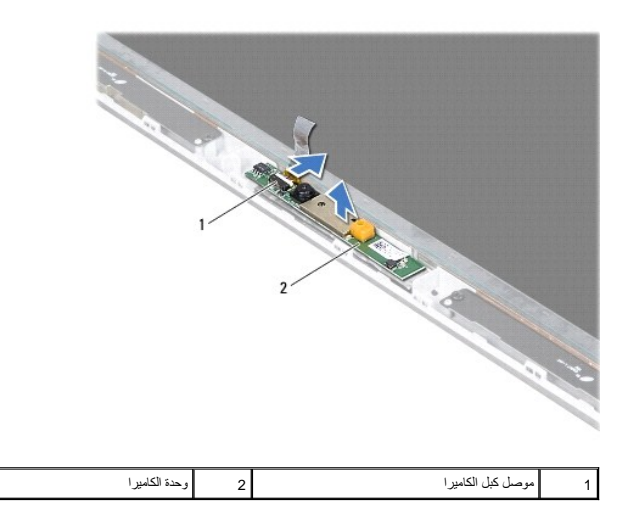

### **إعادة تركيب وحدة الكاميرا**

- <span id="page-11-0"></span>1. اتبع الإرشادات الواردة في [قبل أن تبدأ](file:///C:/data/systems/xpsL701X/ar/sm/before.htm#wp1435071) .
- 2. قم بتوصيل كبل الكاميرا بالموصل الموجود في وحدة الكاميرا .
	- 3. قم بتسيير الشريط المثبت لكبل الكاميرا إلى وحدة الكاميرا .
- 4. استخدم أعمدة المحاذاة لوضع وحدة الكاميرا على الغطاء الخلفي للشاشة .
	- 5. أعد تركيب إطار الشاشة (انظر [إعادة تركيب إطار الشاشة\)](file:///C:/data/systems/xpsL701X/ar/sm/display.htm#wp1207247) .
- 6. أعد تركيب مجموعة الشاشة (انظر [إعادة تركيب مجموعة الشاشة\)](file:///C:/data/systems/xpsL701X/ar/sm/display.htm#wp1217287) .
	- 7. أعد تركيب لوحة المفاتيح (انظر [إعادة تركيب لوحة المفاتيح](file:///C:/data/systems/xpsL701X/ar/sm/keyboard.htm#wp1179994)) .

- 8. أعد تركيب مجموعة مسند راحة اليد (انظر [إعادة تركيب مجموعة مسند راحة اليد\)](file:///C:/data/systems/xpsL701X/ar/sm/palmrest.htm#wp1063475) .
- 9. أعد تركيب محرك الأقراص الضوئية (انظر [إعادة تركيب محرك الأقراص الضوئية\)](file:///C:/data/systems/xpsL701X/ar/sm/odd.htm#wp1198348) .
- 01. اتبع التعليمات الواردة في [الخطوة](file:///C:/data/systems/xpsL701X/ar/sm/hdd.htm#wp1198459) 5 في [أعد تركيب محرك \(محركات\) القرص الثابت](file:///C:/data/systems/xpsL701X/ar/sm/hdd.htm#wp1198357) [.](file:///C:/data/systems/xpsL701X/ar/sm/hdd.htm#wp1198357)
	- 11. أعد تركيب وحدة (وحدات) الذاكرة (انظر [إعادة تركيب وحدة \(وحدات\) الذاكرة\)](file:///C:/data/systems/xpsL701X/ar/sm/memory.htm#wp1198546) .
		- 21. أعد تركيب غطاء الوحدة (انظر [إعادة تركيب غطاء الوحدة\)](file:///C:/data/systems/xpsL701X/ar/sm/moduleco.htm#wp1200219) .
			- 31. أعد وضع البطارية (انظر [إعادة وضع البطارية](file:///C:/data/systems/xpsL701X/ar/sm/battery.htm#wp1451569)) .

**تنبيه :قبل تشغيل الكمبيوتر ٬أعد تركيب كل المسامير وتأكد من عدم وجود مسامير مفكوكة داخل الكمبيوتر .قد يؤدي عدم القيام بذلك إلى إتلاف الكمبيوتر.**

**البطارية الخلوية المصغرة Dell™ XPS™ L701X الخدمة دليل**

[إزالة البطارية الخلوية المصغرة](#page-13-0) 

[أعد وضع البطارية الخلوية المصغرة](#page-13-1) 

تطير: قبل التعام مع الأجزاء الداخلية للكبيوتر، يرجى قراءة مطومات هم المعلمات المعامل المعامر عامل المان، انظر هوRegulatory Compliance Homepage (الصفحة الرئيسية لسياسة الألتزام<br>بالقوانين) على العوقع www.dell.com/regulatory

**تنبيه :ينبغي أن يقتصر إجراء الإصلاحات في الكمبيوتر على فني معتمد للخدمة .لا يغطي الضمان أي تلف ناتج عن أعمال صيانة غير معتمدة من قبل TMDell.**

سيبه: لتجنب تفريغ الشحنات الإلكتروستاتيكية، قم بعزل نفسك أرضيًا باستخدام شريط الأرضي أو لمس سطح محني غير مطلي من وقت لآخر (مثل موصل موجود بالكمبيوتر الذي بحوزتك).

**تنبيه :للمساعدة على منع إتلاف لوحة النظام ٬قم بفك البطارية الرئيسية (انظر [إزالة البطارية\)](file:///C:/data/systems/xpsL701X/ar/sm/battery.htm#wp1442926) قبل التعامل مع الأجزاء الداخلية للكمبيوتر.**

### **إزالة البطارية الخلوية المصغرة**

- <span id="page-13-0"></span>1. اتبع الإرشادات الواردة في [قبل أن تبدأ](file:///C:/data/systems/xpsL701X/ar/sm/before.htm#wp1435071) .
- 2. قم بإزالة البطارية (انظر [إزالة البطارية\)](file:///C:/data/systems/xpsL701X/ar/sm/battery.htm#wp1442926) .
- 3. قم بإزالة غطاء الوحدة (انظر [إزالة غطاء الوحدة](file:///C:/data/systems/xpsL701X/ar/sm/moduleco.htm#wp1180211)) .
- 4. قم بإزالة وحدة (وحدات) الذاكرة (انظر [إزالة وحدة \(وحدات\) الذاكرة](file:///C:/data/systems/xpsL701X/ar/sm/memory.htm#wp1180211)) .
- 5. اتبع التعليمات الواردة في [الخطوة](file:///C:/data/systems/xpsL701X/ar/sm/hdd.htm#wp1198089) 5 في [إزالة محرك \(محركات\) القرص الثابت](file:///C:/data/systems/xpsL701X/ar/sm/hdd.htm#wp1179926) .
- 6. قم بإزالة محرك الأقراص الضوئية (انظر [إزالة محرك الأقراص الضوئية](file:///C:/data/systems/xpsL701X/ar/sm/odd.htm#wp1179926)) .
- 7. قم بإزالة مجموعة مسند راحة اليد (انظر [إزالة مجموعة مسند راحة اليد\)](file:///C:/data/systems/xpsL701X/ar/sm/palmrest.htm#wp1044787) .
- 8. باستخدام مخطاط بلاستيكي ٬ارفع البطارية الخلوية المصغرة برفق خارج المقبس الموجود في لوحة النظام .

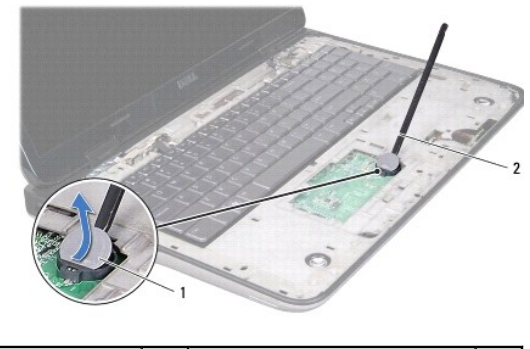

1 البطارية الخلوية المصغرة 2 المخطاط البلاستيكي

### **أعد وضع البطارية الخلوية المصغرة**

- <span id="page-13-1"></span>1. اتبع الإرشادات الواردة في [قبل أن تبدأ](file:///C:/data/systems/xpsL701X/ar/sm/before.htm#wp1435071) .
- 2. مع جعل الجانب الموجب متجهًا إلى أعلى ٬أدخل البطارية الخلوية المصغرة داخل مقبس البطارية الموجود في لوحة النظام .

3. أعد تركيب مجموعة مسند راحة اليد (انظر [إعادة تركيب مجموعة مسند راحة اليد\)](file:///C:/data/systems/xpsL701X/ar/sm/palmrest.htm#wp1063475) .

- 4. أعد تركيب محرك الأقراص الضوئية (انظر [إعادة تركيب محرك الأقراص الضوئية\)](file:///C:/data/systems/xpsL701X/ar/sm/odd.htm#wp1198348) .
- 5. اتبع التعليمات الواردة في [الخطوة](file:///C:/data/systems/xpsL701X/ar/sm/hdd.htm#wp1198459) 5 في [أعد تركيب محرك \(محركات\) القرص الثابت](file:///C:/data/systems/xpsL701X/ar/sm/hdd.htm#wp1198357) [.](file:///C:/data/systems/xpsL701X/ar/sm/hdd.htm#wp1198357)
	- 6. أعد تركيب وحدة (وحدات) الذاكرة (انظر [إعادة تركيب وحدة \(وحدات\) الذاكرة\)](file:///C:/data/systems/xpsL701X/ar/sm/memory.htm#wp1198546) .
		- 7. أعد تركيب غطاء الوحدة (انظر [إعادة تركيب غطاء الوحدة\)](file:///C:/data/systems/xpsL701X/ar/sm/moduleco.htm#wp1200219) .
			- 8. أعد وضع البطارية (انظر [إعادة وضع البطارية](file:///C:/data/systems/xpsL701X/ar/sm/battery.htm#wp1451569)) .

**تنبيه :قبل تشغيل الكمبيوتر ٬أعد تركيب كل المسامير وتأكد من عدم وجود مسامير مفكوكة داخل الكمبيوتر .قد يؤدي عدم القيام بذلك إلى إتلاف الكمبيوتر.**

**لوحة USB Dell™ XPS™ L701X الخدمة دليل**

[نزع لوحة](#page-15-0) USB

[استبدال لوحة](#page-16-0) USB

تطير: قبل التعام مع الأجزاء الداخلية للكبيوتر، يرجى قراءة مطومات هم المعلمات المعامل المعامر عامل المان، انظر هوRegulatory Compliance Homepage (الصفحة الرئيسية لسياسة الألتزام<br>بالقوانين) على العوقع www.dell.com/regulatory

**تنبيه :ينبغي أن يقتصر إجراء الإصلاحات في الكمبيوتر على فني معتمد للخدمة .لا يغطي الضمان أي تلف ناتج عن أعمال صيانة غير معتمدة من قبل TMDell.**

سيبه: لتجنب تفريغ الشحنات الإلكتروستاتيكية، قم بعزل نفسك أرضيًا باستخدام شريط الأرضي أو لمس سطح محني غير مطلي من وقت لآخر (مثل موصل موجود بالكمبيوتر الذي بحوزتك).

**تنبيه :للمساعدة على منع إتلاف لوحة النظام ٬قم بفك البطارية الرئيسية (انظر [إزالة البطارية\)](file:///C:/data/systems/xpsL701X/ar/sm/battery.htm#wp1442926) قبل التعامل مع الأجزاء الداخلية للكمبيوتر.**

### <span id="page-15-0"></span>**نزع لوحة USB**

- 1. اتبع الإرشادات الواردة في [قبل أن تبدأ](file:///C:/data/systems/xpsL701X/ar/sm/before.htm#wp1435071) .
- 2. قم بإزالة البطارية (انظر [إزالة البطارية\)](file:///C:/data/systems/xpsL701X/ar/sm/battery.htm#wp1442926) .
- 3. قم بإزالة غطاء الوحدة (انظر [إزالة غطاء الوحدة](file:///C:/data/systems/xpsL701X/ar/sm/moduleco.htm#wp1180211)) .
- 4. قم بإزالة وحدة (وحدات) الذاكرة (انظر [إزالة وحدة \(وحدات\) الذاكرة](file:///C:/data/systems/xpsL701X/ar/sm/memory.htm#wp1180211)) .
- 5. اتبع التعليمات الواردة في [الخطوة](file:///C:/data/systems/xpsL701X/ar/sm/hdd.htm#wp1198089) 5 في [إزالة محرك \(محركات\) القرص الثابت](file:///C:/data/systems/xpsL701X/ar/sm/hdd.htm#wp1179926) .
- 6. قم بإزالة محرك الأقراص الضوئية (انظر [إزالة محرك الأقراص الضوئية](file:///C:/data/systems/xpsL701X/ar/sm/odd.htm#wp1179926)) .
- 7. قم بإزالة مجموعة مسند راحة اليد (انظر [إزالة مجموعة مسند راحة اليد\)](file:///C:/data/systems/xpsL701X/ar/sm/palmrest.htm#wp1044787) .
	- 8. قم بإزالة لوحة المفاتيح (انظر [إزالة لوحة المفاتيح](file:///C:/data/systems/xpsL701X/ar/sm/keyboard.htm#wp1201059)) .
	- 9. قم بإزالة مجموعة الشاشة (انظر [إزالة مجموعة الشاشة](file:///C:/data/systems/xpsL701X/ar/sm/display.htm#wp1212160)) .
- 01. قم بإزالة بطاقة (بطاقات) Card-Mini )انظر [إزالة بطاقة \(بطاقات\)](file:///C:/data/systems/xpsL701X/ar/sm/minicard.htm#wp1189423) Card-Mini( .
	- 11. قم بإزالة بطاقة Bluetooth )انظر إزالة بطاقة [Bluetooth](file:///C:/data/systems/xpsL701X/ar/sm/bluetoot.htm#wp1213278)( .
	- 21. اتبع الإرشادات من [الخطوة](file:///C:/data/systems/xpsL701X/ar/sm/topcover.htm#wp1038150) 13 إلى [الخطوة](file:///C:/data/systems/xpsL701X/ar/sm/topcover.htm#wp1037038) 18 في [إزالة الغطاء العلوي](file:///C:/data/systems/xpsL701X/ar/sm/topcover.htm#wp1035974) [.](file:///C:/data/systems/xpsL701X/ar/sm/topcover.htm#wp1035974)
		- 31. اقلب مجموعة الغطاء العلوي رأسًا على عقب .
- 41. ارفع ماسك الموصل وافصل كبل لوحة USB من الموصل الموجود في لوحة USB .
	- 51. قم بإزالة المسمار اللولبي المثبت للوحة USB في الغطاء العلوي .
- 61. أخرج الموصلات الموجودة في لوحة USB برفق إلى خارج الفتحات الموجودة في الغطاء العلوي ٬وارفع لوحة USB إلى خارج الغطاء العلوي .

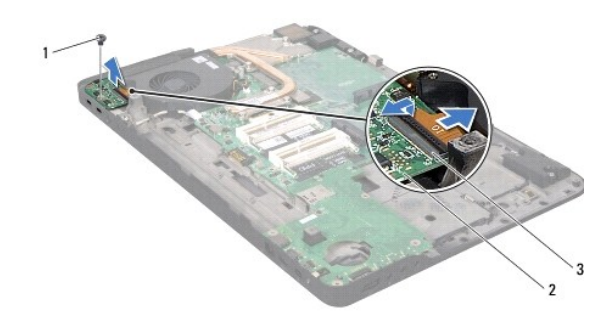

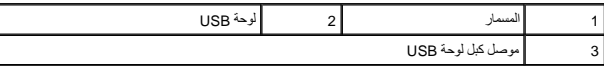

#### <span id="page-16-0"></span>**استبدال لوحة USB**

- 1. اتبع الإرشادات الواردة في [قبل أن تبدأ](file:///C:/data/systems/xpsL701X/ar/sm/before.htm#wp1435071) .
- 2. قم بمحاذاة الموصلات الموجودة في لوحة USB مع الفتحات الموجودة في الغطاء العلوي وقم بوضع لوحة USB في الغطاء العلوي .
	- 3. أعد تركيب المسمار اللولبي المثبت للوحة USB في الغطاء العلوي .
	- 4. قم بإزاحة كبل لوحة USB إلى داخل الموصل الموجود في لوحة USB واضغط على ماسك الموصل لأسفل لتثبيت الكبل .
		- 5. اتبع الإرشادات من [الخطوة](file:///C:/data/systems/xpsL701X/ar/sm/topcover.htm#wp1038330) 11 إلى [الخطوة](file:///C:/data/systems/xpsL701X/ar/sm/topcover.htm#wp1036805) 15 في [إعادة تركيب الغطاء العلوي](file:///C:/data/systems/xpsL701X/ar/sm/topcover.htm#wp1037718) .
		- 6. أعد تركيب بطاقة Bluetooth )انظر [إعادة تركيب بطاقة](file:///C:/data/systems/xpsL701X/ar/sm/bluetoot.htm#wp1213767) Bluetooth( .
		- 7. أعد تركيب بطاقة (بطاقات) Card-Mini )انظر [إعادة تركيب بطاقة \(بطاقات\)](file:///C:/data/systems/xpsL701X/ar/sm/minicard.htm#wp1181828) Card-Mini( .
			- 8. أعد تركيب مجموعة الشاشة (انظر [إعادة تركيب مجموعة الشاشة\)](file:///C:/data/systems/xpsL701X/ar/sm/display.htm#wp1217287) .
				- 9. أعد تركيب لوحة المفاتيح (انظر [إعادة تركيب لوحة المفاتيح](file:///C:/data/systems/xpsL701X/ar/sm/keyboard.htm#wp1179994)) .
			- 01. أعد تركيب مجموعة مسند راحة اليد (انظر [إعادة تركيب مجموعة مسند راحة اليد\)](file:///C:/data/systems/xpsL701X/ar/sm/palmrest.htm#wp1063475) .
			- 11. أعد تركيب محرك الأقراص الضوئية (انظر [إعادة تركيب محرك الأقراص الضوئية\)](file:///C:/data/systems/xpsL701X/ar/sm/odd.htm#wp1198348) .
			- 21. اتبع التعليمات الواردة في [الخطوة](file:///C:/data/systems/xpsL701X/ar/sm/hdd.htm#wp1198459) 5 في [أعد تركيب محرك \(محركات\) القرص الثابت](file:///C:/data/systems/xpsL701X/ar/sm/hdd.htm#wp1198357) [.](file:///C:/data/systems/xpsL701X/ar/sm/hdd.htm#wp1198357)
				- 31. أعد تركيب وحدة (وحدات) الذاكرة (انظر [إعادة تركيب وحدة \(وحدات\) الذاكرة\)](file:///C:/data/systems/xpsL701X/ar/sm/memory.htm#wp1198546) .
					- 41. أعد تركيب غطاء الوحدة (انظر [إعادة تركيب غطاء الوحدة\)](file:///C:/data/systems/xpsL701X/ar/sm/moduleco.htm#wp1200219) .
						- 51. أعد وضع البطارية (انظر [إعادة وضع البطارية](file:///C:/data/systems/xpsL701X/ar/sm/battery.htm#wp1451569)) .

**تنبيه :قبل تشغيل الكمبيوتر ٬أعد تركيب كل المسامير وتأكد من عدم وجود مسامير مفكوكة داخل الكمبيوتر .قد يؤدي عدم القيام بذلك إلى إتلاف الكمبيوتر.**

### **موصل مهايئ التيار المتردد Dell™ XPS™ L701X الخدمة دليل**

[إزالة موصل مهايئ التيار المتردد](#page-17-0) 

[إعادة تركيب موصل مهايئ التيار المتردد](#page-18-0) 

تطير: قبل التعام مع الأجزاء الداخلية للكبيوتر، يرجى قراءة مطومات هم المعلمات المعامل المعامر عامل المان، انظر هوRegulatory Compliance Homepage (الصفحة الرئيسية لسياسة الألتزام<br>بالقوانين) على العوقع www.dell.com/regulatory

**تنبيه :ينبغي أن يقتصر إجراء الإصلاحات في الكمبيوتر على فني معتمد للخدمة .لا يغطي الضمان أي تلف ناتج عن أعمال صيانة غير معتمدة من قبل TMDell.**

سيبه: لتجنب تفريغ الشحنات الإلكتروستاتيكية، قم بعزل نفسك أرضيًا باستخدام شريط الأرضي أو لمس سطح معني غير مطلي من وقت لآخر (مثل موصل موجود بالكمبيوتر الذي بحوزتك).

**تنبيه :للمساعدة على منع إتلاف لوحة النظام ٬قم بفك البطارية الرئيسية (انظر [إزالة البطارية\)](file:///C:/data/systems/xpsL701X/ar/sm/battery.htm#wp1442926) قبل التعامل مع الأجزاء الداخلية للكمبيوتر.**

#### **إزالة موصل مهايئ التيار المتردد**

- <span id="page-17-0"></span>1. اتبع الإرشادات الواردة في [قبل أن تبدأ](file:///C:/data/systems/xpsL701X/ar/sm/before.htm#wp1435071) .
- 2. قم بإزالة البطارية (انظر [إزالة البطارية\)](file:///C:/data/systems/xpsL701X/ar/sm/battery.htm#wp1442926) .
- 3. قم بإزالة غطاء الوحدة (انظر [إزالة غطاء الوحدة](file:///C:/data/systems/xpsL701X/ar/sm/moduleco.htm#wp1180211)) .
- 4. قم بإزالة وحدة (وحدات) الذاكرة (انظر [إزالة وحدة \(وحدات\) الذاكرة](file:///C:/data/systems/xpsL701X/ar/sm/memory.htm#wp1180211)) .
- 5. اتبع التعليمات الواردة في [الخطوة](file:///C:/data/systems/xpsL701X/ar/sm/hdd.htm#wp1198089) 5 في [إزالة محرك \(محركات\) القرص الثابت](file:///C:/data/systems/xpsL701X/ar/sm/hdd.htm#wp1179926) .
- 6. قم بإزالة محرك الأقراص الضوئية (انظر [إزالة محرك الأقراص الضوئية](file:///C:/data/systems/xpsL701X/ar/sm/odd.htm#wp1179926)) .
- 7. قم بإزالة مجموعة مسند راحة اليد (انظر [إزالة مجموعة مسند راحة اليد\)](file:///C:/data/systems/xpsL701X/ar/sm/palmrest.htm#wp1044787) .
	- 8. قم بإزالة لوحة المفاتيح (انظر [إزالة لوحة المفاتيح](file:///C:/data/systems/xpsL701X/ar/sm/keyboard.htm#wp1201059)) .
	- 9. قم بإزالة مجموعة الشاشة (انظر [إزالة مجموعة الشاشة](file:///C:/data/systems/xpsL701X/ar/sm/display.htm#wp1212160)) .
- 01. قم بإزالة بطاقة (بطاقات) Card-Mini )انظر [إزالة بطاقة \(بطاقات\)](file:///C:/data/systems/xpsL701X/ar/sm/minicard.htm#wp1189423) Card-Mini( .
	- 11. قم بإزالة بطاقة Bluetooth )انظر إزالة بطاقة [Bluetooth](file:///C:/data/systems/xpsL701X/ar/sm/bluetoot.htm#wp1213278)( .
	- 21. اتبع الإرشادات من [الخطوة](file:///C:/data/systems/xpsL701X/ar/sm/topcover.htm#wp1038150) 13 إلى [الخطوة](file:///C:/data/systems/xpsL701X/ar/sm/topcover.htm#wp1037038) 18 في [إزالة الغطاء العلوي](file:///C:/data/systems/xpsL701X/ar/sm/topcover.htm#wp1035974) [.](file:///C:/data/systems/xpsL701X/ar/sm/topcover.htm#wp1035974)
		- 31. اقلب مجموعة الغطاء العلوي رأسًا على عقب .
	- 41. لاحظ توجيه كبل موصل مهايئ التيار المتردد ٬وقم بإزالة الكبل من أدلة التوجيه .
		- 51. افصل كبل موصل مهايئ التيار المتردد من موصل لوحة النظام .
- 61. قم بإزالة المسمار اللولبي المثبت لكبل موصل مهايئ التيار المتردد في الغطاء العلوي .
	- 71. ارفع موصل مهايئ التيار المتردد خارج الغطاء العلوي .

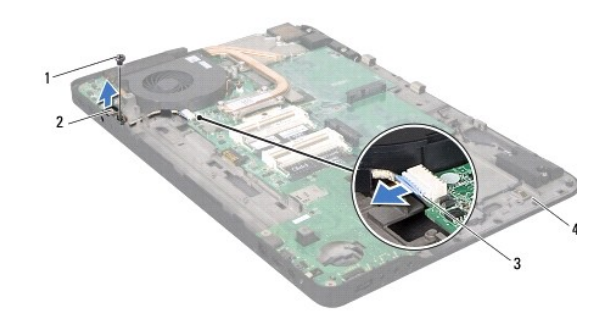

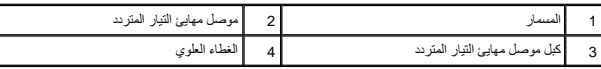

#### **إعادة تركيب موصل مهايئ التيار المتردد**

- <span id="page-18-0"></span>1. اتبع الإرشادات الواردة في [قبل أن تبدأ](file:///C:/data/systems/xpsL701X/ar/sm/before.htm#wp1435071) .
- 2. قم بمحاذاة فتحة المسمار اللولبي الموجودة في موصل كبل مهايئ التيار المتردد مع فتحة المسمار اللولبي الموجود في الغطاء العلوي .
	- 3. أعد تركيب المسمار اللولبي المثبت لكبل موصل مهايئ التيار المتردد في الغطاء العلوي .
		- 4. قم بتوجيه كبل موصل مهايئ التيار المتردد من خلال أدلة التوجيه .
			- 5. صل كبل موصل مهايئ التيار المتردد بموصل لوحة النظام .
		- 6. اتبع الإرشادات من [الخطوة](file:///C:/data/systems/xpsL701X/ar/sm/topcover.htm#wp1038330) 11 إلى [الخطوة](file:///C:/data/systems/xpsL701X/ar/sm/topcover.htm#wp1036805) 15 في [إعادة تركيب الغطاء العلوي](file:///C:/data/systems/xpsL701X/ar/sm/topcover.htm#wp1037718) .
		- 7. أعد تركيب بطاقة Bluetooth )انظر [إعادة تركيب بطاقة](file:///C:/data/systems/xpsL701X/ar/sm/bluetoot.htm#wp1213767) Bluetooth( .
	- 8. أعد تركيب بطاقة (بطاقات) Card-Mini )انظر [إعادة تركيب بطاقة \(بطاقات\)](file:///C:/data/systems/xpsL701X/ar/sm/minicard.htm#wp1181828) Card-Mini( .
		- 9. أعد تركيب مجموعة الشاشة (انظر [إعادة تركيب مجموعة الشاشة\)](file:///C:/data/systems/xpsL701X/ar/sm/display.htm#wp1217287) .
			- 01. أعد تركيب لوحة المفاتيح (انظر [إعادة تركيب لوحة المفاتيح](file:///C:/data/systems/xpsL701X/ar/sm/keyboard.htm#wp1179994)) .
		- 11. أعد تركيب مجموعة مسند راحة اليد (انظر [إعادة تركيب مجموعة مسند راحة اليد\)](file:///C:/data/systems/xpsL701X/ar/sm/palmrest.htm#wp1063475) .
		- 21. أعد تركيب محرك الأقراص الضوئية (انظر [إعادة تركيب محرك الأقراص الضوئية\)](file:///C:/data/systems/xpsL701X/ar/sm/odd.htm#wp1198348) .
		- 31. اتبع التعليمات الواردة في [الخطوة](file:///C:/data/systems/xpsL701X/ar/sm/hdd.htm#wp1198459) 5 في [أعد تركيب محرك \(محركات\) القرص الثابت](file:///C:/data/systems/xpsL701X/ar/sm/hdd.htm#wp1198357) [.](file:///C:/data/systems/xpsL701X/ar/sm/hdd.htm#wp1198357)
			- 41. أعد تركيب وحدة (وحدات) الذاكرة (انظر [إعادة تركيب وحدة \(وحدات\) الذاكرة\)](file:///C:/data/systems/xpsL701X/ar/sm/memory.htm#wp1198546) .
				- 51. أعد تركيب غطاء الوحدة (انظر [إعادة تركيب غطاء الوحدة\)](file:///C:/data/systems/xpsL701X/ar/sm/moduleco.htm#wp1200219) .
					- 61. أعد وضع البطارية (انظر [إعادة وضع البطارية](file:///C:/data/systems/xpsL701X/ar/sm/battery.htm#wp1451569)) .

**تنبيه :قبل تشغيل الكمبيوتر ٬أعد تركيب كل المسامير وتأكد من عدم وجود مسامير مفكوكة داخل الكمبيوتر .قد يؤدي عدم القيام بذلك إلى إتلاف الكمبيوتر.**

### **الشاشة Dell™ XPS™ L701X الخدمة دليل**

 [مجموعة الشاشة](#page-19-0)  [إطار الشاشة](#page-21-0)  [لوحة الشاشة](#page-22-0) 

[كبل الشاشة](#page-23-0) 

[دعامات لوحة الشاشة](#page-24-0) 

تطير: قبل للتعلم مع الأجزاء الداخلية للكبيرتر، يرجى قراءة مطومات هم المعلمات المعامل المعامر عامل المان، انظر هوRegulatory Compliance Homepage (الصفحة الرئيسية لسياسة الألتزام<br>بالقرانين) على الموقع التالي www.dell.com/reg

**تنبيه :ينبغي أن يقتصر إجراء الإصلاحات في الكمبيوتر على فني معتمد للخدمة .لا يغطي الضمان أي تلف ناتج عن أعمال صيانة غير معتمدة من قبل TMDell.**

سية: لتجنب تفريغ الشحنات الإلكتروستاتيكية، قم بعزل نفسك أرضيًا باستخدام شريط معصم أو لمس سطح معدني غير مطلي من وقت لآخر (مثل موصل موجود بالكمبيوتر الذي بحوزتك).

**تنبيه :للمساعدة على منع إتلاف لوحة النظام ٬قم بفك البطارية الرئيسية (انظر [إزالة البطارية\)](file:///C:/data/systems/xpsL701X/ar/sm/battery.htm#wp1442926) قبل التعامل مع الأجزاء الداخلية للكمبيوتر.**

## <span id="page-19-1"></span><span id="page-19-0"></span>**مجموعة الشاشة**

#### **إزالة مجموعة الشاشة**

- 1. اتبع الإرشادات الواردة في [قبل أن تبدأ](file:///C:/data/systems/xpsL701X/ar/sm/before.htm#wp1435071) .
- 2. قم بإزالة البطارية (انظر [إزالة البطارية\)](file:///C:/data/systems/xpsL701X/ar/sm/battery.htm#wp1442926) .
- 3. قم بإزالة غطاء الوحدة (انظر [إزالة غطاء الوحدة](file:///C:/data/systems/xpsL701X/ar/sm/moduleco.htm#wp1180211)) .
- 4. قم بإزالة وحدة (وحدات) الذاكرة (انظر [إزالة وحدة \(وحدات\) الذاكرة](file:///C:/data/systems/xpsL701X/ar/sm/memory.htm#wp1180211)) .
- 5. اتبع التعليمات الواردة في [الخطوة](file:///C:/data/systems/xpsL701X/ar/sm/hdd.htm#wp1198089) 5 في [إزالة محرك \(محركات\) القرص الثابت](file:///C:/data/systems/xpsL701X/ar/sm/hdd.htm#wp1179926) .
	- 6. قم بإزالة المسمارين اللولبيين المثبتين لمجموعة الشاشة في غطاء القاعدة .

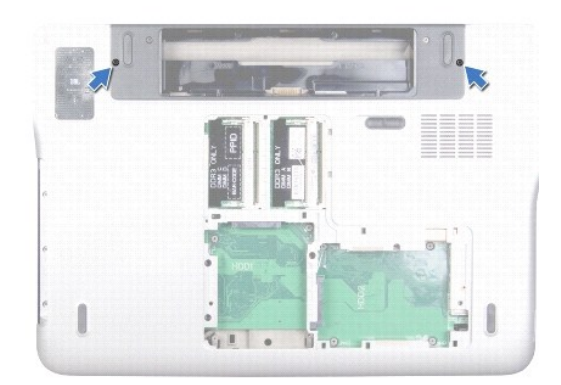

- 7. قم بإزالة محرك الأقراص الضوئية (انظر [إزالة محرك الأقراص الضوئية](file:///C:/data/systems/xpsL701X/ar/sm/odd.htm#wp1179926)) .
- 8. قم بإزالة مجموعة مسند راحة اليد (انظر [إزالة مجموعة مسند راحة اليد\)](file:///C:/data/systems/xpsL701X/ar/sm/palmrest.htm#wp1044787) .
	- 9. افصل كبلات الهوائي من بطاقة (بطاقات) Card-Mini .
- **تنبيه :توخى بالغ الحذر عند فتح الشاشة لمنع إتلاف مجموعة الشاشة.**

- 01. اقلب الكمبيوتر وافتح الشاشة لأقصى درجة ممكنة .
- 11. لاحظ توجيه كبلات هوائي بطاقة Card-Mini وقم بإزالتها من أدلة التوجيه .
	- 21. قم بإزالة لوحة المفاتيح (انظر [إزالة لوحة المفاتيح](file:///C:/data/systems/xpsL701X/ar/sm/keyboard.htm#wp1201059)) .
	- 31. اسحب عروة السحب لفصل كبل شاشة اللمس من موصل لوحة النظام .
- 41. قم بإزالة المسمار اللولبي المثبت لكبل التأريض الخاص بالشاشة في الغطاء العلوي .
	- 51. اسحب عروة السحب لفصل كبل الشاشة من موصل لوحة النظام .
		- 61. لاحظ توجيه كبل الشاشة وقم بإزالة الكبل من أدلة التوجيه .

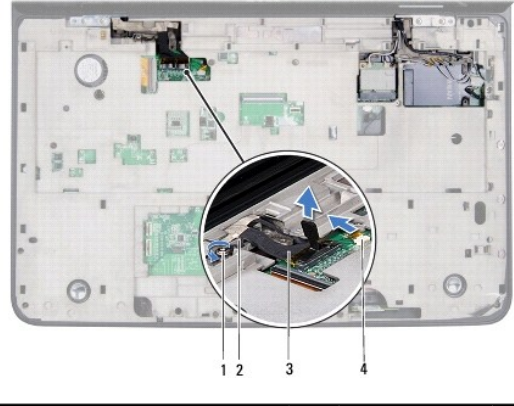

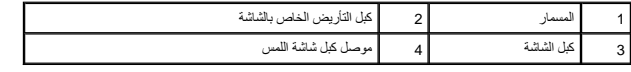

71. قم بإزالة المسامير اللولبية الأربعة المثبتة لمجموعة الشاشة في الغطاء العلوي .

81. ارفع مجموعة الشاشة من قاعدة الكمبيوتر .

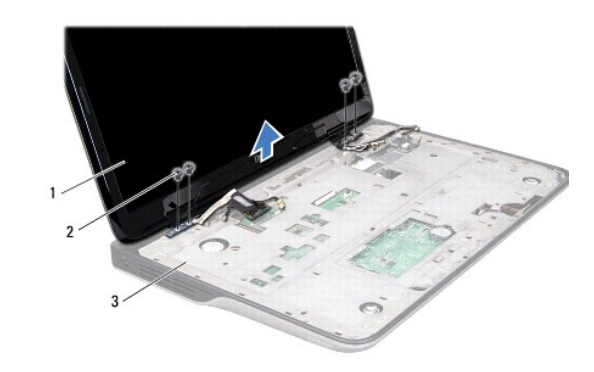

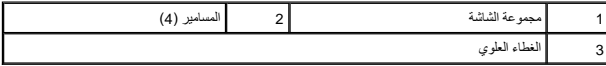

<span id="page-20-0"></span>**إعادة تركيب مجموعة الشاشة**

- 1. اتبع الإرشادات الواردة في [قبل أن تبدأ](file:///C:/data/systems/xpsL701X/ar/sm/before.htm#wp1435071) .
- 2. ضع مجموعة الشاشة في مكانها وأعد وضع المسامير اللولبية الأربعة المثبتة لمجموعة الشاشة في الغطاء العلوي .
	- 3. قم بتوجيه كبل الشاشة من خلال أدلة التوجيه .
		- 4. صل كبل الشاشة بموصل لوحة النظام .
	- 5. أعد وضع المسمار اللولبي المثبت لكبل التأريض الخاص بالشاشة في الغطاء العلوي .
		- 6. صل كبل شاشة اللمس بموصل لوحة النظام .
		- 7. قم بتوجيه كبلات هوائي بطاقة Card-Mini عبر أدلة التوجيه .
- 8. صل كبلات الهوائي المناسبة ببطاقة (بطاقات) Card-Mini الموجودة في الكمبيوتر (انظر [إعادة تركيب بطاقة \(بطاقات\)](file:///C:/data/systems/xpsL701X/ar/sm/minicard.htm#wp1181828) Card-Mini( .
	- 9. أعد تركيب لوحة المفاتيح (انظر [إعادة تركيب لوحة المفاتيح](file:///C:/data/systems/xpsL701X/ar/sm/keyboard.htm#wp1179994)) .
	- 01. أعد تركيب مجموعة مسند راحة اليد (انظر [إعادة تركيب مجموعة مسند راحة اليد\)](file:///C:/data/systems/xpsL701X/ar/sm/palmrest.htm#wp1063475) .
	- 11. أعد تركيب محرك الأقراص الضوئية (انظر [إعادة تركيب محرك الأقراص الضوئية\)](file:///C:/data/systems/xpsL701X/ar/sm/odd.htm#wp1198348) .
		- 21. أعد تركيب المسمارين اللولبيين المثبتين لمجموعة الشاشة في غطاء القاعدة .
	- 31. اتبع التعليمات الواردة في [الخطوة](file:///C:/data/systems/xpsL701X/ar/sm/hdd.htm#wp1198459) 5 في [أعد تركيب محرك \(محركات\) القرص الثابت](file:///C:/data/systems/xpsL701X/ar/sm/hdd.htm#wp1198357) [.](file:///C:/data/systems/xpsL701X/ar/sm/hdd.htm#wp1198357)
		- 41. أعد تركيب وحدة (وحدات) الذاكرة (انظر [إعادة تركيب وحدة \(وحدات\) الذاكرة\)](file:///C:/data/systems/xpsL701X/ar/sm/memory.htm#wp1198546) .
			- 51. أعد تركيب غطاء الوحدة (انظر [إعادة تركيب غطاء الوحدة\)](file:///C:/data/systems/xpsL701X/ar/sm/moduleco.htm#wp1200219) .
				- 61. أعد وضع البطارية (انظر [إعادة وضع البطارية](file:///C:/data/systems/xpsL701X/ar/sm/battery.htm#wp1451569)) .
- **تنبيه :قبل تشغيل الكمبيوتر ٬أعد تركيب كل المسامير وتأكد من عدم وجود مسامير مفكوكة داخل الكمبيوتر .قد يؤدي عدم القيام بذلك إلى إتلاف الكمبيوتر.**

### <span id="page-21-1"></span><span id="page-21-0"></span>**إطار الشاشة**

#### **إزالة إطار الشاشة**

- **تنبيه :يتسم إطار الشاشة بأنه ضعيف للغاية .لذا؛ توخى بالغ الحذر عند إزالته حتى لا تتسبب في تلفه.**
	- 1. اتبع الإرشادات الواردة في [قبل أن تبدأ](file:///C:/data/systems/xpsL701X/ar/sm/before.htm#wp1435071) .
	- 2. قم بإزالة مجموعة الشاشة (انظر [إزالة مجموعة الشاشة](#page-19-1)) .
	- 3. ادفع إطار الشاشة للخارج لتحريره من العروات المثبتة له في الغطاء الخلفي .
	- 4. باستخدام أطراف أصابعك ٬أخرج الحافة الخارجية برفق من إطار الشاشة بعيدًا عن الغطاء الخلفي .
		- 5. ارفع إطار الشاشة عن مجموعة الشاشة .

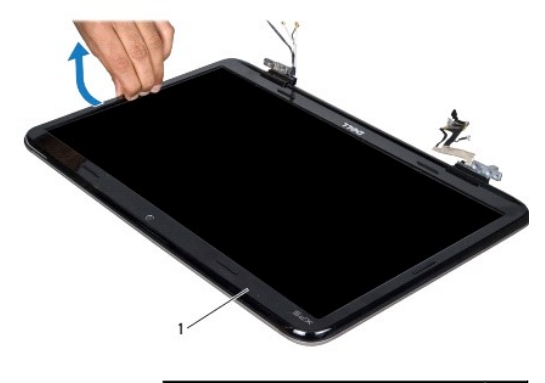

<span id="page-22-1"></span>1 إطار الشاشة

### **إعادة تركيب إطار الشاشة**

- 1. اتبع الإرشادات الواردة في [قبل أن تبدأ](file:///C:/data/systems/xpsL701X/ar/sm/before.htm#wp1435071) .
- 2. قم بمحاذاة إطار الشاشة مع الغطاء الخلفي للشاشة ٬وأدخله برفق في مكانه .
	- 3. أعد تركيب مجموعة الشاشة (انظر [إعادة تركيب مجموعة الشاشة\)](#page-20-0) .

**تنبيه :قبل تشغيل الكمبيوتر ٬أعد تركيب كل المسامير وتأكد من عدم وجود مسامير مفكوكة داخل الكمبيوتر .قد يؤدي عدم القيام بذلك إلى إتلاف الكمبيوتر.**

### <span id="page-22-2"></span><span id="page-22-0"></span>**لوحة الشاشة**

### **إزالة لوحة الشاشة**

- 1. اتبع الإرشادات الواردة في [قبل أن تبدأ](file:///C:/data/systems/xpsL701X/ar/sm/before.htm#wp1435071) .
- 2. قم بإزالة مجموعة الشاشة (انظر [إزالة مجموعة الشاشة](#page-19-1)) .
	- 3. قم بإزالة إطار الشاشة (انظر [إزالة إطار الشاشة](#page-21-1)) .
	- 4. قم بإزالة وحدة الكاميرا (انظر [إزالة وحدة الكاميرا](file:///C:/data/systems/xpsL701X/ar/sm/camera.htm#wp1126927)) .
- **ملاحظة :**تعتبر لوحة شاشة اللمس اختيارية ٬وقد لا توجد داخل الكمبيوتر الخاص بك.
- 5. اسحب عروة السحب لفصل كبل لوحة شاشة اللمس من الموصل الموجود في لوحة شاشة اللمس .

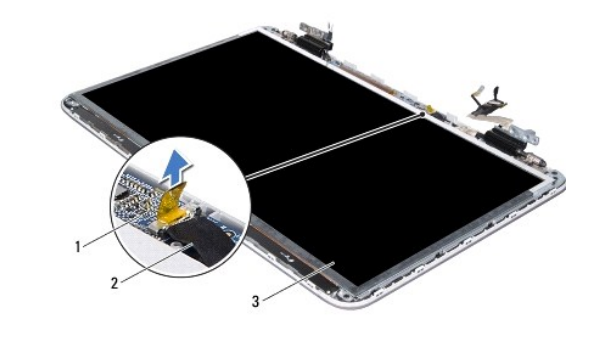

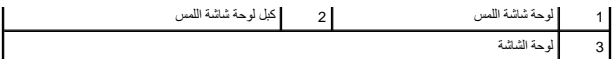

- 6. قم بإزالة المسامير اللولبية الإثنى عشر المثبتة للوحة الشاشة في الغطاء الخلفي للشاشة .
- 7. لاحظ توجيه كبلات الهوائي وقم بإزالتها من دليل التوجيه الموجود في المفصلة اليمنى للشاشة .
- 8. لاحظ توجيه كبل الشاشة وقم بإزالته من دليل التوجيه الموجود في المفصلة اليسرى للشاشة .
	- 9. ارفع لوحة الشاشة بعيدًا عن الغطاء الخلفي للشاشة .

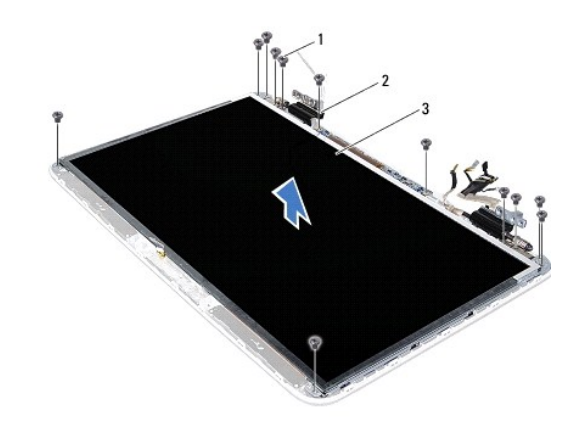

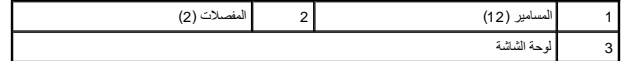

## <span id="page-23-1"></span>**إعادة تركيب لوحة الشاشة**

- 1. اتبع الإرشادات الواردة في [قبل أن تبدأ](file:///C:/data/systems/xpsL701X/ar/sm/before.htm#wp1435071) .
- 2. ضع لوحة الشاشة فوق الغطاء الخلفي للشاشة .
- 3. قم بتوجيه كبل الشاشة من خلال دليل التوجيه الموجود في المفصلة اليسرى للشاشة .
- 4. قم بتوجيه كبلات الهوائي من خلال دليل التوجيه الموجود في المفصلة اليمنى للشاشة .
	- 5. استخدم أعمدة المحاذاة لوضع شاشة اللمس على الغطاء الخلفي للشاشة .
	- 6. صل كبل لوحة شاشة اللمس بالموصل الموجود في لوحة شاشة اللمس .
- 7. أعد تركيب المسامير اللولبية الإثنى عشر المثبتة للوحة الشاشة في الغطاء الخلفي للشاشة .
	- 8. أعد تركيب وحدة الكاميرا (انظر [إعادة تركيب وحدة الكاميرا](file:///C:/data/systems/xpsL701X/ar/sm/camera.htm#wp1139687)) .
	- 9. أعد تركيب إطار الشاشة (انظر [إعادة تركيب إطار الشاشة\)](#page-22-1) .
	- 01. أعد تركيب مجموعة الشاشة (انظر [إعادة تركيب مجموعة الشاشة\)](#page-20-0) .

**تنبيه :قبل تشغيل الكمبيوتر ٬أعد تركيب كل المسامير وتأكد من عدم وجود مسامير مفكوكة داخل الكمبيوتر .قد يؤدي عدم القيام بذلك إلى إتلاف الكمبيوتر.**

#### <span id="page-23-0"></span>**كبل الشاشة**

#### **إزالة كبل الشاشة**

- 1. اتبع الإرشادات الواردة في [قبل أن تبدأ](file:///C:/data/systems/xpsL701X/ar/sm/before.htm#wp1435071) .
- 2. قم بإزالة مجموعة الشاشة (انظر [إزالة مجموعة الشاشة](#page-19-1)) .
	- 3. قم بإزالة إطار الشاشة (انظر [إزالة إطار الشاشة](#page-21-1)) .
	- 4. قم بإزالة وحدة الكاميرا ([إزالة وحدة الكاميرا\)](file:///C:/data/systems/xpsL701X/ar/sm/camera.htm#wp1126927) .
	- 5. قم بإزالة لوحة الشاشة (انظر [إزالة لوحة الشاشة](#page-22-2)) .
		- 6. اقلب لوحة الشاشة وضعها على سطح نظيف .
- 7. اسحب عروة السحب لفصل كبل الشاشة من الموصل الموجود في لوحة الشاشة .

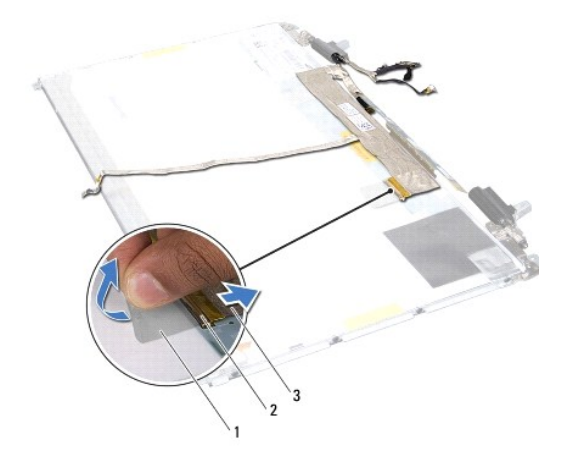

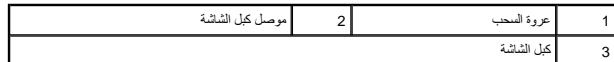

8. قم بفك كبل الشاشة برفق من لوحة الشاشة .

### **إعادة تركيب كبل الشاشة**

- 1. اتبع الإرشادات الواردة في [قبل أن تبدأ](file:///C:/data/systems/xpsL701X/ar/sm/before.htm#wp1435071) .
- 2. قم بتسيير كبل الشاشة بطول حافة لوحة الشاشة .
- 3. قم بتوصيل كبل الشاشة بالموصل الموجود في لوحة الشاشة .
- 4. أعد تركيب لوحة الشاشة (انظر [إعادة تركيب لوحة الشاشة\)](#page-23-1) .
- 5. أعد تركيب وحدة الكاميرا (انظر [إعادة تركيب وحدة الكاميرا](file:///C:/data/systems/xpsL701X/ar/sm/camera.htm#wp1139687)) .
- 6. أعد تركيب إطار الشاشة (انظر [إعادة تركيب إطار الشاشة\)](#page-22-1) .
- 7. أعد تركيب مجموعة الشاشة [\(إعادة تركيب مجموعة الشاشة\)](#page-20-0) .

## <span id="page-24-0"></span>**دعامات لوحة الشاشة**

#### **إزالة دعامات لوحة الشاشة**

- 1. اتبع الإرشادات الواردة في [قبل أن تبدأ](file:///C:/data/systems/xpsL701X/ar/sm/before.htm#wp1435071) .
- 2. قم بإزالة مجموعة الشاشة (انظر [إزالة مجموعة الشاشة](#page-19-1)) .
	- 3. قم بإزالة إطار الشاشة (انظر [إزالة إطار الشاشة](#page-21-1)) .
	- 4. قم بإزالة وحدة الكاميرا ([إزالة وحدة الكاميرا\)](file:///C:/data/systems/xpsL701X/ar/sm/camera.htm#wp1126927) .
	- 5. قم بإزالة لوحة الشاشة (انظر [إزالة لوحة الشاشة](#page-22-2)) .
- 6. قم بإزالة المسامير اللولبية الثمانية (أربعة على كل جانب) المثبتة لدعامات لوحة الشاشة في لوحة الشاشة .
	- 7. قم بإزالة دعامات لوحة الشاشة خارج لوحة الشاشة .

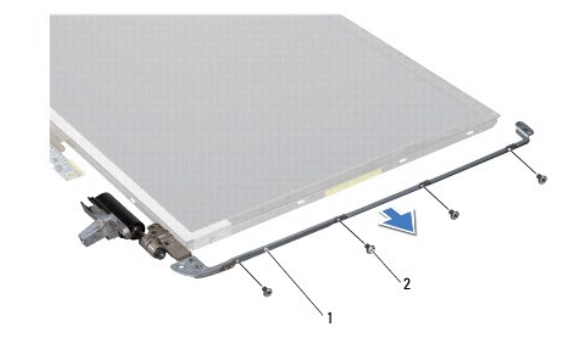

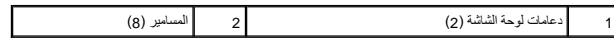

## **إعادة تركيب دعامات لوحة الشاشة**

- 1. اتبع الإرشادات الواردة في [قبل أن تبدأ](file:///C:/data/systems/xpsL701X/ar/sm/before.htm#wp1435071) .
- 2. ضع دعامات لوحة الشاشة في موضعها .
- 3. أعد وضع المسامير اللولبية الثمانية (أربعة على كل جانب) المثبتة لدعامات لوحة الشاشة في لوحة الشاشة .
	- 4. أعد تركيب لوحة الشاشة (انظر [إعادة تركيب لوحة الشاشة\)](#page-23-1) .
	- 5. أعد تركيب وحدة الكاميرا (انظر [إعادة تركيب وحدة الكاميرا](file:///C:/data/systems/xpsL701X/ar/sm/camera.htm#wp1139687)) .
	- 6. أعد تركيب إطار الشاشة (انظر [إعادة تركيب إطار الشاشة\)](#page-22-1) .
	- 7. أعد تركيب مجموعة الشاشة [\(إعادة تركيب مجموعة الشاشة\)](#page-20-0) .

**تنبيه :قبل تشغيل الكمبيوتر ٬أعد تركيب كل المسامير وتأكد من عدم وجود مسامير مفكوكة داخل الكمبيوتر .قد يؤدي عدم القيام بذلك إلى إتلاف الكمبيوتر.**

**المروحة Dell™ XPS™ L701X الخدمة دليل**

> [إزالة المروحة](#page-26-0)  [إعادة تركيب المروحة](#page-27-0)

تطير: قبل التعام مع الأجزاء الداخلية للكبيوتر، يرجى قراءة مطومات هم المعلمات المعامل المعامر عامل المان، انظر هوRegulatory Compliance Homepage (الصفحة الرئيسية لسياسة الألتزام<br>بالقوانين) على العوقع www.dell.com/regulatory

**تحذير :إذا قمت بإزالة المروحة من الكمبيوتر والمشتت الحراري ساخن ٬لا تلمس المبيت المعدني الخاص بالمشتت الحراري .**

**تنبيه :ينبغي أن يقتصر إجراء الإصلاحات في الكمبيوتر على فني معتمد للخدمة .لا يغطي الضمان أي تلف ناتج عن أعمال صيانة غير معتمدة من قبل TMDell.**

ستبيه: لتجنب تفريغ الشحنات الإلكتروستاتيكية، قم بعزل نفسك أرضيًا بشريط معصم خاص معصم معدن غير مطلي من وقت لآخر (مثل موصل موجود بالكمبيوتر الذي بحوزتك).

**تنبيه :للمساعدة على منع إتلاف لوحة النظام ٬قم بفك البطارية الرئيسية (انظر [إزالة البطارية\)](file:///C:/data/systems/xpsL701X/ar/sm/battery.htm#wp1442926) قبل التعامل مع الأجزاء الداخلية للكمبيوتر.**

### <span id="page-26-0"></span>**إزالة المروحة**

- 1. اتبع الإرشادات الواردة في [قبل أن تبدأ](file:///C:/data/systems/xpsL701X/ar/sm/before.htm#wp1435071) .
- 2. قم بإزالة البطارية (انظر [إزالة البطارية\)](file:///C:/data/systems/xpsL701X/ar/sm/battery.htm#wp1442926) .
- 3. قم بإزالة غطاء الوحدة (انظر [إزالة غطاء الوحدة](file:///C:/data/systems/xpsL701X/ar/sm/moduleco.htm#wp1180211)) .
- 4. قم بإزالة وحدة (وحدات) الذاكرة (انظر [إزالة وحدة \(وحدات\) الذاكرة](file:///C:/data/systems/xpsL701X/ar/sm/memory.htm#wp1180211)) .
- 5. اتبع التعليمات الواردة في [الخطوة](file:///C:/data/systems/xpsL701X/ar/sm/hdd.htm#wp1198089) 5 في [إزالة محرك \(محركات\) القرص الثابت](file:///C:/data/systems/xpsL701X/ar/sm/hdd.htm#wp1179926) .
- 6. قم بإزالة محرك الأقراص الضوئية (انظر [إزالة محرك الأقراص الضوئية](file:///C:/data/systems/xpsL701X/ar/sm/odd.htm#wp1179926)) .
- 7. قم بإزالة مجموعة مسند راحة اليد (انظر [إزالة مجموعة مسند راحة اليد\)](file:///C:/data/systems/xpsL701X/ar/sm/palmrest.htm#wp1044787) .
	- 8. قم بإزالة لوحة المفاتيح (انظر [إزالة لوحة المفاتيح](file:///C:/data/systems/xpsL701X/ar/sm/keyboard.htm#wp1201059)) .
	- 9. قم بإزالة مجموعة الشاشة (انظر [إزالة مجموعة الشاشة](file:///C:/data/systems/xpsL701X/ar/sm/display.htm#wp1212160)) .
- 01. قم بإزالة بطاقة (بطاقات) Card-Mini )انظر [إزالة بطاقة \(بطاقات\)](file:///C:/data/systems/xpsL701X/ar/sm/minicard.htm#wp1189423) Card-Mini( .
	- 11. قم بإزالة بطاقة Bluetooth )انظر إزالة بطاقة [Bluetooth](file:///C:/data/systems/xpsL701X/ar/sm/bluetoot.htm#wp1213278)( .
	- 21. اتبع الإرشادات من [الخطوة](file:///C:/data/systems/xpsL701X/ar/sm/topcover.htm#wp1038150) 13 إلى [الخطوة](file:///C:/data/systems/xpsL701X/ar/sm/topcover.htm#wp1037038) 18 في [إزالة الغطاء العلوي](file:///C:/data/systems/xpsL701X/ar/sm/topcover.htm#wp1035974) [.](file:///C:/data/systems/xpsL701X/ar/sm/topcover.htm#wp1035974)
		- 31. اقلب مجموعة الغطاء العلوي رأسًا على عقب .
		- 41. افصل كبل المروحة من موصل لوحة النظام .
		- 51. قم بإزالة المسمارين اللولبيين المثبتين للمروحة في الغطاء العلوي .
		- 61. افصل كبل موصل مهايئ التيار المتردد من موصل لوحة النظام .
			- 71. انقل كبل مهايئ التيار المتردد بعيدًا عن المروحة .
				- 81. ارفع المروحة بعيدًا عن الغطاء العلوي .

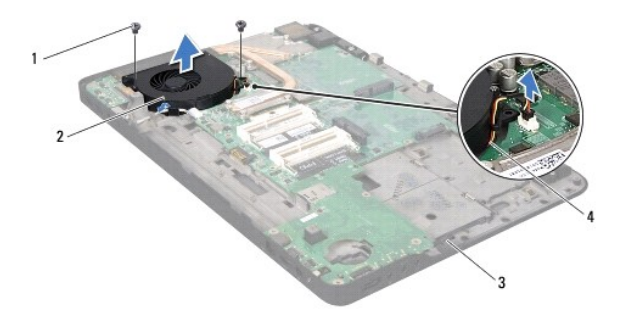

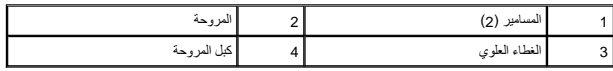

### <span id="page-27-0"></span>**إعادة تركيب المروحة**

- 1. اتبع الإرشادات الواردة في [قبل أن تبدأ](file:///C:/data/systems/xpsL701X/ar/sm/before.htm#wp1435071) .
- 2. قم بمحاذاة فتحات المسامير اللولبية الموجودة في المروحة مع فتحات المسامير اللولبية الموجودة في الغطاء العلوي .
	- 3. أعد وضع المسمارين اللولبيين المثبتين للمروحة في الغطاء العلوي .
		- 4. صل كبل المروحة بموصل لوحة النظام .
		- 5. صل كبل موصل مهايئ التيار المتردد بموصل لوحة النظام .
	- 6. اتبع الإرشادات من [الخطوة](file:///C:/data/systems/xpsL701X/ar/sm/topcover.htm#wp1038330) 11 إلى [الخطوة](file:///C:/data/systems/xpsL701X/ar/sm/topcover.htm#wp1036805) 15 في [إعادة تركيب الغطاء العلوي](file:///C:/data/systems/xpsL701X/ar/sm/topcover.htm#wp1037718) .
	- 7. أعد تركيب بطاقة Bluetooth )انظر [إعادة تركيب بطاقة](file:///C:/data/systems/xpsL701X/ar/sm/bluetoot.htm#wp1213767) Bluetooth( .
	- 8. أعد تركيب بطاقة (بطاقات) Card-Mini )انظر [إعادة تركيب بطاقة \(بطاقات\)](file:///C:/data/systems/xpsL701X/ar/sm/minicard.htm#wp1181828) Card-Mini( .
		- 9. أعد تركيب مجموعة الشاشة (انظر [إعادة تركيب مجموعة الشاشة\)](file:///C:/data/systems/xpsL701X/ar/sm/display.htm#wp1217287) .
			- 01. أعد تركيب لوحة المفاتيح (انظر [إعادة تركيب لوحة المفاتيح](file:///C:/data/systems/xpsL701X/ar/sm/keyboard.htm#wp1179994)) .
		- 11. أعد تركيب مجموعة مسند راحة اليد (انظر [إعادة تركيب مجموعة مسند راحة اليد\)](file:///C:/data/systems/xpsL701X/ar/sm/palmrest.htm#wp1063475) .
		- 21. أعد تركيب محرك الأقراص الضوئية (انظر [إعادة تركيب محرك الأقراص الضوئية\)](file:///C:/data/systems/xpsL701X/ar/sm/odd.htm#wp1198348) .
		- 31. اتبع التعليمات الواردة في [الخطوة](file:///C:/data/systems/xpsL701X/ar/sm/hdd.htm#wp1198459) 5 في [أعد تركيب محرك \(محركات\) القرص الثابت](file:///C:/data/systems/xpsL701X/ar/sm/hdd.htm#wp1198357) [.](file:///C:/data/systems/xpsL701X/ar/sm/hdd.htm#wp1198357)
			- 41. أعد تركيب وحدة (وحدات) الذاكرة (انظر [إعادة تركيب وحدة \(وحدات\) الذاكرة\)](file:///C:/data/systems/xpsL701X/ar/sm/memory.htm#wp1198546) .
				- 51. أعد تركيب غطاء الوحدة (انظر [إعادة تركيب غطاء الوحدة\)](file:///C:/data/systems/xpsL701X/ar/sm/moduleco.htm#wp1200219) .
					- 61. أعد وضع البطارية (انظر [إعادة وضع البطارية](file:///C:/data/systems/xpsL701X/ar/sm/battery.htm#wp1451569)) .

**تنبيه :قبل تشغيل الكمبيوتر ٬أعد تركيب كل المسامير وتأكد من عدم وجود مسامير مفكوكة داخل الكمبيوتر .قد يؤدي عدم القيام بذلك إلى إتلاف الكمبيوتر.**

### **محرك (محركات) القرص الثابت Dell™ XPS™ L701X الخدمة دليل**

- [إزالة محرك \(محركات\) القرص الثابت](#page-28-0)
- [أعد تركيب محرك \(محركات\) القرص الثابت](#page-29-0)

تطير: قبل التعامل مع الأجزاء الداخلية للكبيوتر، يرجى قراءة مطومات هل المعلمات المراسم المعالم المعلم الكوام Regulatory Compliance Homepage (الصفحة الرئيسية لسياسة الألتزام<br>بالقوانين) على العوقع www.dell.com/regulatory\_com

- **تحذير :إذا قمت بإزالة محرك الأقراص الثابتة من الكمبيوتر ومحرك الأقراص ساخن٬فلا تلمس المبيت المعدني لمحرك الأقراص الثابتة .**
- **تنبيه :ينبغي أن يقتصر إجراء الإصلاحات في الكمبيوتر على فني معتمد للخدمة .لا يغطي الضمان أي تلف ناتج عن أعمال صيانة غير معتمدة من قبل TMDell.**
- ستبيه: لتجنب تفريغ الشحنات الإلكتروستاتيكية، قم بعزل نفسك أرضيًا بشريط معصم خاص معصم معدن مع معدني غير مطلي من وقت لآخر (مثل موصل موجود بالكمبيوتر الذي بحوزتك).
	- **تنبيه :للمساعدة على منع إتلاف لوحة النظام ٬قم بفك البطارية الرئيسية (انظر [إزالة البطارية\)](file:///C:/data/systems/xpsL701X/ar/sm/battery.htm#wp1442926) قبل التعامل مع الأجزاء الداخلية للكمبيوتر.**
	- **تنبيه :لتفادي فقد البيانات ٬أوقف تشغيل الكمبيوتر (انظر [إيقاف تشغيل الكمبيوتر](file:///C:/data/systems/xpsL701X/ar/sm/before.htm#wp1442675)) قبل إزالة محرك القرص الثابت .لا تقم بإزالة محرك القرص الثابت أثناء تشغيل الكمبيوتر ٬أو وهو في حالة "السكون".**
		- **تنبيه :تتسم محركات الأقراص الثابتة بأنها قابلة للكسر بدرجة كبيرة .لذا ٬توخى بالغ الحذر عند التعامل مع محرك القرص الثابت.**
			- **ملاحظة :**لا تضمن Dell توافق محركات الأقراص الثابتة ولا توفر لها الدعم إذا تم شراؤها من مصادر أخرى بخلاف Dell.
		- **ملاحظة :**إذا كنت تقوم بتركيب قرص ثابت من مصدر آخر بخلاف Dell ٬فسوف تحتاج إلى تثبيت نظام التشغيل وبرامج التشغيل والأدوات المساعدة على القرص الثابت الجديد.

### **إزالة محرك (محركات) القرص الثابت**

- <span id="page-28-0"></span>1. اتبع الإرشادات الواردة في [قبل أن تبدأ](file:///C:/data/systems/xpsL701X/ar/sm/before.htm#wp1435071) .
- 2. قم بإزالة البطارية (انظر [إزالة البطارية\)](file:///C:/data/systems/xpsL701X/ar/sm/battery.htm#wp1442926) .
- 3. قم بإزالة غطاء الوحدة (انظر [إزالة غطاء الوحدة](file:///C:/data/systems/xpsL701X/ar/sm/modulecover.htm#wp1180211)) .
- 4. قم بإزالة وحدة (وحدات) الذاكرة (انظر [إزالة وحدة \(وحدات\) الذاكرة](file:///C:/data/systems/xpsL701X/ar/sm/memory.htm#wp1180211)) .
- .5 قم بإزالة محرك القرص الثابت 1 و/أو محرك القرص الثابت 2 من قاعدة الكمبيوتر :
- l قم بإزالة المسامير اللولبية الأربعة المثبتة لمجموعة محرك القرص الثابت في قاعدة الكمبيوتر.
- l باستخدام عروة السحب ٬قم بإزاحة مجموعة محرك القرص الثابت لفصلها عن الموصل الموجود في لوحة النظام.
	- l ارفع مجموعة محرك القرص الثابت خارج قاعدة الكمبيوتر.

**محرك القرص الثابت1** 

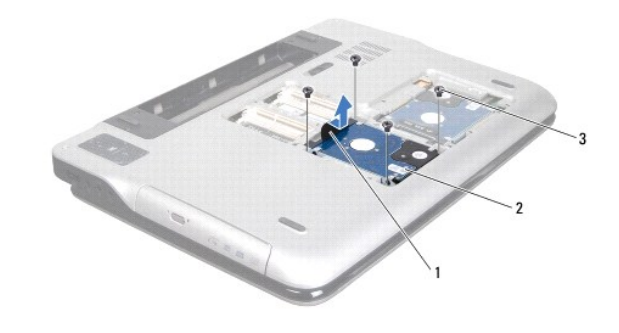

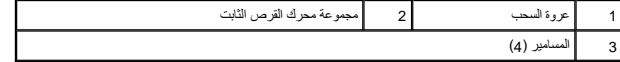

**محرك القرص الثابت2** 

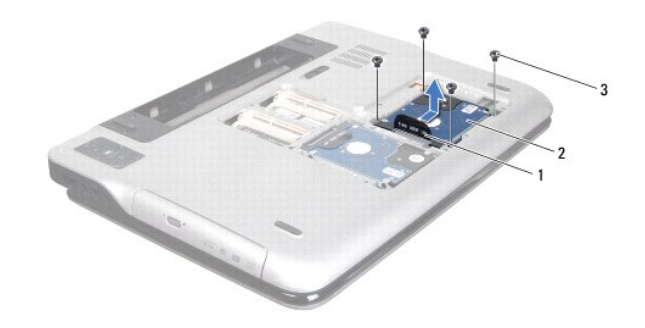

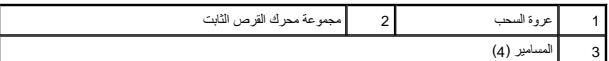

- 6. قم بإزالة المسامير اللولبية الأربعة المثبتة لدعامة محرك القرص الثابت بمحرك القرص الثابت .
	- 7. ارفع دعامة محرك القرص الثابت إلى خارج محرك القرص الثابت .

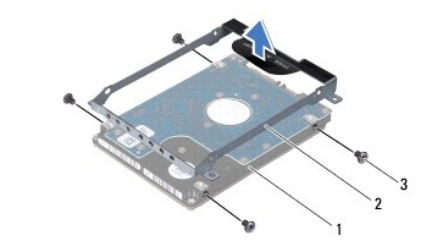

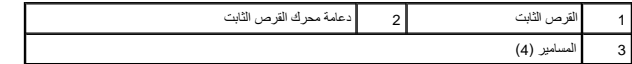

## **أعد تركيب محرك (محركات) القرص الثابت**

- <span id="page-29-0"></span>1. اتبع الإرشادات الواردة في [قبل أن تبدأ](file:///C:/data/systems/xpsL701X/ar/sm/before.htm#wp1435071) .
- 2. أخرج محرك القرص الثابت الجديد من عبوته .

قم بحفظ الغلاف الأصلي لتخزين أو شحن محرك القرص الثابت.

- 3. قم بتركيب دعامة محرك القرص الثابت في محرك القرص الثابت .
- 4. أعد تركيب المسامير اللولبية الأربعة المثبتة لدعامة محرك القرص الثابت في محرك القرص الثابت .
	- 5. أعد تركيب محرك القرص الثابت1 و/أو محرك القرص الثابت2 في قاعدة الكمبيوتر :
		- l قم بتركيب مجموعة محرك القرص الثابت في قاعدة الكمبيوتر.
- l باستخدام عروة السحب ٬قم بإزاحة مجموعة محرك القرص الثابت إلى داخل الموصل الموجود في لوحة النظام.
	- l أعد تركيب المسامير اللولبية الأربعة المثبتة لمجموعة محرك القرص الثابت في قاعدة الكمبيوتر.
		- 6. أعد تركيب وحدة (وحدات) الذاكرة (انظر [إعادة تركيب وحدة \(وحدات\) الذاكرة\)](file:///C:/data/systems/xpsL701X/ar/sm/memory.htm#wp1198546) .
			- 7. أعد تركيب غطاء الوحدة (انظر [إعادة تركيب غطاء الوحدة\)](file:///C:/data/systems/xpsL701X/ar/sm/modulecover.htm#wp1200219) .
				- 8. أعد وضع البطارية (انظر [إعادة وضع البطارية](file:///C:/data/systems/xpsL701X/ar/sm/battery.htm#wp1451569)) .

**تنبيه :قبل تشغيل الكمبيوتر ٬أعد تركيب كل المسامير وتأكد من عدم وجود مسامير مفكوكة داخل الكمبيوتر .قد يؤدي عدم القيام بذلك إلى إتلاف الكمبيوتر.**

**المشتت الحراري Dell™ XPS™ L701X الخدمة دليل**

> [إزالة المشتت الحراري](#page-31-0)  [إعادة تركيب المشتت الحراري](#page-32-0)

تطير: قبل التعام مع الأجزاء الداخلية للكبيوتر، يرجى قراءة مطومات هم المعلمات المعامل المعامر عامل المان، انظر هوRegulatory Compliance Homepage (الصفحة الرئيسية لسياسة الألتزام<br>بالقوانين) على العوقع www.dell.com/regulatory

**تحذير :إذا قمت بإزالة المشتت الحراري من الكمبيوتر وهو ساخن ٬لا تلمس المبيت المعدني للمشتت الحراري .**

**تنبيه :ينبغي أن يقتصر إجراء الإصلاحات في الكمبيوتر على فني معتمد للخدمة .لا يغطي الضمان أي تلف ناتج عن أعمال صيانة غير معتمدة من قبل TMDell.**

سية: لتجنب تفريغ الشحنات الإلكتروستاتيكية، قم بعزل نفسك أرضيًا باستخدام شريط معصم أو لمس سطح معدني غير مطلي من وقت لآخر (مثل موصل موجود بالكمبيوتر الذي بحوزتك).

**تنبيه :للمساعدة على منع إتلاف لوحة النظام ٬قم بفك البطارية الرئيسية (انظر [إزالة البطارية\)](file:///C:/data/systems/xpsL701X/ar/sm/battery.htm#wp1442926) قبل التعامل مع الأجزاء الداخلية للكمبيوتر.**

#### <span id="page-31-0"></span>**إزالة المشتت الحراري**

- 1. اتبع الإرشادات الواردة في [قبل أن تبدأ](file:///C:/data/systems/xpsL701X/ar/sm/before.htm#wp1435071) .
- 2. قم بإزالة البطارية (انظر [إزالة البطارية\)](file:///C:/data/systems/xpsL701X/ar/sm/battery.htm#wp1442926) .
- 3. قم بإزالة غطاء الوحدة (انظر [إزالة غطاء الوحدة](file:///C:/data/systems/xpsL701X/ar/sm/moduleco.htm#wp1180211)) .
- 4. قم بإزالة وحدة (وحدات) الذاكرة (انظر [إزالة وحدة \(وحدات\) الذاكرة](file:///C:/data/systems/xpsL701X/ar/sm/memory.htm#wp1180211)) .
- 5. اتبع التعليمات الواردة في [الخطوة](file:///C:/data/systems/xpsL701X/ar/sm/hdd.htm#wp1198089) 5 في [إزالة محرك \(محركات\) القرص الثابت](file:///C:/data/systems/xpsL701X/ar/sm/hdd.htm#wp1179926) .
- 6. قم بإزالة محرك الأقراص الضوئية (انظر [إزالة محرك الأقراص الضوئية](file:///C:/data/systems/xpsL701X/ar/sm/odd.htm#wp1179926)) .
- 7. قم بإزالة مجموعة مسند راحة اليد (انظر [إزالة مجموعة مسند راحة اليد\)](file:///C:/data/systems/xpsL701X/ar/sm/palmrest.htm#wp1044787) .
	- 8. قم بإزالة لوحة المفاتيح (انظر [إزالة لوحة المفاتيح](file:///C:/data/systems/xpsL701X/ar/sm/keyboard.htm#wp1201059)) .
	- 9. قم بإزالة مجموعة الشاشة (انظر [إزالة مجموعة الشاشة](file:///C:/data/systems/xpsL701X/ar/sm/display.htm#wp1212160)) .
- 01. قم بإزالة بطاقة (بطاقات) Card-Mini )انظر [إزالة بطاقة \(بطاقات\)](file:///C:/data/systems/xpsL701X/ar/sm/minicard.htm#wp1189423) Card-Mini( .
	- 11. قم بإزالة بطاقة Bluetooth )انظر إزالة بطاقة [Bluetooth](file:///C:/data/systems/xpsL701X/ar/sm/bluetoot.htm#wp1213278)( .
	- 21. اتبع الإرشادات من [الخطوة](file:///C:/data/systems/xpsL701X/ar/sm/topcover.htm#wp1038150) 13 إلى [الخطوة](file:///C:/data/systems/xpsL701X/ar/sm/topcover.htm#wp1037038) 18 في [إزالة الغطاء العلوي](file:///C:/data/systems/xpsL701X/ar/sm/topcover.htm#wp1035974) [.](file:///C:/data/systems/xpsL701X/ar/sm/topcover.htm#wp1035974)
		- 31. اقلب مجموعة الغطاء العلوي رأسًا على عقب .
- 41. بترتيب تسلسلي ٬(موضح على المشتت الحراري) ٬فك المسامير اللولبية الستة المثبتة للمشتت الحراري في لوحة النظام .
	- 51. ارفع المشتت الحراري بعيدًا عن الغطاء العلوي .

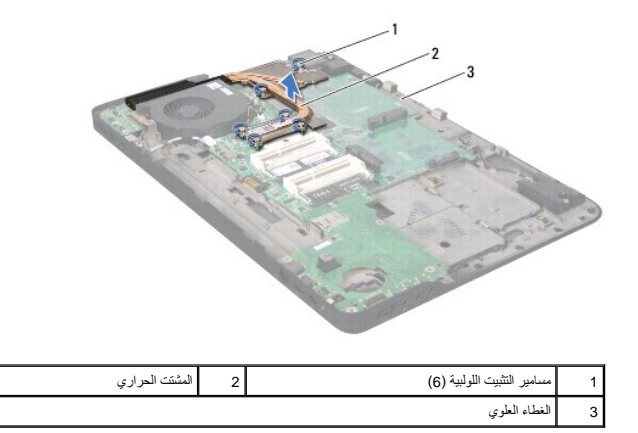

#### **إعادة تركيب المشتت الحراري**

كمجم ملاحظة يعكن إعادة استخدا لشحرادي الأصلي إذا تشيا المعلت والمشاهد المقادم واستخرار الملاء والمناسخ المعلم الملتقت الشنشا الملتوم الموارية المراوية المطالعة الطارية الموارية المناسم الملقة الموارية المناسم المنشور المنش

- <span id="page-32-0"></span>1. اتبع الإرشادات الواردة في [قبل أن تبدأ](file:///C:/data/systems/xpsL701X/ar/sm/before.htm#wp1435071) .
- 2. قم بإزالة الشحوم الحرارية من الجزء السفلي للمشتت الحراري ثم أعد وضعها .
- 3. قم محاذاة المسامير اللولبية الستة الموجودة في المشتت الحراري مع فتحات المسامير النظام واربط المسامير اللولبية بترتيب تسلسلي (موجود على المشتت الحراري).
	- 4. اتبع الإرشادات من [الخطوة](file:///C:/data/systems/xpsL701X/ar/sm/topcover.htm#wp1038330) 11 إلى [الخطوة](file:///C:/data/systems/xpsL701X/ar/sm/topcover.htm#wp1036805) 15 في [إعادة تركيب الغطاء العلوي](file:///C:/data/systems/xpsL701X/ar/sm/topcover.htm#wp1037718) .
		- 5. أعد تركيب بطاقة Bluetooth )انظر [إعادة تركيب بطاقة](file:///C:/data/systems/xpsL701X/ar/sm/bluetoot.htm#wp1213767) Bluetooth( .
	- 6. أعد تركيب بطاقة (بطاقات) Card-Mini )انظر [إعادة تركيب بطاقة \(بطاقات\)](file:///C:/data/systems/xpsL701X/ar/sm/minicard.htm#wp1181828) Card-Mini( .
		- 7. أعد تركيب مجموعة الشاشة (انظر [إعادة تركيب مجموعة الشاشة\)](file:///C:/data/systems/xpsL701X/ar/sm/display.htm#wp1217287) .
			- 8. أعد تركيب لوحة المفاتيح (انظر [إعادة تركيب لوحة المفاتيح](file:///C:/data/systems/xpsL701X/ar/sm/keyboard.htm#wp1179994)) .
		- 9. أعد تركيب مجموعة مسند راحة اليد (انظر [إعادة تركيب مجموعة مسند راحة اليد\)](file:///C:/data/systems/xpsL701X/ar/sm/palmrest.htm#wp1063475) .
		- 01. أعد تركيب محرك الأقراص الضوئية (انظر [إعادة تركيب محرك الأقراص الضوئية\)](file:///C:/data/systems/xpsL701X/ar/sm/odd.htm#wp1198348) .
		- 11. اتبع التعليمات الواردة في [الخطوة](file:///C:/data/systems/xpsL701X/ar/sm/hdd.htm#wp1198459) 5 في [أعد تركيب محرك \(محركات\) القرص الثابت](file:///C:/data/systems/xpsL701X/ar/sm/hdd.htm#wp1198357) [.](file:///C:/data/systems/xpsL701X/ar/sm/hdd.htm#wp1198357)
			- 21. أعد تركيب وحدة (وحدات) الذاكرة (انظر [إعادة تركيب وحدة \(وحدات\) الذاكرة\)](file:///C:/data/systems/xpsL701X/ar/sm/memory.htm#wp1198546) .
				- 31. أعد تركيب غطاء الوحدة (انظر [إعادة تركيب غطاء الوحدة\)](file:///C:/data/systems/xpsL701X/ar/sm/moduleco.htm#wp1200219) .
					- 41. أعد وضع البطارية (انظر [إعادة وضع البطارية](file:///C:/data/systems/xpsL701X/ar/sm/battery.htm#wp1451569)) .

**تنبيه :قبل تشغيل الكمبيوتر ٬أعد تركيب كل المسامير وتأكد من عدم وجود مسامير مفكوكة داخل الكمبيوتر .قد يؤدي عدم القيام بذلك إلى إتلاف الكمبيوتر.**

#### **لوحة O/I )الإدخال/الإخراج) Dell™ XPS™ L701X الخدمة دليل**

إزالة لوحة O/I [\)الإدخال/الإخراج\)](#page-33-0) 

إعادة تركيب لوحة O/I [\)الإدخال/الإخراج\)](#page-34-0) 

تطير: قبل التعام مع الأجزاء الداخلية للكبيوتر، يرجى قراءة مطومات هم المعلمات المعامل المعامر عامل المان، انظر هوRegulatory Compliance Homepage (الصفحة الرئيسية لسياسة الألتزام<br>بالقوانين) على العوقع www.dell.com/regulatory

**تنبيه :ينبغي أن يقتصر إجراء الإصلاحات في الكمبيوتر على فني معتمد للخدمة .لا يغطي الضمان أي تلف ناتج عن أعمال صيانة غير معتمدة من قبل TMDell.**

هيبه: لتجنب تفريغ الشحنات الإلكتروستاتيكية، قم بعزل نفسك أرضيًا باستخدام شريعة المسلح معامي معلم من موسم المس معدم مسلم المسموم موجود داخل الكمبيوتر).

**تنبيه :للمساعدة على منع إتلاف لوحة النظام ٬قم بفك البطارية الرئيسية (انظر [إزالة البطارية\)](file:///C:/data/systems/xpsL701X/ar/sm/battery.htm#wp1442926) قبل التعامل مع الأجزاء الداخلية للكمبيوتر.**

### **إزالة لوحة O/I )الإدخال/الإخراج)**

- <span id="page-33-0"></span>1. اتبع الإرشادات الواردة في [قبل أن تبدأ](file:///C:/data/systems/xpsL701X/ar/sm/before.htm#wp1435071) .
- 2. قم بإزالة البطارية (انظر [إزالة البطارية\)](file:///C:/data/systems/xpsL701X/ar/sm/battery.htm#wp1442926) .
- 3. قم بإزالة غطاء الوحدة (انظر [إزالة غطاء الوحدة](file:///C:/data/systems/xpsL701X/ar/sm/moduleco.htm#wp1180211)) .
- 4. قم بإزالة وحدة (وحدات) الذاكرة (انظر [إزالة وحدة \(وحدات\) الذاكرة](file:///C:/data/systems/xpsL701X/ar/sm/memory.htm#wp1180211)) .
- 5. اتبع التعليمات الواردة في [الخطوة](file:///C:/data/systems/xpsL701X/ar/sm/hdd.htm#wp1198089) 5 في [إزالة محرك \(محركات\) القرص الثابت](file:///C:/data/systems/xpsL701X/ar/sm/hdd.htm#wp1179926) .
- 6. قم بإزالة محرك الأقراص الضوئية (انظر [إزالة محرك الأقراص الضوئية](file:///C:/data/systems/xpsL701X/ar/sm/odd.htm#wp1179926)) .
- 7. قم بإزالة مجموعة مسند راحة اليد (انظر [إزالة مجموعة مسند راحة اليد\)](file:///C:/data/systems/xpsL701X/ar/sm/palmrest.htm#wp1044787) .
	- 8. قم بإزالة لوحة المفاتيح (انظر [إزالة لوحة المفاتيح](file:///C:/data/systems/xpsL701X/ar/sm/keyboard.htm#wp1201059)) .
	- 9. قم بإزالة مجموعة الشاشة (انظر [إزالة مجموعة الشاشة](file:///C:/data/systems/xpsL701X/ar/sm/display.htm#wp1212160)) .
- 01. قم بإزالة بطاقة (بطاقات) Card-Mini )انظر [إزالة بطاقة \(بطاقات\)](file:///C:/data/systems/xpsL701X/ar/sm/minicard.htm#wp1189423) Card-Mini( .
	- 11. قم بإزالة بطاقة Bluetooth )انظر إزالة بطاقة [Bluetooth](file:///C:/data/systems/xpsL701X/ar/sm/bluetoot.htm#wp1213278)( .
	- 21. اتبع الإرشادات من [الخطوة](file:///C:/data/systems/xpsL701X/ar/sm/topcover.htm#wp1038150) 13 إلى [الخطوة](file:///C:/data/systems/xpsL701X/ar/sm/topcover.htm#wp1037038) 18 في [إزالة الغطاء العلوي](file:///C:/data/systems/xpsL701X/ar/sm/topcover.htm#wp1035974) [.](file:///C:/data/systems/xpsL701X/ar/sm/topcover.htm#wp1035974)
	- 31. افصل كبل مكبر الصوت من موصل لوحة O/I )الإدخال/الإخراج) .

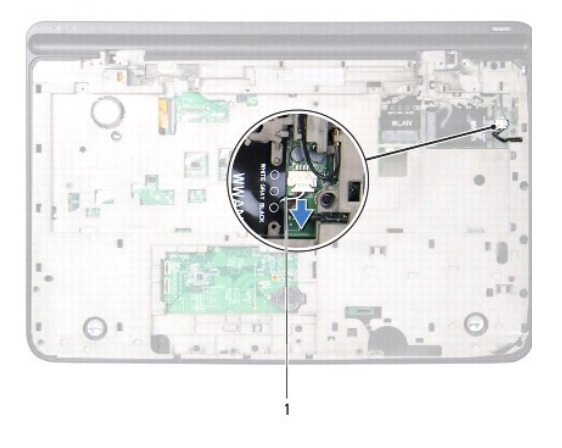

1 كبل مكبر الصوت

41. اقلب مجموعة الغطاء العلوي رأسًا على عقب .

- 51. قم بإزالة المسامير اللولبية الثلاثة المثبتة للوحة O/I )الإدخال/الإخراج) في الغطاء العلوي .
- 61. أخرج الموصلات الموجودة في لوحة O/I )الإدخال/الإخراج) برفق إلى خارج الفتحات الموجودة في الغطاء العلوي ٬وارفع لوحة O/I )الإدخال/الإخراج) إلى خارج الغطاء العلوي .

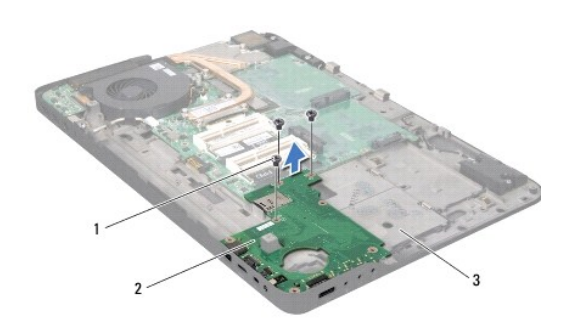

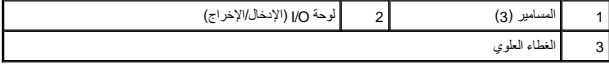

### **إعادة تركيب لوحة O/I )الإدخال/الإخراج)**

- <span id="page-34-0"></span>1. اتبع الإرشادات الواردة في [قبل أن تبدأ](file:///C:/data/systems/xpsL701X/ar/sm/before.htm#wp1435071) .
- 2. قم بمحاذاة الموصلات الموجودة في لوحة O/I )الإدخال/الإخراج) مع الفتحات الموجودة في الغطاء العلوي وقم بوضع لوحة O/I )الإدخال/الإخراج) في الغطاء العلوي .
	- 3. اضغط على لوحة O/I )الإدخال/الإخراج) لأسفل لتوصيلها بموصل لوحة النظام .
	- 4. أعد تركيب المسامير اللولبية الثلاثة المثبتة للوحة O/I )الإدخال/الإخراج) في الغطاء العلوي .
		- 5. صل موصل كبل مكبر الصوت بموصل لوحة O/I )الإدخال/الإخراج) .
		- 6. اتبع الإرشادات من [الخطوة](file:///C:/data/systems/xpsL701X/ar/sm/topcover.htm#wp1038330) 11 إلى [الخطوة](file:///C:/data/systems/xpsL701X/ar/sm/topcover.htm#wp1036805) 15 في [إعادة تركيب الغطاء العلوي](file:///C:/data/systems/xpsL701X/ar/sm/topcover.htm#wp1037718) .
		- 7. أعد تركيب بطاقة Bluetooth )انظر [إعادة تركيب بطاقة](file:///C:/data/systems/xpsL701X/ar/sm/bluetoot.htm#wp1213767) Bluetooth( .
- 8. أعد تركيب بطاقة (بطاقات) Card-Mini )انظر [إعادة تركيب بطاقة \(بطاقات\)](file:///C:/data/systems/xpsL701X/ar/sm/minicard.htm#wp1181828) Card-Mini( .
	- 9. أعد تركيب مجموعة الشاشة (انظر [إعادة تركيب مجموعة الشاشة\)](file:///C:/data/systems/xpsL701X/ar/sm/display.htm#wp1217287) .
		- 01. أعد تركيب لوحة المفاتيح (انظر [إعادة تركيب لوحة المفاتيح](file:///C:/data/systems/xpsL701X/ar/sm/keyboard.htm#wp1179994)) .
	- 11. أعد تركيب مجموعة مسند راحة اليد (انظر [إعادة تركيب مجموعة مسند راحة اليد\)](file:///C:/data/systems/xpsL701X/ar/sm/palmrest.htm#wp1063475) .
	- 21. أعد تركيب محرك الأقراص الضوئية (انظر [إعادة تركيب محرك الأقراص الضوئية\)](file:///C:/data/systems/xpsL701X/ar/sm/odd.htm#wp1198348) .
	- 31. اتبع التعليمات الواردة في [الخطوة](file:///C:/data/systems/xpsL701X/ar/sm/hdd.htm#wp1198459) 5 في [أعد تركيب محرك \(محركات\) القرص الثابت](file:///C:/data/systems/xpsL701X/ar/sm/hdd.htm#wp1198357) [.](file:///C:/data/systems/xpsL701X/ar/sm/hdd.htm#wp1198357)
		- 41. أعد تركيب وحدة (وحدات) الذاكرة (انظر [إعادة تركيب وحدة \(وحدات\) الذاكرة\)](file:///C:/data/systems/xpsL701X/ar/sm/memory.htm#wp1198546) .
			- 51. أعد تركيب غطاء الوحدة (انظر [إعادة تركيب غطاء الوحدة\)](file:///C:/data/systems/xpsL701X/ar/sm/moduleco.htm#wp1200219) .
				- 61. أعد وضع البطارية (انظر [إعادة وضع البطارية](file:///C:/data/systems/xpsL701X/ar/sm/battery.htm#wp1451569)) .
- **تنبيه :قبل تشغيل الكمبيوتر ٬أعد تركيب كل المسامير وتأكد من عدم وجود مسامير مفكوكة داخل الكمبيوتر .قد يؤدي عدم القيام بذلك إلى إتلاف الكمبيوتر.**

**لوحة المفاتيح Dell™ XPS™ L701X الخدمة دليل**

> [إزالة لوحة المفاتيح](#page-36-0)  [إعادة تركيب لوحة المفاتيح](#page-37-0)

تطير: قبل التعام مع الأجزاء الداخلية للكبيوتر، يرجى قراءة مطومات هم المعلمات المعامل المعامر عامل المان، انظر هوRegulatory Compliance Homepage (الصفحة الرئيسية لسياسة الألتزام<br>بالقوانين) على العوقع www.dell.com/regulatory

**تنبيه :ينبغي أن يقتصر إجراء الإصلاحات في الكمبيوتر على فني معتمد للخدمة .لا يغطي الضمان أي تلف ناتج عن أعمال صيانة غير معتمدة من قبل TMDell.**

هيبه: لتجنب تفريغ الشحنات الإلكتروستاتيكية، قم بعزل نفسك أرضيًا باستخدام شريعة الأس من المسلح معني غير مطلي من وقت لآخر (مثل موصل موجود داخل الكمبيوتر).

**تنبيه :للمساعدة على منع إتلاف لوحة النظام ٬قم بفك البطارية الرئيسية (انظر [إزالة البطارية\)](file:///C:/data/systems/xpsL701X/ar/sm/battery.htm#wp1442926) قبل التعامل مع الأجزاء الداخلية للكمبيوتر.**

### <span id="page-36-0"></span>**إزالة لوحة المفاتيح**

- 1. اتبع الإرشادات الواردة في [قبل أن تبدأ](file:///C:/data/systems/xpsL701X/ar/sm/before.htm#wp1435071) .
- 2. قم بإزالة البطارية (انظر [إزالة البطارية\)](file:///C:/data/systems/xpsL701X/ar/sm/battery.htm#wp1442926) .
- 3. قم بإزالة غطاء الوحدة (انظر [إزالة غطاء الوحدة](file:///C:/data/systems/xpsL701X/ar/sm/moduleco.htm#wp1180211)) .
- 4. قم بإزالة وحدة (وحدات) الذاكرة (انظر [إزالة وحدة \(وحدات\) الذاكرة](file:///C:/data/systems/xpsL701X/ar/sm/memory.htm#wp1180211)) .
- 5. اتبع التعليمات الواردة في [الخطوة](file:///C:/data/systems/xpsL701X/ar/sm/hdd.htm#wp1198089) 5 في [إزالة محرك \(محركات\) القرص الثابت](file:///C:/data/systems/xpsL701X/ar/sm/hdd.htm#wp1179926) .
- 6. قم بإزالة محرك الأقراص الضوئية (انظر [إزالة محرك الأقراص الضوئية](file:///C:/data/systems/xpsL701X/ar/sm/odd.htm#wp1179926)) .
- 7. قم بإزالة مجموعة مسند راحة اليد (انظر [إزالة مجموعة مسند راحة اليد\)](file:///C:/data/systems/xpsL701X/ar/sm/palmrest.htm#wp1044787) .
- 8. قم بإزالة المسامير اللولبية الأربعة المثبتة للوحة المفاتيح في الغطاء العلوي .
- 9. بدون السحب بقوة على لوحة المفاتيح ٬ارفع لوحة المفاتيح بحرص وقم بإزاحة عروات لوحة المفاتيح خارج الفتحات الموجودة في الغطاء العلوية .
- **تنبيه :أغطية المسامير ضعيفة ٬ويسهل تركيبها في وضع خاطئ ٬وتستغرق وقتا ًلإعادة تركيبها .لذا ٬احترس عند فك لوحة المفاتيح وعند حملها.**
	- **تنبيه :توخى بالغ الحذر عند إزالة لوحة المفاتيح وعند حملها .فقد يتسبب عدم الالتزام بذلك في تعرض لوحة الشاشة للخدش.**

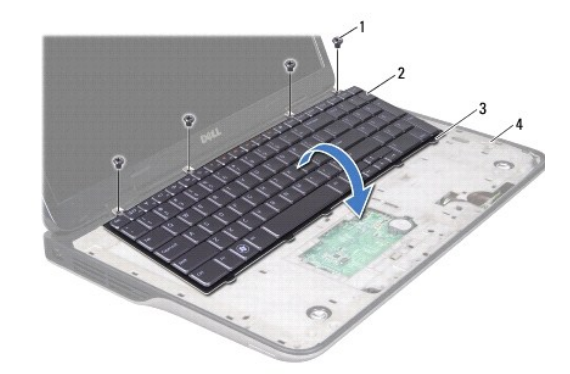

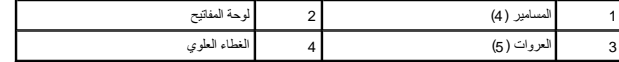

- 01. اقلب لوحة المفاتيح رأسًا على عقب وضعها فوق الغطاء العلوي .
- 11. ارفع ماسك الموصل واسحب عروة السحب لفصل كبل الإضاءة الخلفية بلوحة المفاتيح من الموصل الموجود في لوحة النظام .
	- 21. ارفع ماسك الموصل واسحب عروة السحب لفصل كبل لوحة المفاتيح من الموصل الموجود في لوحة النظام .

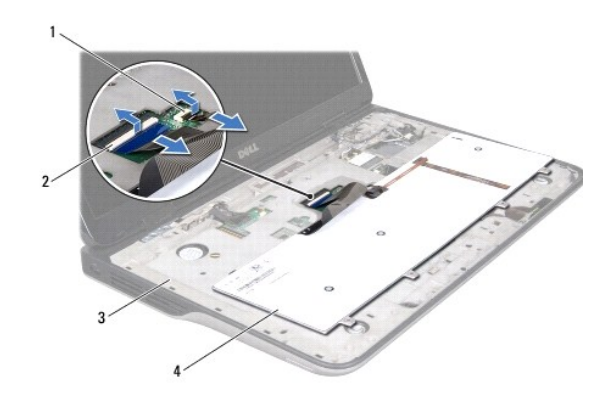

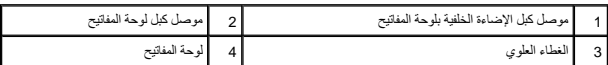

31. ارفع لوحة المفاتيح خارج الغطاء العلوي .

### **إعادة تركيب لوحة المفاتيح**

- <span id="page-37-0"></span>1. اتبع الإرشادات الواردة في [قبل أن تبدأ](file:///C:/data/systems/xpsL701X/ar/sm/before.htm#wp1435071) .
- 2. قم بإزاحة كبل لوحة المفاتيح إلى داخل موصل لوحة النظام واضغط على ماسك الموصل لتثبيت الكبل .
- 3. قم بإزاحة كبل الإضاءة الخلفية بلوحة المفاتيح إلى داخل موصل لوحة النظام واضغط على ماسك الموصل لتثبيت الكبل .
- 4. قم بإزاحة العروات الموجودة في لوحة المفاتيح إلى داخل الفتحات الموجودة في الغطاء العلوي واخفض لوحة المفاتيح في مكانها .
	- 5. أعد تركيب المسامير اللولبية الأربعة المثبتة للوحة المفاتيح في الغطاء العلوي .
	- 6. أعد تركيب مجموعة مسند راحة اليد (انظر [إعادة تركيب مجموعة مسند راحة اليد\)](file:///C:/data/systems/xpsL701X/ar/sm/palmrest.htm#wp1063475) .
	- 7. أعد تركيب محرك الأقراص الضوئية (انظر [إعادة تركيب محرك الأقراص الضوئية\)](file:///C:/data/systems/xpsL701X/ar/sm/odd.htm#wp1198348) .
	- 8. اتبع التعليمات الواردة في [الخطوة](file:///C:/data/systems/xpsL701X/ar/sm/hdd.htm#wp1198459) 5 في [أعد تركيب محرك \(محركات\) القرص الثابت](file:///C:/data/systems/xpsL701X/ar/sm/hdd.htm#wp1198357) [.](file:///C:/data/systems/xpsL701X/ar/sm/hdd.htm#wp1198357)
		- 9. أعد تركيب وحدة (وحدات) الذاكرة (انظر [إعادة تركيب وحدة \(وحدات\) الذاكرة\)](file:///C:/data/systems/xpsL701X/ar/sm/memory.htm#wp1198546) .
			- 01. أعد تركيب غطاء الوحدة (انظر [إعادة تركيب غطاء الوحدة\)](file:///C:/data/systems/xpsL701X/ar/sm/moduleco.htm#wp1200219) .
				- 11. أعد وضع البطارية (انظر [إعادة وضع البطارية](file:///C:/data/systems/xpsL701X/ar/sm/battery.htm#wp1451569)) .

**تنبيه :قبل تشغيل الكمبيوتر ٬أعد تركيب كل المسامير وتأكد من عدم وجود مسامير مفكوكة داخل الكمبيوتر .قد يؤدي عدم القيام بذلك إلى إتلاف الكمبيوتر.**

**وحدة (وحدات) الذاكرة Dell™ XPS™ L701X الخدمة دليل**

[إزالة وحدة \(وحدات\) الذاكرة](#page-38-0) 

[إعادة تركيب وحدة \(وحدات\) الذاكرة](#page-38-1) 

تطير: قبل التعام مع الأجزاء الداخلية للكبيوتر، يرجى قراءة مطومات هم المعلمات المعامل المعامر عامل المان، انظر هوRegulatory Compliance Homepage (الصفحة الرئيسية لسياسة الألتزام<br>بالقوانين) على العوقع www.dell.com/regulatory

**تنبيه :ينبغي أن يقتصر إجراء الإصلاحات في الكمبيوتر على فني معتمد للخدمة .لا يغطي الضمان أي تلف ناتج عن أعمال صيانة غير معتمدة من قبل TMDell.**

شبيه: لتجنب تفريغ الشحنات الإلكتروستاتيكية، قم بعزل نفسك أرضيًا باستخدام شريعا المسلم المع المع المعلم مع المعصم مع المع المع مع وهت لاخر (مثل موصل موجود داخل الكمبيوتر).

**تنبيه :للمساعدة على منع إتلاف لوحة النظام ٬قم بفك البطارية الرئيسية (انظر [إزالة البطارية\)](file:///C:/data/systems/xpsL701X/ar/sm/battery.htm#wp1442926) قبل التعامل مع الأجزاء الداخلية للكمبيوتر .**

يمكلة زيادة ذاكرة الجلاب لتركيب وحاث للذاكرة في لوحة النظام راجعة المراسف المراقا المراس المجاه والملوم المتلحة على الطوان للمعامل العوان للمعامل المسمع العوامل معاملت حول نوع وحاث الذاكرة التي داعليه المتحدث المسمع المسم .<br>الكمبيوتر .

**ملاحظة :**يشمل ضمان الكمبيوتر وحدات الذاكرة المشتراة من Dell.

قد يكون الكمبيوتر الخاص بك مزودًا بموصلي SODIMM أو بأربع موصلات يمكن الوصول إليها بواسطة المستخدم ٬وذلك حسب تكوين الكمبيوتر .

### **إزالة وحدة (وحدات) الذاكرة**

- <span id="page-38-0"></span>1. اتبع الإرشادات الواردة في [قبل أن تبدأ](file:///C:/data/systems/xpsL701X/ar/sm/before.htm#wp1435071) .
- 2. قم بإزالة البطارية (انظر [إزالة البطارية\)](file:///C:/data/systems/xpsL701X/ar/sm/battery.htm#wp1442926) .
- 3. قم بإزالة غطاء الوحدة (انظر [إزالة غطاء الوحدة](file:///C:/data/systems/xpsL701X/ar/sm/moduleco.htm#wp1180211)) .
- **تنبيه :لكي تمنع تلف موصل وحدة الذاكرة ٬لا تستخدم أدوات لفرد مشابك تثبيت وحدة الذاكرة.**
- 4. استخدم أطراف أصابعك لفصل مشابك التثبيت الموجودة على طرفي موصل وحدة الذاكرة بعناية حتى تبرز وحدة الذاكرة للخارج .

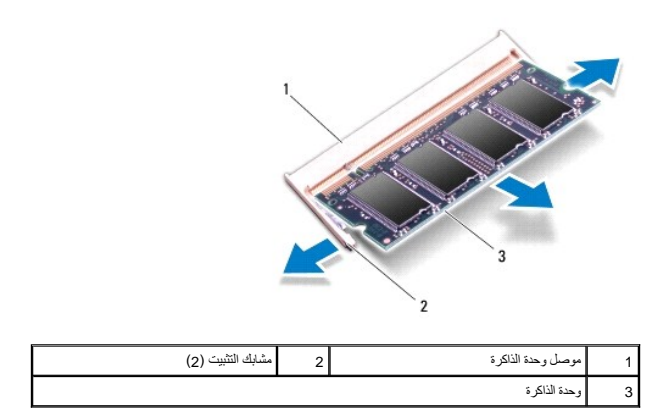

<span id="page-38-1"></span>5. قم بإزالة وحدة الذاكرة من موصل وحدة الذاكرة .

**إعادة تركيب وحدة (وحدات) الذاكرة** 

1. اتبع الإرشادات الواردة في [قبل أن تبدأ](file:///C:/data/systems/xpsL701X/ar/sm/before.htm#wp1435071) .

**تنبيه :قم بتركيب وحدات الذاكرة في موصلات وحدة الذاكرة كما هو موضح في الجدول التالي حسب عدد وحدات الذاكرة التي تقوم بتركيبها .قد لا يبدأ تشغيل الكمبيوتر ٬وذلك في حالة عدم قدرتك على تثبيت وحدات الذاكرة كما هو موضح في الجدول.**

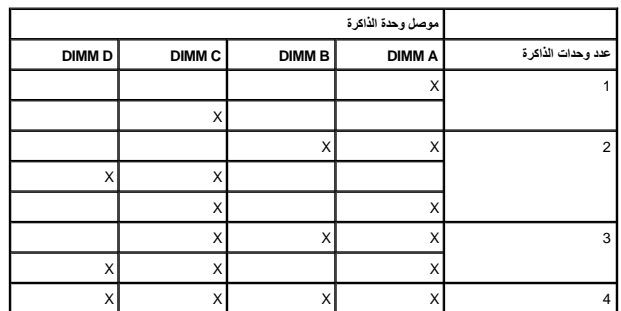

2. قم بمحاذاة الفتحة الموجودة في وحدة الذاكرة مع العروة الموجودة في موصل وحدة الذاكرة .

.3 حرك وحدة الذاكرة بإحكام إلى داخل موصل وحدة الذاكرة بزامية الأسفل على موصل المحاسف الأسفل والم الفراد ما في موسعه الشام المسموم الشائرة في موضعها، فقبار التها وإعادة تركيبها .

**ملاحظة :**إذا لم يتم تركيب وحدة الذاكرة بشكل سليم ٬فقد لا يبدأ تمهيد الكمبيوتر.

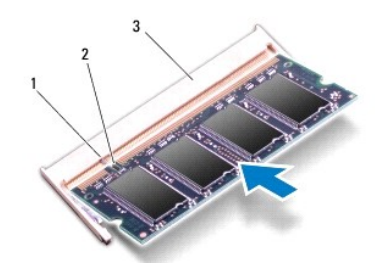

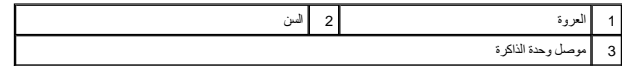

- 4. أعد تركيب غطاء الوحدة (انظر [إعادة تركيب غطاء الوحدة\)](file:///C:/data/systems/xpsL701X/ar/sm/moduleco.htm#wp1200219) .
	- 5. أعد وضع البطارية (انظر [إعادة وضع البطارية](file:///C:/data/systems/xpsL701X/ar/sm/battery.htm#wp1451569)) .
- 6. صل مهايئ التيار المتردد بالكمبيوتر وبمأخذ تيار كهربائي .

**تنبيه :قبل تشغيل الكمبيوتر ٬أعد تركيب كل المسامير وتأكد من عدم وجود مسامير مفكوكة داخل الكمبيوتر .قد يؤدي عدم القيام بذلك إلى إتلاف الكمبيوتر.**

7. ابدأ تشغيل الكمبيوتر .

. أثناء بدء تشغيل الكمبيوتر ٬فإنه يقوم باكتشاف الذاكرة الإضافية وتحديث معلومات تهيئة النظام آليا ً

للتأكد من سعة الذاكرة التي تم تركيبها في الكمبيوتر:

انقر فوق **Start**) ابدأ) ¬ **Panel Control**) لوحة التحكم)¬ **Security and System**) النظام والأمان) ¬**System** )النظام).

### **بطاقة (بطاقات) Card-Mini اللاسلكية Dell™ XPS™ L701X الخدمة دليل**

 [إزالة بطاقة \(بطاقات\)](#page-40-0) Card-Mini [إعادة تركيب بطاقة \(بطاقات\)](#page-41-0) Card-Mini

تطير: قبل التعام مع الأجزاء الداخلية للكبيوتر، يرجى قراءة مطومات هم المعلمات المعامل المعامر عامل المان، انظر هوRegulatory Compliance Homepage (الصفحة الرئيسية لسياسة الألتزام<br>بالقوانين) على العوقع www.dell.com/regulatory

**تنبيه :ينبغي أن يقتصر إجراء الإصلاحات في الكمبيوتر على فني معتمد للخدمة .لا يغطي الضمان أي تلف ناتج عن أعمال صيانة غير معتمدة من قبل TMDell.**

هيبه: لتجنب تفريغ الشحنات الإلكتروستاتيكية، قم بعزل نفسك أرضيًا باستخدام شريعة المس سلح معلى المعلم معني غير مطلي من وقت لآخر (مثل موصل موجود داخل الكمبيوتر).

**تنبيه :للمساعدة على منع إتلاف لوحة النظام ٬قم بفك البطارية الرئيسية (انظر [إزالة البطارية\)](file:///C:/data/systems/xpsL701X/ar/sm/battery.htm#wp1442926) قبل التعامل مع الأجزاء الداخلية للكمبيوتر.**

**ملاحظة :**لا تضمن Dell توافق بطاقات Card-Mini ولا توفر لها الدعم إذا كانت من مصادر أخرى بخلاف Dell.

إذا كنت قد طلبت شراء بطاقة Card-Mini لاسلكية مع الكمبيوتر ٬فستكون هذه البطاقة مُركّبة بالفعل في الكمبيوتر.

يوجد في الكمبيوتر فتحة بطاقة Card-Mini واحدة كاملة الارتفاع وفتحة Card-Mini واحدة متوسطة الارتفاع على النحو التالي:

<sup>l</sup> فتحة بطاقة Card-Mini كاملة- تدعم شبكة اتصال لاسلكية واسعة النطاق (WWAN( أو وحدة موالف التليفزيون.

<sup>l</sup> فتحة بطاقة Card-Mini بنصف الحجم- تدعم شبكة اتصال محلية لاسلكية (WLAN( أو إمكانية التشغيل التفاعلي للوصول باستخدام المايكروويف (WiMAX(.

**ملاحظة :**بناء ًعلى مواصفات تهيئة الكمبيوتر عند بيعه ٬قد تكون هناك بطاقة Card-Mini مثبّتة بالفتحة الخاصة بها وقد لا تكون كذلك.

### **إزالة بطاقة (بطاقات) Card-Mini**

- <span id="page-40-0"></span>1. اتبع الإرشادات الواردة في [قبل أن تبدأ](file:///C:/data/systems/xpsL701X/ar/sm/before.htm#wp1435071) .
- 2. قم بإزالة البطارية (انظر [إزالة البطارية\)](file:///C:/data/systems/xpsL701X/ar/sm/battery.htm#wp1442926) .
- 3. قم بإزالة غطاء الوحدة (انظر [إزالة غطاء الوحدة](file:///C:/data/systems/xpsL701X/ar/sm/moduleco.htm#wp1180211)) .
- 4. قم بإزالة وحدة (وحدات) الذاكرة (انظر [إزالة وحدة \(وحدات\) الذاكرة](file:///C:/data/systems/xpsL701X/ar/sm/memory.htm#wp1180211)) .
- 5. اتبع التعليمات الواردة في [الخطوة](file:///C:/data/systems/xpsL701X/ar/sm/hdd.htm#wp1198089) 5 في [إزالة محرك \(محركات\) القرص الثابت](file:///C:/data/systems/xpsL701X/ar/sm/hdd.htm#wp1179926) .
- 6. قم بإزالة محرك الأقراص الضوئية (انظر [إزالة محرك الأقراص الضوئية](file:///C:/data/systems/xpsL701X/ar/sm/odd.htm#wp1179926)) .
- 7. قم بإزالة مجموعة مسند راحة اليد (انظر [إزالة مجموعة مسند راحة اليد\)](file:///C:/data/systems/xpsL701X/ar/sm/palmrest.htm#wp1044787) .
	- 8. قم بإزالة لوحة المفاتيح (انظر [إزالة لوحة المفاتيح](file:///C:/data/systems/xpsL701X/ar/sm/keyboard.htm#wp1201059)) .
	- 9. افصل كبلات الهوائي من بطاقة (بطاقات) Card-Mini .
	- 01. قم بفك مسمار التثبيت الذي يثبت بطاقة Card-Mini بلوحة النظام .

**ملاحظة :**يمكن أن يدعم الكمبيوتر إما Card-Mini WWAN أو وحدة موالف التليفزيون في فتحة Card-Mini الكاملة في نفس الوقت.

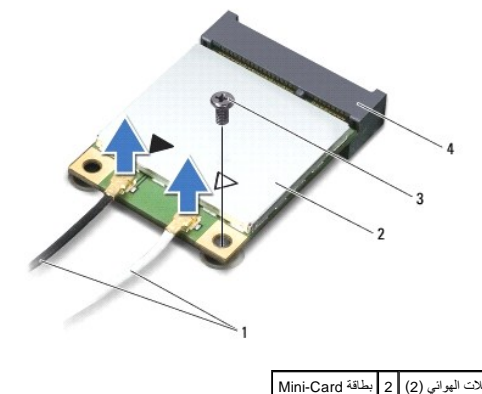

.<br>يصل لوحة النظام

11. ارفع بطاقة (بطاقات) Card-Mini خارج موصل لوحة النظام .

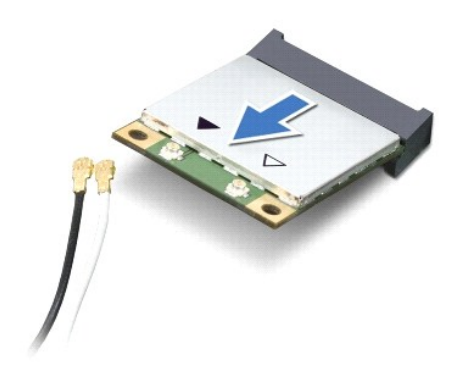

\_ تنبيا: ظنما لا تكون Mini-Card اخل الكمبيوتر، فم بتغزيفها في غلى فاقي وال الكلم الأعلى المعالم المائيل المشترية المشتركية في مطومات الأمان الواردة مع الكلم Mini-Card الأمان الواردة مع الكلمية المتشتركية " في مطومات الأما

### **إعادة تركيب بطاقة (بطاقات) Card-Mini**

- <span id="page-41-0"></span>1. اتبع الإرشادات الواردة في [قبل أن تبدأ](file:///C:/data/systems/xpsL701X/ar/sm/before.htm#wp1435071) .
- 2. أخرج بطاقة Card-Mini الجديدة من عبوتها .
- **تنبيه :اضغط بقوة وبشكل متساو ٍلدفع البطاقة وإدخالها في مكانها .إذا بالغت في استخدام القوة ٬فقد تتلف الموّصل.**
- **تنبيه :إن فتحات التوصيل مميزة بما يضمن التركيب الصحيح ٬إذا شعرت بمقاومة ٬فافحص الموصلات الموجودة على البطاقة وتلك الموجودة بلوحة النظام وأعد محاذاة البطاقة.**
	- **تنبيه :لتفادي إتلاف بطاقة Card-Mini ٬لا تقم مطلقًا بوضع الكبلات أسفل البطاقة.**
	- 3. أدخل موصل بطاقة Card-Mini بزاوية45 درجة في موصل لوحة النظام المناسب .
	- 4. اضغط لأسفل على الطرف الآخر لبطاقة Card-Mini لإدخالها في الفتحة الموجودة بلوحة النظام وأعد تركيب المسمار اللولبي الذي يثبت بطاقة Card -Mini بلوحة النظام .
- 5. صل كبلات الهوائي المناسبة ببطاقة Card-Mini التي تقوم بتركيبها .يوضح الجدول التالي نظام ألوان كبلات الهوائي لبطاقات Card-Mini التي يدعمها الكمبيوتر الموجود بحوزتك .

**الموصلات الموجودة في بطاقة Card-Mini مخطط ألوان كبلات الهوائي**

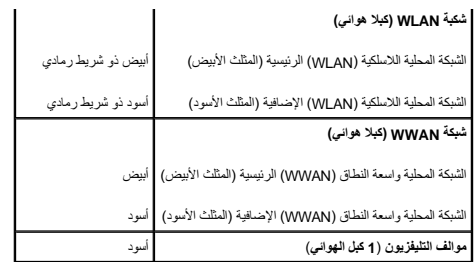

6. أعد تركيب لوحة المفاتيح (انظر [إعادة تركيب لوحة المفاتيح](file:///C:/data/systems/xpsL701X/ar/sm/keyboard.htm#wp1179994)) .

7. أعد تركيب مجموعة مسند راحة اليد (انظر [إعادة تركيب مجموعة مسند راحة اليد\)](file:///C:/data/systems/xpsL701X/ar/sm/palmrest.htm#wp1063475) .

8. أعد تركيب محرك الأقراص الضوئية (انظر [إعادة تركيب محرك الأقراص الضوئية\)](file:///C:/data/systems/xpsL701X/ar/sm/odd.htm#wp1198348) .

9. اتبع التعليمات الواردة في [الخطوة](file:///C:/data/systems/xpsL701X/ar/sm/hdd.htm#wp1198459) 5 في [أعد تركيب محرك \(محركات\) القرص الثابت](file:///C:/data/systems/xpsL701X/ar/sm/hdd.htm#wp1198357) [.](file:///C:/data/systems/xpsL701X/ar/sm/hdd.htm#wp1198357)

01. أعد تركيب وحدة (وحدات) الذاكرة (انظر [إعادة تركيب وحدة \(وحدات\) الذاكرة\)](file:///C:/data/systems/xpsL701X/ar/sm/memory.htm#wp1198546) .

11. أعد تركيب غطاء الوحدة (انظر [إعادة تركيب غطاء الوحدة\)](file:///C:/data/systems/xpsL701X/ar/sm/moduleco.htm#wp1200219) .

21. أعد وضع البطارية (انظر [إعادة وضع البطارية](file:///C:/data/systems/xpsL701X/ar/sm/battery.htm#wp1451569)) .

**تنبيه :قبل تشغيل الكمبيوتر ٬أعد تركيب كل المسامير وتأكد من عدم وجود مسامير مفكوكة داخل الكمبيوتر .قد يؤدي عدم القيام بذلك إلى إتلاف الكمبيوتر.**

31. قم بتثبيت برامج التشغيل والأدوات المساعدة للكمبيوتر ٬كما يلزم .

**ملاحظة :**إذا كنت تقوم بتركيب بطاقة اتصال من مصدر آخر غير Dell ٬فيجب عليك تثبيت برامج التشغيل والأدوات المساعدة المناسبة.

**غطاء الوحدة Dell™ XPS™ L701X الخدمة دليل**

[إزالة غطاء الوحدة](#page-43-0) 

[إعادة تركيب غطاء الوحدة](#page-43-1) 

تطير: قبل التعامل مع الأجزاء الداخلية للكبيوتر، يرجى قراءة مطومات هل المعلمات المراسم المعالم المعلم الكوام Regulatory Compliance Homepage (الصفحة الرئيسية لسياسة الألتزام<br>بالقوانين) على العوقع www.dell.com/regulatory\_com

**تنبيه :ينبغي أن يقتصر إجراء الإصلاحات في الكمبيوتر على فني معتمد للخدمة .لا يغطي الضمان أي تلف ناتج عن أعمال صيانة غير معتمدة من قبل TMDell.**

هيبا: لتجنب تفريغ الشحنات الإلكتروستاتيكية، قم بعزل نفسك أرضيًا باستخدام شريط معلم بعض معلم في العزل مع معدني غير مطلي من وقت لآخر (مثل موصل موجود داخل الكمبيوتر).

**تنبيه :للمساعدة على منع إتلاف لوحة النظام ٬قم بفك البطارية الرئيسية (انظر [إزالة البطارية\)](file:///C:/data/systems/xpsL701X/ar/sm/battery.htm#wp1442926) قبل التعامل مع الأجزاء الداخلية للكمبيوتر .**

#### <span id="page-43-0"></span>**إزالة غطاء الوحدة**

- 1. اتبع الإرشادات الواردة في [قبل أن تبدأ](file:///C:/data/systems/xpsL701X/ar/sm/before.htm#wp1435071) .
- 2. قم بإزالة البطارية (انظر [إزالة البطارية\)](file:///C:/data/systems/xpsL701X/ar/sm/battery.htm#wp1442926) .
- 3. فك المسمار المثبت لغطاء الوحدة في غطاء القاعدة .
- 4. استخدم أطراف أصابعك لتحرير العروات الموجودة في غطا الوحدة من الفتحات الموجودة في غطاء القاعدة ٬وارفعه إلى خارج غطاء القاعدة .

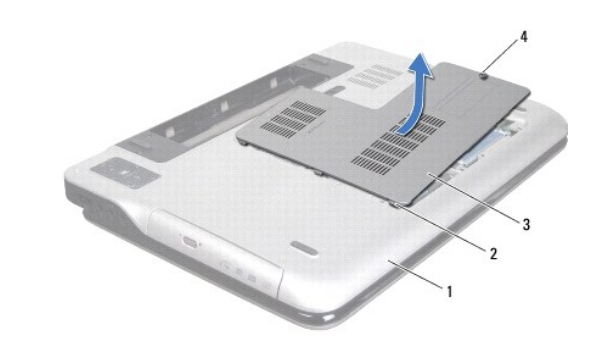

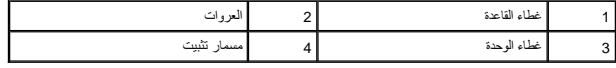

### <span id="page-43-1"></span>**إعادة تركيب غطاء الوحدة**

- 1. اتبع الإرشادات الواردة في [قبل أن تبدأ](file:///C:/data/systems/xpsL701X/ar/sm/before.htm#wp1435071) .
- 2. قم بمحاذاة العروات الموجودة في غطاء الوحدة مع الفتحات الموجودة في غطاء القاعدة ٬وقم بوضع غطاء الوحدة في مكانه .
	- 3. اربط المسمار المثبت لغطاء الوحدة في غطاء القاعدة .
		- 4. أعد وضع البطارية (انظر [إعادة وضع البطارية](file:///C:/data/systems/xpsL701X/ar/sm/battery.htm#wp1451569)) .

**محرك الأقراص الضوئية Dell™ XPS™ L701X الخدمة دليل**

> [إزالة محرك الأقراص الضوئية](#page-44-0)  [إعادة تركيب محرك الأقراص الضوئية](#page-44-1)

تطير: قبل التعام مع الأجزاء الداخلية للكبيوتر، يرجى قراءة مطومات هم المعلمات المعامل المعامر عامل المان، انظر هوRegulatory Compliance Homepage (الصفحة الرئيسية لسياسة الألتزام<br>بالقوانين) على العوقع www.dell.com/regulatory

**تنبيه :ينبغي أن يقتصر إجراء الإصلاحات في الكمبيوتر على فني معتمد للخدمة .لا يغطي الضمان أي تلف ناتج عن أعمال صيانة غير معتمدة من قبل TMDell.**

سيبه: لتجنب تفريغ الشحنات الإلكتروستاتيكية، قم بعزل نفسك أرضيًا باستخدام شريط الأرضي أو لمس سطح معني غير مطلي من وقت لآخر (مثل موصل موجود بالكمبيوتر الذي بحوزتك).

**تنبيه :للمساعدة على منع إتلاف لوحة النظام ٬قم بفك البطارية الرئيسية (انظر [إزالة البطارية\)](file:///C:/data/systems/xpsL701X/ar/sm/battery.htm#wp1442926) قبل التعامل مع الأجزاء الداخلية للكمبيوتر.**

### **إزالة محرك الأقراص الضوئية**

- <span id="page-44-0"></span>1. اتبع الإرشادات الواردة في [قبل أن تبدأ](file:///C:/data/systems/xpsL701X/ar/sm/before.htm#wp1435071) .
- 2. قم بإزالة البطارية (انظر [إزالة البطارية\)](file:///C:/data/systems/xpsL701X/ar/sm/battery.htm#wp1442926) .
- 3. قم بإزالة غطاء الوحدة (انظر [إزالة غطاء الوحدة](file:///C:/data/systems/xpsL701X/ar/sm/moduleco.htm#wp1180211)) .
- 4. قم بإزالة وحدة (وحدات) الذاكرة (انظر [إزالة وحدة \(وحدات\) الذاكرة](file:///C:/data/systems/xpsL701X/ar/sm/memory.htm#wp1180211)) .
- 5. قم بإزالة المسمار اللولبي المثبت لمحرك الأقراص الضوئية في غطاء القاعدة .
- 6. حرك محرك الأقراص الضوئية إلى خارج فتحة محرك الأقراص الضوئية .

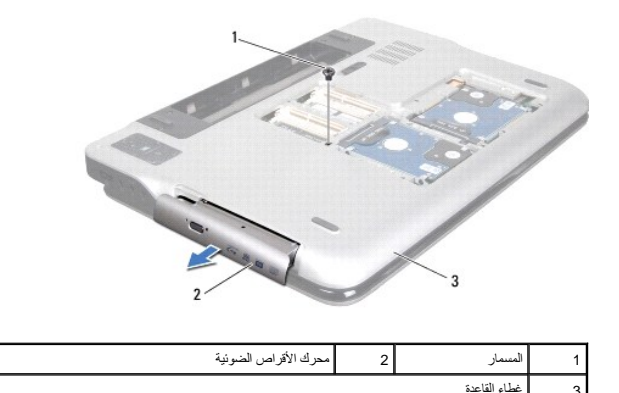

#### **إعادة تركيب محرك الأقراص الضوئية**

- <span id="page-44-1"></span>1. اتبع الإرشادات الواردة في [قبل أن تبدأ](file:///C:/data/systems/xpsL701X/ar/sm/before.htm#wp1435071) .
- 2. أدخل محرك الأقراص الضوئية في علبة محرك الأقراص الضوئية حتى يستقر في مكانه بالكامل .
	- 3. أعد تركيب المسمار اللولبي المثبت لمحرك الأقراص الضوئية في غطاء القاعدة .
	- 4. أعد تركيب وحدة (وحدات) الذاكرة (انظر [إعادة تركيب وحدة \(وحدات\) الذاكرة\)](file:///C:/data/systems/xpsL701X/ar/sm/memory.htm#wp1198546) .
		- 5. أعد تركيب غطاء الوحدة (انظر [إعادة تركيب غطاء الوحدة\)](file:///C:/data/systems/xpsL701X/ar/sm/moduleco.htm#wp1200219) .

6. أعد وضع البطارية (انظر [إعادة وضع البطارية](file:///C:/data/systems/xpsL701X/ar/sm/battery.htm#wp1451569)) .

**تنبيه :قبل تشغيل الكمبيوتر ٬أعد تركيب كل المسامير وتأكد من عدم وجود مسامير مفكوكة داخل الكمبيوتر .قد يؤدي عدم القيام بذلك إلى إتلاف الكمبيوتر.**

**مجموعة مسند راحة اليد Dell™ XPS™ L701X الخدمة دليل**

[إزالة مجموعة مسند راحة اليد](#page-46-0) 

[إعادة تركيب مجموعة مسند راحة اليد](#page-47-0) 

تطير: قبل التعام مع الأجزاء الداخلية للكبيوتر، يرجى قراءة مطومات هم المعلمات المعامل المعامر عامل المان، انظر هوRegulatory Compliance Homepage (الصفحة الرئيسية لسياسة الألتزام<br>بالقوانين) على العوقع www.dell.com/regulatory

**تنبيه :ينبغي أن يقتصر إجراء الإصلاحات في الكمبيوتر على فني معتمد للخدمة .لا يغطي الضمان أي تلف ناتج عن أعمال صيانة غير معتمدة من قبل TMDell.**

سيبه: لتجنب تفريغ الشحنات الإلكتروستاتيكية، قم بعزل نفسك أرضيًا باستخدام شريط الأرضي أو لمس سطح محني غير مطلي من وقت لآخر (مثل موصل موجود بالكمبيوتر الذي بحوزتك).

**تنبيه :للمساعدة على منع إتلاف لوحة النظام ٬قم بفك البطارية الرئيسية (انظر [إزالة البطارية\)](file:///C:/data/systems/xpsL701X/ar/sm/battery.htm#wp1442926) قبل التعامل مع الأجزاء الداخلية للكمبيوتر.**

#### **إزالة مجموعة مسند راحة اليد**

- <span id="page-46-0"></span>1. اتبع الإرشادات الواردة في [قبل أن تبدأ](file:///C:/data/systems/xpsL701X/ar/sm/before.htm#wp1435071) .
- 2. قم بإزالة البطارية (انظر [إزالة البطارية\)](file:///C:/data/systems/xpsL701X/ar/sm/battery.htm#wp1442926) .
- 3. قم بإزالة غطاء الوحدة (انظر [إزالة غطاء الوحدة](file:///C:/data/systems/xpsL701X/ar/sm/moduleco.htm#wp1180211)) .
- 4. قم بإزالة وحدة (وحدات) الذاكرة (انظر [إزالة وحدة \(وحدات\) الذاكرة](file:///C:/data/systems/xpsL701X/ar/sm/memory.htm#wp1180211)) .
- 5. اتبع التعليمات الواردة في [الخطوة](file:///C:/data/systems/xpsL701X/ar/sm/hdd.htm#wp1198089) 5 في [إزالة محرك \(محركات\) القرص الثابت](file:///C:/data/systems/xpsL701X/ar/sm/hdd.htm#wp1179926) .
- 6. قم بإزالة محرك الأقراص الضوئية (انظر [إزالة محرك الأقراص الضوئية](file:///C:/data/systems/xpsL701X/ar/sm/odd.htm#wp1179926)) .
- 7. قم بإزالة المسامير اللولبية الثلاثة المثبتة لمجموعة مسند راحة اليد في غطاء القاعدة .

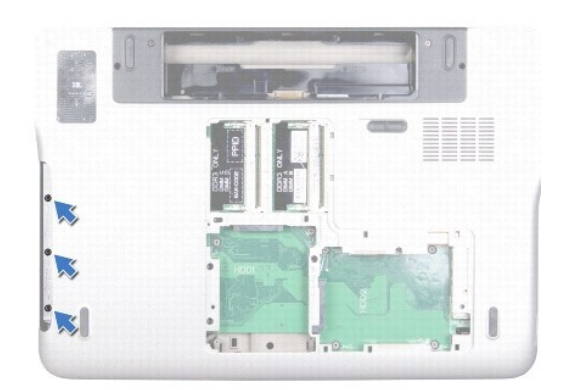

8. اقلب الكمبيوتر وافتح الشاشة لأقصى درجة ممكنة .

9. باستخدام طرف إصبعك ٬ادفع العروة برفق لتحرير مجموعة مسند راحة اليد من الغطاء العلوي .

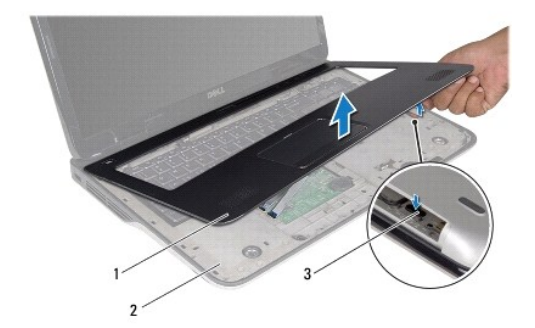

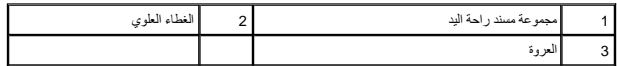

**تنبيه :افصل مجموعة مسند اليدين من الغطاء العلوي برفق لتجنب إتلاف مجموعة مسند اليدين.**

- 01. باستخدام أطراف أصابعك ٬حرر مجموعة مسند راحة اليد برفق من الغطاء العلوي .
- 11. بدون السحب بقوة في مجموعة مسند راحة اليد ٬اقلب مجموعة مسند راحة اليد رأسًا على عقب ٬وضعه على الغطاء العلوي .
	- 21. ارفع ماسك الموصل واسحب عروة السحب لفصل كبل شريط التحكم عن الموصل الموجود في لوحة النظام .
	- 31. ارفع ماسك الموصل واسحب عروة السحب لفصل كبل لوحة اللمس عن الموصل الموجود في لوحة النظام .
		- 41. ارفع مجموعة مسند راحة اليد بعيدًا عن الجزء العلوي .

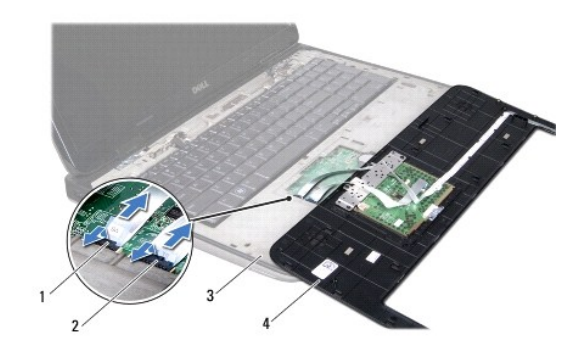

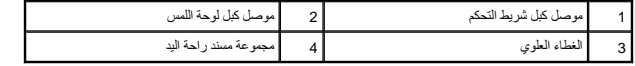

### **إعادة تركيب مجموعة مسند راحة اليد**

- <span id="page-47-0"></span>1. اتبع الإرشادات الواردة في [قبل أن تبدأ](file:///C:/data/systems/xpsL701X/ar/sm/before.htm#wp1435071) .
- 2. قم بإزاحة كبل لوحة اللمس إلى داخل موصل لوحة النظام واضغط على ماسك الموصل لتثبيت الكبل .
- 3. قم بإزاحة كبل شريط التحكم إلى داخل موصل لوحة النظام واضغط على ماسك الموصل لتثبيت الكبل .
	- 4. ضع مجموعة مسند اليدين في الغطاء العلوي وضعها في مكانها برفق .
		- 5. أغلق شاشة العرض واقلب الكمبيوتر رأسًا على عقب .

- 6. أعد تركيب المسامير اللولبية الثلاثة المثبتة لمجموعة مسند راحة اليد في غطاء القاعدة .
- 7. أعد تركيب محرك الأقراص الضوئية (انظر [إعادة تركيب محرك الأقراص الضوئية\)](file:///C:/data/systems/xpsL701X/ar/sm/odd.htm#wp1198348) .
- 8. اتبع التعليمات الواردة في [الخطوة](file:///C:/data/systems/xpsL701X/ar/sm/hdd.htm#wp1198459) 5 في [أعد تركيب محرك \(محركات\) القرص الثابت](file:///C:/data/systems/xpsL701X/ar/sm/hdd.htm#wp1198357) [.](file:///C:/data/systems/xpsL701X/ar/sm/hdd.htm#wp1198357)
	- 9. أعد تركيب وحدة (وحدات) الذاكرة (انظر [إعادة تركيب وحدة \(وحدات\) الذاكرة\)](file:///C:/data/systems/xpsL701X/ar/sm/memory.htm#wp1198546) .
		- 01. أعد تركيب غطاء الوحدة (انظر [إعادة تركيب غطاء الوحدة\)](file:///C:/data/systems/xpsL701X/ar/sm/moduleco.htm#wp1200219) .
			- 11. أعد وضع البطارية (انظر [إعادة وضع البطارية](file:///C:/data/systems/xpsL701X/ar/sm/battery.htm#wp1451569)) .

**تنبيه :قبل تشغيل الكمبيوتر ٬أعد تركيب كل المسامير وتأكد من عدم وجود مسامير مفكوكة داخل الكمبيوتر .قد يؤدي عدم القيام بذلك إلى إتلاف الكمبيوتر.**

**وحدة المعالج Dell™ XPS™ L701X الخدمة دليل**

> [إزالة وحدة المعالج](#page-49-0)  [إعادة وضع وحدة المعالج](#page-50-0)

تطير: قبل التعام مع الأجزاء الداخلية للكبيوتر، يرجى قراءة مطومات هم المعلمات المعامل المعامر عامل المان، انظر هوRegulatory Compliance Homepage (الصفحة الرئيسية لسياسة الألتزام<br>بالقوانين) على العوقع www.dell.com/regulatory

**تنبيه :ينبغي أن يقتصر إجراء الإصلاحات في الكمبيوتر على فني معتمد للخدمة .لا يغطي الضمان أي تلف ناتج عن أعمال صيانة غير معتمدة من قبل TMDell.**

سيبه: لتجنب تفريغ الشحنات الإلكتروستاتيكية، قم بعزل نفسك أرضيًا باستخدام شريط الأرضي أو لمس سطح محني غير مطلي من وقت لآخر (مثل موصل موجود بالكمبيوتر الذي بحوزتك).

**تنبيه :للمساعدة على منع إتلاف لوحة النظام ٬قم بفك البطارية الرئيسية (انظر [إزالة البطارية\)](file:///C:/data/systems/xpsL701X/ar/sm/battery.htm#wp1442926) قبل التعامل مع الأجزاء الداخلية للكمبيوتر.**

#### <span id="page-49-0"></span>**إزالة وحدة المعالج**

- 1. اتبع الإرشادات الواردة في [قبل أن تبدأ](file:///C:/data/systems/xpsL701X/ar/sm/before.htm#wp1435071) .
- 2. قم بإزالة البطارية (انظر [إزالة البطارية\)](file:///C:/data/systems/xpsL701X/ar/sm/battery.htm#wp1442926) .
- 3. قم بإزالة غطاء الوحدة (انظر [إزالة غطاء الوحدة](file:///C:/data/systems/xpsL701X/ar/sm/moduleco.htm#wp1180211)) .
- 4. قم بإزالة وحدة (وحدات) الذاكرة (انظر [إزالة وحدة \(وحدات\) الذاكرة](file:///C:/data/systems/xpsL701X/ar/sm/memory.htm#wp1180211)) .
- 5. اتبع التعليمات الواردة في [الخطوة](file:///C:/data/systems/xpsL701X/ar/sm/hdd.htm#wp1198089) 5 في [إزالة محرك \(محركات\) القرص الثابت](file:///C:/data/systems/xpsL701X/ar/sm/hdd.htm#wp1179926) .
- 6. قم بإزالة محرك الأقراص الضوئية (انظر [إزالة محرك الأقراص الضوئية](file:///C:/data/systems/xpsL701X/ar/sm/odd.htm#wp1179926)) .
- 7. قم بإزالة مجموعة مسند راحة اليد (انظر [إزالة مجموعة مسند راحة اليد\)](file:///C:/data/systems/xpsL701X/ar/sm/palmrest.htm#wp1044787) .
	- 8. قم بإزالة لوحة المفاتيح (انظر [إزالة لوحة المفاتيح](file:///C:/data/systems/xpsL701X/ar/sm/keyboard.htm#wp1201059)) .
	- 9. قم بإزالة مجموعة الشاشة (انظر [إزالة مجموعة الشاشة](file:///C:/data/systems/xpsL701X/ar/sm/display.htm#wp1212160)) .
- 01. قم بإزالة بطاقة (بطاقات) Card-Mini )انظر [إزالة بطاقة \(بطاقات\)](file:///C:/data/systems/xpsL701X/ar/sm/minicard.htm#wp1189423) Card-Mini( .
	- 11. قم بإزالة بطاقة Bluetooth )انظر إزالة بطاقة [Bluetooth](file:///C:/data/systems/xpsL701X/ar/sm/bluetoot.htm#wp1213278)( .
	- 21. اتبع الإرشادات من [الخطوة](file:///C:/data/systems/xpsL701X/ar/sm/topcover.htm#wp1038150) 13 إلى [الخطوة](file:///C:/data/systems/xpsL701X/ar/sm/topcover.htm#wp1037038) 18 في [إزالة الغطاء العلوي](file:///C:/data/systems/xpsL701X/ar/sm/topcover.htm#wp1035974) [.](file:///C:/data/systems/xpsL701X/ar/sm/topcover.htm#wp1035974)
		- 31. اقلب مجموعة الغطاء العلوي رأسًا على عقب .
		- 41. قم بإزالة المشتت الحراري (انظر [إزالة المشتت الحراري](file:///C:/data/systems/xpsL701X/ar/sm/heatsink.htm#wp1179902)) .
- ي تنبيه الكي تمنع الاتصال المتقطع بين مقبس مسمار كامة مقبس **ZIF** ووحدة المعالج المعالج أو إعادة وضعها، اضغط قليلا على منتصف وحدة المعالج أثناء لف مسمار الكامة.
	- **تنبيه :لتجنب تلف المعالج ٬أمسك المفك بحيث يكون عموديًا على المعالج أثناء لف مسمار الكامة اللولبي.**
	- 51. لكي تفك مقبس ZIF ٬استخدم مفك ذو نصل عريض ٬وقم بتدوير مسمار كامة مقبس ZIF عكس اتجاه عقارب الساعة حتى تصل إلى نقطة توقف الكامة .

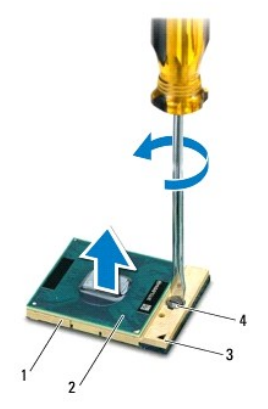

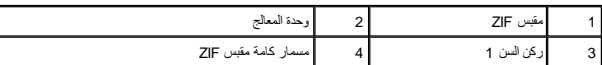

هيه الضمان التبريد التام لوحدة المعالج، لا تلمس مناطق نقل الحرارة الموجوعة الموجودة الموجودة الموجودة المعالية مع مع في المعامن فترة الوسائد الحرارية على نقل الحرارية على نقل الحرارية على نقل الحرارية على نقل الحرارة.

**تنبيه :عند إزالة وحدة المعالج ٬اجذب الوحدة إلى أعلى في خط مستقيم .كن حذرًا كي لا تتسبب في ثني الأسنان الموجودة على وحدة المعالج.**

61. ارفع وحدة المعالج من مقبس ZIF .

### <span id="page-50-0"></span>**إعادة وضع وحدة المعالج**

ملاحظة: ي حالة تركيب وحدة معالج جديد، ستتلقى مجموعة تبريد حرارة م<sub>ص</sub>التي ستتصنص لوحة حرارية التي التي التي التي التي التي التي التركيب الصحيحة ٬<br>-

- 1. اتبع الإرشادات الواردة في [قبل أن تبدأ](file:///C:/data/systems/xpsL701X/ar/sm/before.htm#wp1435071) .
- 2. قم بمحاذاة ركن السن1 في وحدة المعالج مع ركن السن1 في مقبس ZIF .
- **ملاحظة :**يحتوي ركن السن1 في وحدة المعالج على مثلث والذي يكون بمحاذاة المثلث الموجود على ركن السن رقم1 في مقبس ZIF.
	- 3. ضع وحدة المعالج برفق في مقبس ZIF وتأكد من اتخاذها وضعًا صحيحًا .
	- **تنبيه :لتجنب تلف وحدة المعالج ٬أمسك المفك بحيث يكون عموديًا على وحدة المعالج أثناء لف مسمار الكامة اللولبي.**
	- 4. قم بربط مقبس ZIF عن طريق تدوير مسمار الكامة اللولبي باتجاه عقارب الساعة لتثبيت وحدة المعالج بلوحة النظام .
		- 5. أعد تركيب المشتت الحراري (انظر [إعادة تركيب المشتت الحراري](file:///C:/data/systems/xpsL701X/ar/sm/heatsink.htm#wp1187492)) .
		- 6. اتبع الإرشادات من [الخطوة](file:///C:/data/systems/xpsL701X/ar/sm/topcover.htm#wp1038330) 11 إلى [الخطوة](file:///C:/data/systems/xpsL701X/ar/sm/topcover.htm#wp1036805) 15 في [إعادة تركيب الغطاء العلوي](file:///C:/data/systems/xpsL701X/ar/sm/topcover.htm#wp1037718) .
		- 7. أعد تركيب بطاقة Bluetooth )انظر [إعادة تركيب بطاقة](file:///C:/data/systems/xpsL701X/ar/sm/bluetoot.htm#wp1213767) Bluetooth( .
		- 8. أعد تركيب بطاقة (بطاقات) Card-Mini )انظر [إعادة تركيب بطاقة \(بطاقات\)](file:///C:/data/systems/xpsL701X/ar/sm/minicard.htm#wp1181828) Card-Mini( .
			- 9. أعد تركيب مجموعة الشاشة (انظر [إعادة تركيب مجموعة الشاشة\)](file:///C:/data/systems/xpsL701X/ar/sm/display.htm#wp1217287) .
				- 01. أعد تركيب لوحة المفاتيح (انظر [إعادة تركيب لوحة المفاتيح](file:///C:/data/systems/xpsL701X/ar/sm/keyboard.htm#wp1179994)) .
			- 11. أعد تركيب مجموعة مسند راحة اليد (انظر [إعادة تركيب مجموعة مسند راحة اليد\)](file:///C:/data/systems/xpsL701X/ar/sm/palmrest.htm#wp1063475) .
			- 21. أعد تركيب محرك الأقراص الضوئية (انظر [إعادة تركيب محرك الأقراص الضوئية\)](file:///C:/data/systems/xpsL701X/ar/sm/odd.htm#wp1198348) .

- 31. اتبع التعليمات الواردة في [الخطوة](file:///C:/data/systems/xpsL701X/ar/sm/hdd.htm#wp1198459) 5 في [أعد تركيب محرك \(محركات\) القرص الثابت](file:///C:/data/systems/xpsL701X/ar/sm/hdd.htm#wp1198357) [.](file:///C:/data/systems/xpsL701X/ar/sm/hdd.htm#wp1198357)
	- 41. أعد تركيب وحدة (وحدات) الذاكرة (انظر [إعادة تركيب وحدة \(وحدات\) الذاكرة\)](file:///C:/data/systems/xpsL701X/ar/sm/memory.htm#wp1198546) .
		- 51. أعد تركيب غطاء الوحدة (انظر [إعادة تركيب غطاء الوحدة\)](file:///C:/data/systems/xpsL701X/ar/sm/moduleco.htm#wp1200219) .
			- 61. أعد وضع البطارية (انظر [إعادة وضع البطارية](file:///C:/data/systems/xpsL701X/ar/sm/battery.htm#wp1451569)) .

**تنبيه :قبل تشغيل الكمبيوتر ٬أعد تركيب كل المسامير وتأكد من عدم وجود مسامير مفكوكة داخل الكمبيوتر .قد يؤدي عدم القيام بذلك إلى إتلاف الكمبيوتر.**

**لوحة زر التشغيل Dell™ XPS™ L701X الخدمة دليل**

> [إزالة لوحة زر التشغيل](#page-52-0)  [إعادة وضع لوحة زر التشغيل](#page-52-1)

تطير: قبل التعام مع الأجزاء الداخلية للكبيوتر، يرجى قراءة مطومات هم المعلمات المعامل المعامر عامل المان، انظر هوRegulatory Compliance Homepage (الصفحة الرئيسية لسياسة الألتزام<br>بالقوانين) على العوقع www.dell.com/regulatory

**تنبيه :ينبغي أن يقتصر إجراء الإصلاحات في الكمبيوتر على فني معتمد للخدمة .لا يغطي الضمان أي تلف ناتج عن أعمال صيانة غير معتمدة من قبل TMDell.**

سيبه: لتجنب تفريغ الشحنات الإلكتروستاتيكية، قم بعزل نفسك أرضيًا باستخدام شريط الأرضي أو لمس سطح معني غير مطلي من وقت لآخر (مثل موصل موجود بالكمبيوتر الذي بحوزتك).

**تنبيه :للمساعدة على منع إتلاف لوحة النظام ٬قم بفك البطارية الرئيسية (انظر [إزالة البطارية\)](file:///C:/data/systems/xpsL701X/ar/sm/battery.htm#wp1442926) قبل التعامل مع الأجزاء الداخلية للكمبيوتر.**

### <span id="page-52-0"></span>**إزالة لوحة زر التشغيل**

- 1. اتبع الإرشادات الواردة في [قبل أن تبدأ](file:///C:/data/systems/xpsL701X/ar/sm/before.htm#wp1435071) .
- 2. قم بإزالة البطارية (انظر [إزالة البطارية\)](file:///C:/data/systems/xpsL701X/ar/sm/battery.htm#wp1442926) .
- 3. قم بإزالة غطاء الوحدة (انظر [إزالة غطاء الوحدة](file:///C:/data/systems/xpsL701X/ar/sm/moduleco.htm#wp1180211)) .
- 4. قم بإزالة وحدة (وحدات) الذاكرة (انظر [إزالة وحدة \(وحدات\) الذاكرة](file:///C:/data/systems/xpsL701X/ar/sm/memory.htm#wp1180211)) .
- 5. اتبع التعليمات الواردة في [الخطوة](file:///C:/data/systems/xpsL701X/ar/sm/hdd.htm#wp1198089) 5 في [إزالة محرك \(محركات\) القرص الثابت](file:///C:/data/systems/xpsL701X/ar/sm/hdd.htm#wp1179926) .
- 6. قم بإزالة محرك الأقراص الضوئية (انظر [إزالة محرك الأقراص الضوئية](file:///C:/data/systems/xpsL701X/ar/sm/odd.htm#wp1179926)) .
- 7. قم بإزالة مجموعة مسند راحة اليد (انظر [إزالة مجموعة مسند راحة اليد\)](file:///C:/data/systems/xpsL701X/ar/sm/palmrest.htm#wp1044787) .
	- 8. اقلب مجموعة مسند راحة اليد .
- 9. ارفع ماسك الموصل واسحب عروة السحب لفصل كبل لوحة زر التشغيل عن الموصل الموجود في لوحة زر التشغيل .
	- 01. قم بإزالة المسمارين المثبتين للوحة زر التشغيل في مسند راحة اليد .
		- 11. ارفع لوحة زر التشغيل بعيدًا عن مسند راحة اليدين .

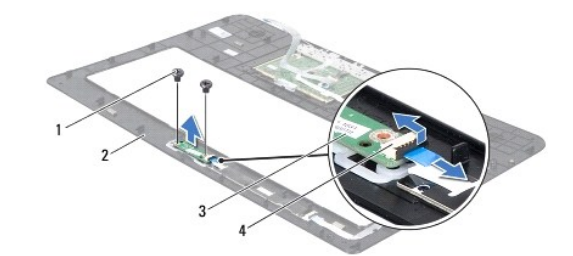

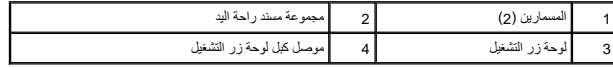

### **إعادة وضع لوحة زر التشغيل**

<span id="page-52-1"></span>1. اتبع الإرشادات الواردة في [قبل أن تبدأ](file:///C:/data/systems/xpsL701X/ar/sm/before.htm#wp1435071) .

- 2. استخدم عامود المحازاة لوضع لوحة زر التشغيل في مجموعة مسند راحة اليد .
	- 3. أعد تركيب المسمارين المثبتين للوحة زر التشغيل في مسند راحة اليد .
- 4. قم بإزاحة كبل لوحة زر التشغيل إلى داخل الموصل الموجود في لوحة زر التشغيل واضغط على ماسك الموصل لتثبيت الكبل .
	- 5. أعد تركيب مجموعة مسند راحة اليد (انظر [إعادة تركيب مجموعة مسند راحة اليد\)](file:///C:/data/systems/xpsL701X/ar/sm/palmrest.htm#wp1063475) .
	- 6. أعد تركيب محرك الأقراص الضوئية (انظر [إعادة تركيب محرك الأقراص الضوئية\)](file:///C:/data/systems/xpsL701X/ar/sm/odd.htm#wp1198348) .
	- 7. اتبع التعليمات الواردة في [الخطوة](file:///C:/data/systems/xpsL701X/ar/sm/hdd.htm#wp1198459) 5 في [أعد تركيب محرك \(محركات\) القرص الثابت](file:///C:/data/systems/xpsL701X/ar/sm/hdd.htm#wp1198357) [.](file:///C:/data/systems/xpsL701X/ar/sm/hdd.htm#wp1198357)
		- 8. أعد تركيب وحدة (وحدات) الذاكرة (انظر [إعادة تركيب وحدة \(وحدات\) الذاكرة\)](file:///C:/data/systems/xpsL701X/ar/sm/memory.htm#wp1198546) .
			- 9. أعد تركيب غطاء الوحدة (انظر [إعادة تركيب غطاء الوحدة\)](file:///C:/data/systems/xpsL701X/ar/sm/moduleco.htm#wp1200219) .
				- 01. أعد وضع البطارية (انظر [إعادة وضع البطارية](file:///C:/data/systems/xpsL701X/ar/sm/battery.htm#wp1451569)) .
- **تنبيه :قبل تشغيل الكمبيوتر ٬أعد تركيب كل المسامير وتأكد من عدم وجود مسامير مفكوكة داخل الكمبيوتر .قد يؤدي عدم القيام بذلك إلى إتلاف الكمبيوتر.**

**مكبرات الصوت Dell™ XPS™ L701X الخدمة دليل**

> [إزالة السماعات](#page-54-0)  [إعادة وضع مكبر الصوت](#page-55-0)

تطير: قبل التعام مع الأجزاء الداخلية للكبيوتر، يرجى قراءة مطومات هم المعلمات المعامل المعامر عامل المان، انظر هوRegulatory Compliance Homepage (الصفحة الرئيسية لسياسة الألتزام<br>بالقوانين) على العوقع www.dell.com/regulatory

**تنبيه :ينبغي أن يقتصر إجراء الإصلاحات في الكمبيوتر على فني معتمد للخدمة .لا يغطي الضمان أي تلف ناتج عن أعمال صيانة غير معتمدة من قبل TMDell.**

سيبه: لتجنب تفريغ الشحنات الإلكتروستاتيكية، قم بعزل نفسك أرضيًا باستخدام شريط الأرضي أو لمس سطح معني غير مطلي من وقت لآخر (مثل موصل موجود بالكمبيوتر الذي بحوزتك).

**تنبيه :للمساعدة على منع إتلاف لوحة النظام ٬قم بفك البطارية الرئيسية (انظر [إزالة البطارية\)](file:///C:/data/systems/xpsL701X/ar/sm/battery.htm#wp1442926) قبل التعامل مع الأجزاء الداخلية للكمبيوتر.**

#### <span id="page-54-0"></span>**إزالة السماعات**

- 1. اتبع الإرشادات الواردة في [قبل أن تبدأ](file:///C:/data/systems/xpsL701X/ar/sm/before.htm#wp1435071) .
- 2. قم بإزالة البطارية (انظر [إزالة البطارية\)](file:///C:/data/systems/xpsL701X/ar/sm/battery.htm#wp1442926) .
- 3. افصل كبل مكبر الصوت من موصل لوحة O/I )الإدخال/الإخراج) .

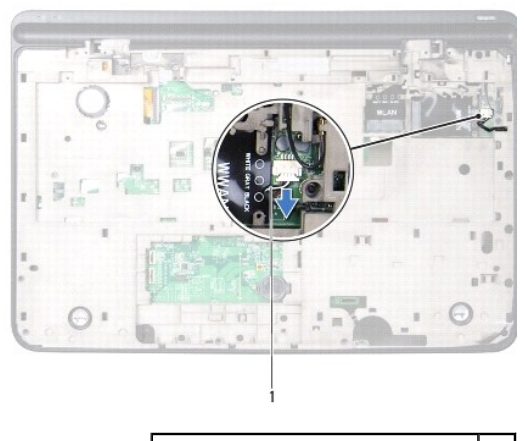

1 كبل مكبر الصوت

- 4. قم بإزالة لوحة النظام (انظر [إزالة لوحة النظام\)](file:///C:/data/systems/xpsL701X/ar/sm/sysboard.htm#wp1032066) .
- 5. لاحظ توجيه كبل مكبرات الصوت ٬وقم بإزالة الكبل من أدلة التوجيه .
- 6. قم بإزالة المسامير اللولبية الأربعة (مسماران في كل مكبر صوت) التي تثبت مكبرات الصوت في الغطاء العلوي .
	- 7. ارفع مكبرات الصوت بطول الكبل إلى خارج الغطاء العلوي .

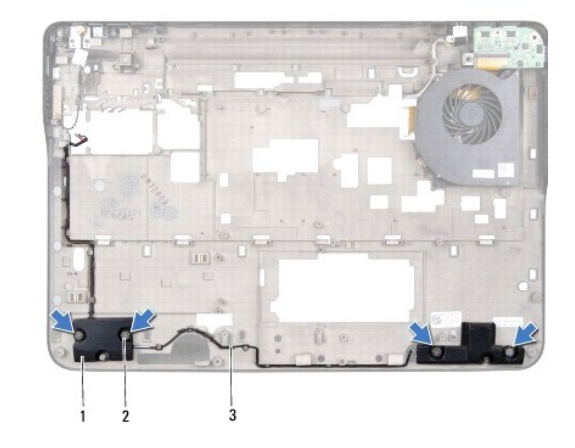

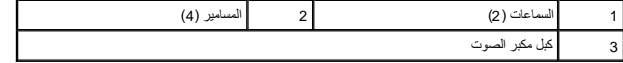

### <span id="page-55-0"></span>**إعادة وضع مكبر الصوت**

- 1. اتبع الإرشادات الواردة في [قبل أن تبدأ](file:///C:/data/systems/xpsL701X/ar/sm/before.htm#wp1435071) .
- 2. قم بتوجيه كبل مكبرات الصوت من خلال أدلة التوجيه
- 3. قم بمحاذاة فتحات المسامير اللولبية الموجودة في مكبرات الصوت مع فتحات المسامير اللولبية الموجودة في الغطاء العلوي .
	- 4. أعد وضع المسامير اللولبية الأربعة (مسماران في كل مكبر صوت) التي تثبت مكبرات الصوت في غطاء القاعدة .
		- 5. أعد تركيب لوحة النظام (انظر [إعادة تركيب لوحة النظام](file:///C:/data/systems/xpsL701X/ar/sm/sysboard.htm#wp1044267)) .
			- 6. صل كبل مكبر الصوت بموصل لوحة النظام .
			- 7. أعد وضع البطارية (انظر [إعادة وضع البطارية](file:///C:/data/systems/xpsL701X/ar/sm/battery.htm#wp1451569)) .

**تنبيه :قبل تشغيل الكمبيوتر ٬أعد تركيب كل المسامير وتأكد من عدم وجود مسامير مفكوكة داخل الكمبيوتر .قد يؤدي عدم القيام بذلك إلى إتلاف الكمبيوتر.**

**مضخم الصوت Dell™ XPS™ L701X الخدمة دليل**

> [إزالة مضخم الصوت](#page-56-0)  [إعادة تركيب مضخم الصوت](#page-57-0)

تطير: قبل التعام مع الأجزاء الداخلية للكبيوتر، يرجى قراءة مطومات هم المعلمات المعامل المعامر عامل المان، انظر هوRegulatory Compliance Homepage (الصفحة الرئيسية لسياسة الألتزام<br>بالقوانين) على العوقع www.dell.com/regulatory

**تنبيه :ينبغي أن يقتصر إجراء الإصلاحات في الكمبيوتر على فني معتمد للخدمة .لا يغطي الضمان أي تلف ناتج عن أعمال صيانة غير معتمدة من قبل TMDell.**

سيبه: لتجنب تفريغ الشحنات الإلكتروستاتيكية، قم بعزل نفسك أرضيًا باستخدام شريط الأرضي أو لمس سطح معني غير مطلي من وقت لآخر (مثل موصل موجود بالكمبيوتر الذي بحوزتك).

**تنبيه :للمساعدة على منع إتلاف لوحة النظام ٬قم بفك البطارية الرئيسية (انظر [إزالة البطارية\)](file:///C:/data/systems/xpsL701X/ar/sm/battery.htm#wp1442926) قبل التعامل مع الأجزاء الداخلية للكمبيوتر.**

#### <span id="page-56-0"></span>**إزالة مضخم الصوت**

- 1. اتبع الإرشادات الواردة في [قبل أن تبدأ](file:///C:/data/systems/xpsL701X/ar/sm/before.htm#wp1435071) .
- 2. قم بإزالة البطارية (انظر [إزالة البطارية\)](file:///C:/data/systems/xpsL701X/ar/sm/battery.htm#wp1442926) .
- 3. قم بإزالة غطاء الوحدة (انظر [إزالة غطاء الوحدة](file:///C:/data/systems/xpsL701X/ar/sm/moduleco.htm#wp1180211)) .
- 4. قم بإزالة وحدة (وحدات) الذاكرة (انظر [إزالة وحدة \(وحدات\) الذاكرة](file:///C:/data/systems/xpsL701X/ar/sm/memory.htm#wp1180211)) .
- 5. اتبع التعليمات الواردة في [الخطوة](file:///C:/data/systems/xpsL701X/ar/sm/hdd.htm#wp1198089) 5 في [إزالة محرك \(محركات\) القرص الثابت](file:///C:/data/systems/xpsL701X/ar/sm/hdd.htm#wp1179926) .
- 6. قم بإزالة محرك الأقراص الضوئية (انظر [إزالة محرك الأقراص الضوئية](file:///C:/data/systems/xpsL701X/ar/sm/odd.htm#wp1179926)) .
- 7. قم بإزالة مجموعة مسند راحة اليد (انظر [إزالة مجموعة مسند راحة اليد\)](file:///C:/data/systems/xpsL701X/ar/sm/palmrest.htm#wp1044787) .
	- 8. قم بإزالة لوحة المفاتيح (انظر [إزالة لوحة المفاتيح](file:///C:/data/systems/xpsL701X/ar/sm/keyboard.htm#wp1201059)) .
	- 9. قم بإزالة مجموعة الشاشة (انظر [إزالة مجموعة الشاشة](file:///C:/data/systems/xpsL701X/ar/sm/display.htm#wp1212160)) .
- 01. قم بإزالة بطاقة (بطاقات) Card-Mini )انظر [إزالة بطاقة \(بطاقات\)](file:///C:/data/systems/xpsL701X/ar/sm/minicard.htm#wp1189423) Card-Mini( .
	- .11 قم بازالة بطاقة [Bluetooth](file:///C:/data/systems/xpsL701X/ar/sm/bluetoot.htm#wp1213278) (انظر إ<u>زالة بطاقة Bluetooth</u>).
	- 21. اتبع الإرشادات من [الخطوة](file:///C:/data/systems/xpsL701X/ar/sm/topcover.htm#wp1038150) 13 إلى [الخطوة](file:///C:/data/systems/xpsL701X/ar/sm/topcover.htm#wp1037038) 18 في [إزالة الغطاء العلوي](file:///C:/data/systems/xpsL701X/ar/sm/topcover.htm#wp1035974) [.](file:///C:/data/systems/xpsL701X/ar/sm/topcover.htm#wp1035974)
	- 31. قم بإزالة المسامير اللولبية الأربعة المثبتة لمضخم الصوت في غطاء القاعدة .
		- 41. ارفع مضخم الصوت بطول الكبل إلى خارج غطاء القاعدة .

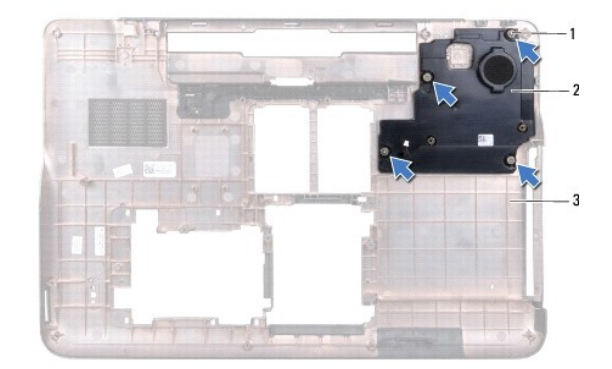

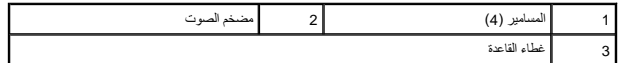

### **إعادة تركيب مضخم الصوت**

- <span id="page-57-0"></span>1. اتبع الإرشادات الواردة في [قبل أن تبدأ](file:///C:/data/systems/xpsL701X/ar/sm/before.htm#wp1435071) .
- 2. قم بمحاذاة فتحات المسامير اللولبية الموجودة في مضخم الصوت مع فتحات المسامير اللولبية الموجودة في غطاء القاعدة .
	- 3. أعد تركيب المسامير اللولبية الأربعة المثبتة لمضخم الصوت في غطاء القاعدة .
	- 4. اتبع الإرشادات من [الخطوة](file:///C:/data/systems/xpsL701X/ar/sm/topcover.htm#wp1038330) 11 إلى [الخطوة](file:///C:/data/systems/xpsL701X/ar/sm/topcover.htm#wp1036805) 15 في [إعادة تركيب الغطاء العلوي](file:///C:/data/systems/xpsL701X/ar/sm/topcover.htm#wp1037718) .
	- 5. أعد تركيب بطاقة Bluetooth )انظر [إعادة تركيب بطاقة](file:///C:/data/systems/xpsL701X/ar/sm/bluetoot.htm#wp1213767) Bluetooth( .
	- 6. أعد تركيب بطاقة (بطاقات) Card-Mini )انظر [إعادة تركيب بطاقة \(بطاقات\)](file:///C:/data/systems/xpsL701X/ar/sm/minicard.htm#wp1181828) Card-Mini( .
		- 7. أعد تركيب مجموعة الشاشة (انظر [إعادة تركيب مجموعة الشاشة\)](file:///C:/data/systems/xpsL701X/ar/sm/display.htm#wp1217287) .
			- 8. أعد تركيب لوحة المفاتيح (انظر [إعادة تركيب لوحة المفاتيح](file:///C:/data/systems/xpsL701X/ar/sm/keyboard.htm#wp1179994)) .
		- 9. أعد تركيب مجموعة مسند راحة اليد (انظر [إعادة تركيب مجموعة مسند راحة اليد\)](file:///C:/data/systems/xpsL701X/ar/sm/palmrest.htm#wp1063475) .
		- 01. أعد تركيب محرك الأقراص الضوئية (انظر [إعادة تركيب محرك الأقراص الضوئية\)](file:///C:/data/systems/xpsL701X/ar/sm/odd.htm#wp1198348) .
		- 11. اتبع التعليمات الواردة في [الخطوة](file:///C:/data/systems/xpsL701X/ar/sm/hdd.htm#wp1198459) 5 في [أعد تركيب محرك \(محركات\) القرص الثابت](file:///C:/data/systems/xpsL701X/ar/sm/hdd.htm#wp1198357) [.](file:///C:/data/systems/xpsL701X/ar/sm/hdd.htm#wp1198357)
			- 21. أعد تركيب وحدة (وحدات) الذاكرة (انظر [إعادة تركيب وحدة \(وحدات\) الذاكرة\)](file:///C:/data/systems/xpsL701X/ar/sm/memory.htm#wp1198546) .
				- 31. أعد تركيب غطاء الوحدة (انظر [إعادة تركيب غطاء الوحدة\)](file:///C:/data/systems/xpsL701X/ar/sm/moduleco.htm#wp1200219) .
					- 41. أعد وضع البطارية (انظر [إعادة وضع البطارية](file:///C:/data/systems/xpsL701X/ar/sm/battery.htm#wp1451569)) .

**تنبيه :قبل تشغيل الكمبيوتر ٬أعد تركيب كل المسامير وتأكد من عدم وجود مسامير مفكوكة داخل الكمبيوتر .قد يؤدي عدم القيام بذلك إلى إتلاف الكمبيوتر.**

**لوحة النظام Dell™ XPS™ L701X الخدمة دليل**

- [إزالة لوحة النظام](#page-58-0)
- [إعادة تركيب لوحة النظام](#page-59-0)
- [إدخال رمز الخدمة في](#page-60-0) BIOS
- تطير: قبل التعامل مع الأجزاء الداخلية للكبيوتر، يرجى قراءة مطومات هل المعلمات المراسم المعالم المعلم الكوام Regulatory Compliance Homepage (الصفحة الرئيسية لسياسة الألتزام<br>بالقوانين) على العوقع www.dell.com/regulatory\_com
	- **تنبيه :ينبغي أن يقتصر إجراء الإصلاحات في الكمبيوتر على فني معتمد للخدمة .لا يغطي الضمان أي تلف ناتج عن أعمال صيانة غير معتمدة من قبل TMDell.**
	- سبيه : لتجنب تفريغ الشحنات الإلكتروستاتيكية، قم بعزل نفسك أرضيًا بشريف معني العزل الأرضي أو لس سطح معني غير مطلي من وقت لآخر (مثل موصل موجود بالكمبيوتر الذي بحوزتك).
		- **تنبيه :للمساعدة على منع إتلاف لوحة النظام ٬قم بفك البطارية الرئيسية (انظر [إزالة البطارية\)](file:///C:/data/systems/xpsL701X/ar/sm/battery.htm#wp1442926) قبل التعامل مع الأجزاء الداخلية للكمبيوتر.**
			- **تنبيه :احمل المكونات من حوافها ٬وتجنب ملامسة المسامير وأسطح التلامس.**

#### <span id="page-58-0"></span>**إزالة لوحة النظام**

- 1. اتبع الإرشادات الواردة في [قبل أن تبدأ](file:///C:/data/systems/xpsL701X/ar/sm/before.htm#wp1435071) .
- 2. قم بإزالة أي بطاقة مثبتة أو فارغة من فتحة قارئ بطاقة الوسائط .
	- 3. قم بإزالة البطارية (انظر [إزالة البطارية\)](file:///C:/data/systems/xpsL701X/ar/sm/battery.htm#wp1442926) .
	- 4. قم بإزالة غطاء الوحدة (انظر [إزالة غطاء الوحدة](file:///C:/data/systems/xpsL701X/ar/sm/moduleco.htm#wp1180211)) .
- 5. قم بإزالة وحدة (وحدات) الذاكرة (انظر [إزالة وحدة \(وحدات\) الذاكرة](file:///C:/data/systems/xpsL701X/ar/sm/memory.htm#wp1180211)) .
- 6. اتبع التعليمات الواردة في [الخطوة](file:///C:/data/systems/xpsL701X/ar/sm/hdd.htm#wp1198089) 5 في [إزالة محرك \(محركات\) القرص الثابت](file:///C:/data/systems/xpsL701X/ar/sm/hdd.htm#wp1179926) .
	- 7. قم بإزالة محرك الأقراص الضوئية (انظر [إزالة محرك الأقراص الضوئية](file:///C:/data/systems/xpsL701X/ar/sm/odd.htm#wp1179926)) .
	- 8. قم بإزالة مجموعة مسند راحة اليد (انظر [إزالة مجموعة مسند راحة اليد\)](file:///C:/data/systems/xpsL701X/ar/sm/palmrest.htm#wp1044787) .
		- 9. قم بإزالة لوحة المفاتيح (انظر [إزالة لوحة المفاتيح](file:///C:/data/systems/xpsL701X/ar/sm/keyboard.htm#wp1201059)) .
		- 01. قم بإزالة مجموعة الشاشة (انظر [إزالة مجموعة الشاشة](file:///C:/data/systems/xpsL701X/ar/sm/display.htm#wp1212160)) .
- .11 قم بإزالة بطاقة (بطاقات) Mini-Card (انظر إ<u>زالة بطاقة (بطاقات) Mini-Card</u>).
	- 21. قم بإزالة بطاقة Bluetooth )انظر إزالة بطاقة [Bluetooth](file:///C:/data/systems/xpsL701X/ar/sm/bluetoot.htm#wp1213278)( .
	- 31. قم بإزالة البطارية الخلوية المصغرة (انظر [إزالة البطارية الخلوية المصغرة](file:///C:/data/systems/xpsL701X/ar/sm/coinbatt.htm#wp1186334)) .
- 41. ارفع ماسك الموصل واسحب عروة السحب لفصل كبل لوحة USB من موصل لوحة النظام .

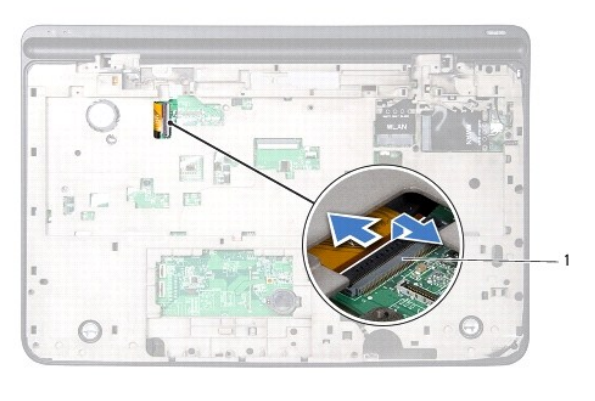

#### 1 موصل كبل لوحة USB

- 51. اتبع الإرشادات من [الخطوة](file:///C:/data/systems/xpsL701X/ar/sm/topcover.htm#wp1038150) 13 إلى [الخطوة](file:///C:/data/systems/xpsL701X/ar/sm/topcover.htm#wp1037038) 18 في [إزالة الغطاء العلوي](file:///C:/data/systems/xpsL701X/ar/sm/topcover.htm#wp1035974) [.](file:///C:/data/systems/xpsL701X/ar/sm/topcover.htm#wp1035974)
	- 61. قم بإزالة المشتت الحراري (انظر [إزالة المشتت الحراري](file:///C:/data/systems/xpsL701X/ar/sm/heatsink.htm#wp1179902)) .
		- 71. قم بإزالة وحدة المعالج (انظر [إزالة وحدة المعالج](file:///C:/data/systems/xpsL701X/ar/sm/processo.htm#wp1179902)) .
- 81. قم بإزالة لوحة O/I )الإدخال/الإخراج) (انظر إزالة لوحة O/I [\)الإدخال/الإخراج\)](file:///C:/data/systems/xpsL701X/ar/sm/iobrd.htm#wp1213278)) .
- 91. افصل كبل المروحة وكبل موصل مهايئ التيار المتردد من الموصلات الخاصة بها في لوحة النظام .
	- 02. قم بإزالة المسمار اللولبي المثبت للوحة النظام في الغطاء العلوي .
		- 12. ارفع لوحة النظام إلى خارج الغطاء العلوي .

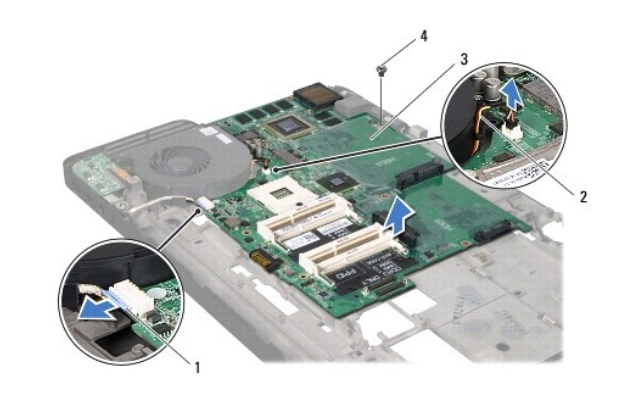

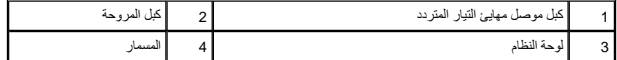

## <span id="page-59-0"></span>**إعادة تركيب لوحة النظام**

- 1. اتبع الإرشادات الواردة في [قبل أن تبدأ](file:///C:/data/systems/xpsL701X/ar/sm/before.htm#wp1435071) .
- 2. قم بمحازاة فتحة المسمار اللولبي الموجود في لوحة النظام مع فتحة المسمار اللولبي الموجود في الغطاء العلوي .
	- 3. أعد تركيب المسمار اللولبي المثبت للوحة النظام في الغطاء العلوي .
	- 4. صل كبل المروحة وكبل موصل مهايئ التيار المتردد بالموصلات الخاصة بها في لوحة النظام .
- 5. أعد تركيب لوحة O/I )الإدخال/الإخراج) (انظر إعادة تركيب لوحة O/I [\)الإدخال/الإخراج\)](file:///C:/data/systems/xpsL701X/ar/sm/iobrd.htm#wp1213767)) .
	- 6. أعد تركيب وحدة المعالج (انظر [إعادة وضع وحدة المعالج\)](file:///C:/data/systems/xpsL701X/ar/sm/processo.htm#wp1187222) .
	- 7. أعد تركيب المشتت الحراري (انظر [إعادة تركيب المشتت الحراري](file:///C:/data/systems/xpsL701X/ar/sm/heatsink.htm#wp1187492)) .
	- 8. اتبع الإرشادات من [الخطوة](file:///C:/data/systems/xpsL701X/ar/sm/topcover.htm#wp1038330) 11 إلى [الخطوة](file:///C:/data/systems/xpsL701X/ar/sm/topcover.htm#wp1036805) 15 في [إعادة تركيب الغطاء العلوي](file:///C:/data/systems/xpsL701X/ar/sm/topcover.htm#wp1037718) .
- 9. قم بإزاحة كبل لوحة USB إلى داخل موصل لوحة النظام واضغط على ماسك الموصل لأسفل لتثبيت الكبل .
	- 01. أعد تركيب البطارية الخلوية المصغرة (انظر [أعد وضع البطارية الخلوية المصغرة\)](file:///C:/data/systems/xpsL701X/ar/sm/coinbatt.htm#wp1180214) .
		- 11. أعد تركيب بطاقة Bluetooth )انظر [إعادة تركيب بطاقة](file:///C:/data/systems/xpsL701X/ar/sm/bluetoot.htm#wp1213767) Bluetooth( .
	- 21. أعد تركيب بطاقة (بطاقات) Card-Mini )انظر [إعادة تركيب بطاقة \(بطاقات\)](file:///C:/data/systems/xpsL701X/ar/sm/minicard.htm#wp1181828) Card-Mini( .
		- 31. أعد تركيب مجموعة الشاشة (انظر [إعادة تركيب مجموعة الشاشة\)](file:///C:/data/systems/xpsL701X/ar/sm/display.htm#wp1217287) .
			- 41. أعد تركيب لوحة المفاتيح (انظر [إعادة تركيب لوحة المفاتيح](file:///C:/data/systems/xpsL701X/ar/sm/keyboard.htm#wp1179994)) .
		- 51. أعد تركيب مجموعة مسند راحة اليد (انظر [إعادة تركيب مجموعة مسند راحة اليد\)](file:///C:/data/systems/xpsL701X/ar/sm/palmrest.htm#wp1063475) .
		- 61. أعد تركيب محرك الأقراص الضوئية (انظر [إعادة تركيب محرك الأقراص الضوئية\)](file:///C:/data/systems/xpsL701X/ar/sm/odd.htm#wp1198348) .
		- 71. اتبع التعليمات الواردة في [الخطوة](file:///C:/data/systems/xpsL701X/ar/sm/hdd.htm#wp1198459) 5 في [أعد تركيب محرك \(محركات\) القرص الثابت](file:///C:/data/systems/xpsL701X/ar/sm/hdd.htm#wp1198357) [.](file:///C:/data/systems/xpsL701X/ar/sm/hdd.htm#wp1198357)
			- 81. أعد تركيب وحدة (وحدات) الذاكرة (انظر [إعادة تركيب وحدة \(وحدات\) الذاكرة\)](file:///C:/data/systems/xpsL701X/ar/sm/memory.htm#wp1198546) .
				- 91. أعد تركيب غطاء الوحدة (انظر [إعادة تركيب غطاء الوحدة\)](file:///C:/data/systems/xpsL701X/ar/sm/moduleco.htm#wp1200219) .
					- 02. أعد وضع البطارية (انظر [إعادة وضع البطارية](file:///C:/data/systems/xpsL701X/ar/sm/battery.htm#wp1451569)) .
			- 12. أعد وضع أي بطاقة فارغة أو بطاقة مثبتة تقوم بإزالتها من قارئ بطاقة الوسائط .
- **تنبيه :قبل تشغيل الكمبيوتر ٬أعد تركيب كل المسامير وتأكد من عدم وجود مسامير مفكوكة داخل الكمبيوتر .قد يؤدي عدم القيام بذلك إلى إتلاف الكمبيوتر.**
	- 22. ابدأ تشغيل الكمبيوتر .
- **ملاحظة :**بعد إعادة تركيب لوحة النظام ٬أدخل رمز الخدمة الخاص بالكمبيوتر في نظام الإدخال والإخراج الأساسي (BIOS( الخاص بلوحة النظام البديلة.

.32 أدخل رقم الصيانة (انظر [إدخال رمز الخدمة في](#page-60-0) BIOS).

### <span id="page-60-0"></span>**إدخال رمز الخدمة في BIOS**

- 1. تأكد من توصيل مهايئ التيار المتردد وتثبيت البطارية الرئيسية بشكل صحيح .
	- 2. ابدأ تشغيل الكمبيوتر .
- 3. اضغط على <2F< أثناء اختبار التشغيل الذاتي POST للدخول إلى برنامج إعداد النظام .
- 4. انتقل إلى علامة التبويب الخاصة بالأمان وأدخل رمز الخدمة في الحقل **Tag Service Set** )تعيين رمز الخدمة) .

**Dell™ XPS™ L701X الخدمة دليل**

**ملاحظة :**تشير كلمة "ملاحظة" إلى المعلومات المهمة التي تساعدك على تحقيق أقصى استفادة من الكمبيوتر .

**تنبيه :تشير كلمة "تنبيه" إلى احتمال حدوث تلف بالأجهزة أو فقدان البيانات في حالة عدم اتباع الإرشادات .**

**تحذير :تشير كلمة "تحذير" إلى احتمال حدوث ضرر بالممتلكات أو تعرض الأشخاص للإصابة أو الموت .**

**المعلومات الواردة في هذه الوثيقة عرضة للتغيير دون إشعار. © 2010 .Inc Dell جميع الحقوق محفوظة.**

لعلامات التجارية لمستخدمة في هذا Dell Me و موسطر Windows® و- Windows® و- Windows® و Windows® و مي إما علامات تجارية أو علامات تجارية المستخدمة من استخدام و الكل المستخدمة من المستخدمة شركة Wicrosoft corporation و الطفل ا

يُحظر تمامًا إعادة إصدار هذه المواد بأي شكل من الأشكال دون الحصول على إذن كتابي من شركة. Inc Dell.

أكتوبر 2010 مراجعة A00

**الغطاء العلوي Dell™ XPS™ L701X الخدمة دليل**

[إزالة الغطاء العلوي](#page-62-0) 

[إعادة تركيب الغطاء العلوي](#page-64-0) 

تطير: قبل التعام مع الأجزاء الداخلية للكبيوتر، يرجى قراءة مطومات هم المعلمات المعامل المعامر عامل المان، انظر هوRegulatory Compliance Homepage (الصفحة الرئيسية لسياسة الألتزام<br>بالقوانين) على العوقع www.dell.com/regulatory

**تنبيه :ينبغي أن يقتصر إجراء الإصلاحات في الكمبيوتر على فني معتمد للخدمة .لا يغطي الضمان أي تلف ناتج عن أعمال صيانة غير معتمدة من قبل TMDell.**

سيبه: لتجنب تفريغ الشحنات الإلكتروستاتيكية، قم بعزل نفسك أرضيًا باستخدام شريط الأرضي أو لمس سطح محني غير مطلي من وقت لآخر (مثل موصل موجود بالكمبيوتر الذي بحوزتك).

**تنبيه :للمساعدة على منع إتلاف لوحة النظام ٬قم بفك البطارية الرئيسية (انظر [إزالة البطارية\)](file:///C:/data/systems/xpsL701X/ar/sm/battery.htm#wp1442926) قبل التعامل مع الأجزاء الداخلية للكمبيوتر.**

### <span id="page-62-0"></span>**إزالة الغطاء العلوي**

- 1. اتبع الإرشادات الواردة في [قبل أن تبدأ](file:///C:/data/systems/xpsL701X/ar/sm/before.htm#wp1435071) .
- 2. اضغط على أي بطاقات مثبتة وأخرجها من قارئ بطاقات الوسائط .
	- 3. قم بإزالة البطارية (انظر [إزالة البطارية\)](file:///C:/data/systems/xpsL701X/ar/sm/battery.htm#wp1442926) .
	- 4. قم بإزالة غطاء الوحدة (انظر [إزالة غطاء الوحدة](file:///C:/data/systems/xpsL701X/ar/sm/moduleco.htm#wp1180211)) .
- 5. قم بإزالة وحدة (وحدات) الذاكرة (انظر [إزالة وحدة \(وحدات\) الذاكرة](file:///C:/data/systems/xpsL701X/ar/sm/memory.htm#wp1180211)) .
- 6. اتبع التعليمات الواردة في [الخطوة](file:///C:/data/systems/xpsL701X/ar/sm/hdd.htm#wp1198089) 5 في [إزالة محرك \(محركات\) القرص الثابت](file:///C:/data/systems/xpsL701X/ar/sm/hdd.htm#wp1179926) .
- 7. قم بإزالة محرك الأقراص الضوئية (انظر [إزالة محرك الأقراص الضوئية](file:///C:/data/systems/xpsL701X/ar/sm/odd.htm#wp1179926)) .
- 8. قم بإزالة مجموعة مسند راحة اليد (انظر [إزالة مجموعة مسند راحة اليد\)](file:///C:/data/systems/xpsL701X/ar/sm/palmrest.htm#wp1044787) .
	- 9. قم بإزالة لوحة المفاتيح (انظر [إزالة لوحة المفاتيح](file:///C:/data/systems/xpsL701X/ar/sm/keyboard.htm#wp1201059)) .
- 01. قم بإزالة بطاقة (بطاقات) Card-Mini )انظر [إزالة بطاقة \(بطاقات\)](file:///C:/data/systems/xpsL701X/ar/sm/minicard.htm#wp1189423) Card-Mini( .
	- 11. قم بإزالة بطاقة Bluetooth )انظر إزالة بطاقة [Bluetooth](file:///C:/data/systems/xpsL701X/ar/sm/bluetoot.htm#wp1213278)( .
		- 21. قم بإزالة مجموعة الشاشة (انظر [إزالة مجموعة الشاشة](file:///C:/data/systems/xpsL701X/ar/sm/display.htm#wp1212160)) .
- 31. قم بإزالة المسامير اللولبية العشرة المثبتة لمجموعة الغطاء العلوي في غطاء القاعدة .

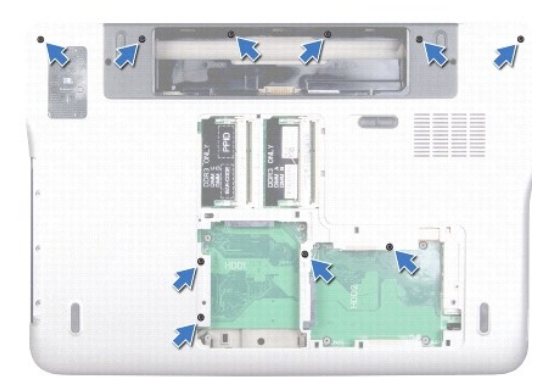

41. اقلب الكمبيوتر .

51. قم بإزالة المسامير اللولبية العشرة المثبتة لمجموعة الغطاء العلوي في غطاء القاعدة .

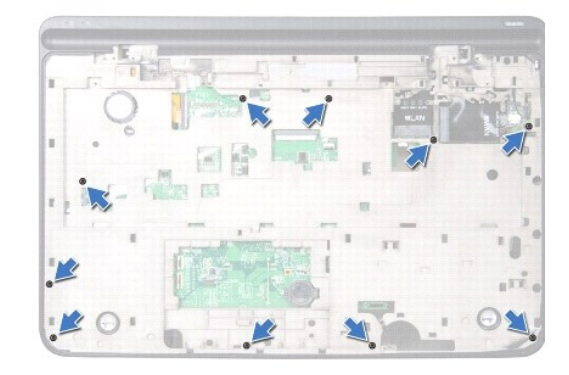

61. افصل كبل مضخم صوت من موصل لوحة النظام .

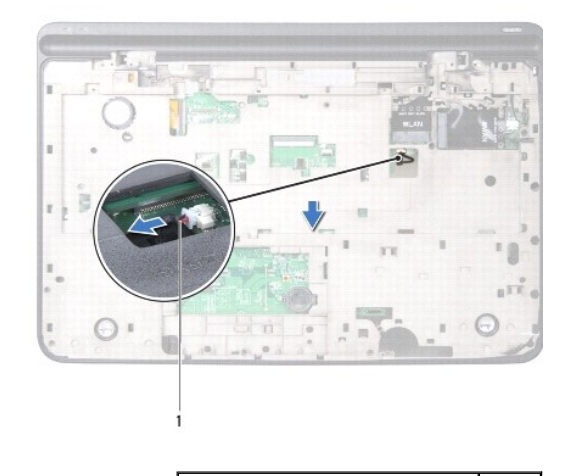

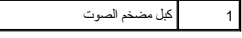

71. باستخدام أطراف أصابعك ٬أخرج مجموعة الغطاء العلوي من غطاء القاعدة .

81. ارفع مجموعة الغطاء العلوي خارج غطاء القاعدة .

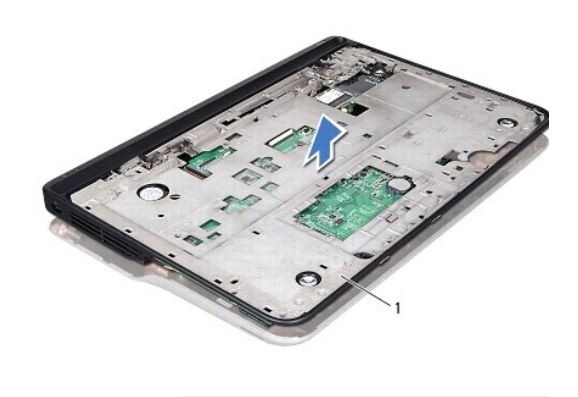

### 1 مجموعة الغطاء العلوي

- 91. قم بإزالة موصل مهايئ التيار المتردد (انظر [إزالة موصل مهايئ التيار المتردد](file:///C:/data/systems/xpsL701X/ar/sm/dccable.htm#wp1179902)) .
	- 02. قم بإزالة لوحة USB )انظر [إزالة لوحة](file:///C:/data/systems/xpsL701X/ar/sm/daughter.htm#wp1213278) USB( .
		- 12. قم بإزالة المروحة (انظر [إزالة المروحة\)](file:///C:/data/systems/xpsL701X/ar/sm/fan.htm#wp1179902) .
	- 22. قم بإزالة المشتت الحراري (انظر [إزالة المشتت الحراري](file:///C:/data/systems/xpsL701X/ar/sm/heatsink.htm#wp1179902)) .
		- 32. قم بإزالة وحدة المعالج (انظر [إزالة وحدة المعالج](file:///C:/data/systems/xpsL701X/ar/sm/processo.htm#wp1179902)) .
- 42. قم بإزالة لوحة O/I )الإدخال/الإخراج) (انظر إزالة لوحة O/I [\)الإدخال/الإخراج\)](file:///C:/data/systems/xpsL701X/ar/sm/iobrd.htm#wp1213278)) .
	- 52. قم بإزالة موصل هوائي التليفزيون (انظر [إزالة موصل هوائي التليفزيون\)](file:///C:/data/systems/xpsL701X/ar/sm/antenna_.htm#wp1213278) .
		- 62. قم بإزالة لوحة النظام (انظر [إزالة لوحة النظام\)](file:///C:/data/systems/xpsL701X/ar/sm/sysboard.htm#wp1032066) .
		- 72. قم بإزالة مكبرات الصوت (انظر [إزالة السماعات\)](file:///C:/data/systems/xpsL701X/ar/sm/speaker.htm#wp1030873) .

#### **إعادة تركيب الغطاء العلوي**

- <span id="page-64-0"></span>1. اتبع الإرشادات الواردة في [قبل أن تبدأ](file:///C:/data/systems/xpsL701X/ar/sm/before.htm#wp1435071) .
- 2. أعد تركيب مكبرات الصوت (انظر [إعادة وضع مكبر الصوت\)](file:///C:/data/systems/xpsL701X/ar/sm/speaker.htm#wp1040761) .
	- 3. أعد تركيب لوحة النظام (انظر [إعادة تركيب لوحة النظام](file:///C:/data/systems/xpsL701X/ar/sm/sysboard.htm#wp1044267))
- 4. أعد تركيب موصل هوائي التليفزيون (انظر [إعادة تركيب موصل هوائي التليفزيون\)](file:///C:/data/systems/xpsL701X/ar/sm/antenna_.htm#wp1213767) .
- 5. أعد تركيب لوحة O/I )الإدخال/الإخراج) (انظر إعادة تركيب لوحة O/I [\)الإدخال/الإخراج\)](file:///C:/data/systems/xpsL701X/ar/sm/iobrd.htm#wp1213767)) .
	- 6. أعد تركيب وحدة المعالج (انظر [إعادة وضع وحدة المعالج\)](file:///C:/data/systems/xpsL701X/ar/sm/processo.htm#wp1187222) .
	- 7. أعد تركيب المشتت الحراري (انظر [إعادة تركيب المشتت الحراري](file:///C:/data/systems/xpsL701X/ar/sm/heatsink.htm#wp1187492)) .
		- 8. أعد تركيب المروحة (انظر [إعادة تركيب المروحة\)](file:///C:/data/systems/xpsL701X/ar/sm/fan.htm#wp1187492) .
- 9. أعد توصيل موصل مهايئ التيار المتردد (انظر [إعادة تركيب موصل مهايئ التيار المتردد](file:///C:/data/systems/xpsL701X/ar/sm/dccable.htm#wp1181309)) .
	- 01. أعد تركيب لوحة USB )انظر [استبدال لوحة](file:///C:/data/systems/xpsL701X/ar/sm/daughter.htm#wp1213767) USB( .
	- 11. قم بتوجيه كبل مضخم الصوت من خلال الفتحة الموجودة في الغطاء العلوي .
		- 21. صل كبل مضخم الصوت بموصل لوحة النظام .
- 31. قم بمحازاة العروات الموجودة في الغطاء العلوي مع الفتحات الموجودة في غطاء القاعدة واضغط على مجموعة الغطاء العلوي إلى داخل غطاء القاعدة .
	- 41. أعد تركيب المسامير اللولبية العشرة المثبتة لمجموعة الغطاء العلوي في غطاء القاعدة .
	- 51. اقلب الكمبيوتر رأسًا على عقب وأعد تركيب المسامير اللولبية العشرة المثبتة لمجموعة الغطاء العلوي في غطاء القاعدة .
		- 61. أعد تركيب بطاقة Bluetooth )انظر [إعادة تركيب بطاقة](file:///C:/data/systems/xpsL701X/ar/sm/bluetoot.htm#wp1213767) Bluetooth( .
		- 71. أعد تركيب بطاقة (بطاقات) Card-Mini )انظر [إعادة تركيب بطاقة \(بطاقات\)](file:///C:/data/systems/xpsL701X/ar/sm/minicard.htm#wp1181828) Card-Mini( .
			- 81. أعد تركيب مجموعة الشاشة (انظر [إعادة تركيب مجموعة الشاشة\)](file:///C:/data/systems/xpsL701X/ar/sm/display.htm#wp1217287) .
				- 91. أعد تركيب لوحة المفاتيح (انظر [إعادة تركيب لوحة المفاتيح](file:///C:/data/systems/xpsL701X/ar/sm/keyboard.htm#wp1179994)) .

- 02. أعد تركيب مجموعة مسند راحة اليد (انظر [إعادة تركيب مجموعة مسند راحة اليد\)](file:///C:/data/systems/xpsL701X/ar/sm/palmrest.htm#wp1063475) .
- 12. أعد تركيب محرك الأقراص الضوئية (انظر [إعادة تركيب محرك الأقراص الضوئية\)](file:///C:/data/systems/xpsL701X/ar/sm/odd.htm#wp1198348) .
- 22. اتبع التعليمات الواردة في [الخطوة](file:///C:/data/systems/xpsL701X/ar/sm/hdd.htm#wp1198459) 5 في [أعد تركيب محرك \(محركات\) القرص الثابت](file:///C:/data/systems/xpsL701X/ar/sm/hdd.htm#wp1198357) [.](file:///C:/data/systems/xpsL701X/ar/sm/hdd.htm#wp1198357)
	- 32. أعد تركيب وحدة (وحدات) الذاكرة (انظر [إعادة تركيب وحدة \(وحدات\) الذاكرة\)](file:///C:/data/systems/xpsL701X/ar/sm/memory.htm#wp1198546) .
		- 42. أعد تركيب غطاء الوحدة (انظر [إعادة تركيب غطاء الوحدة\)](file:///C:/data/systems/xpsL701X/ar/sm/moduleco.htm#wp1200219) .
- 52. أعد تركيب أي بطاقة فارغة أو بطاقة مثبتة يتم إزالتها من فتحة قارئ بطاقة الوسائط .
	- 62. أعد وضع البطارية (انظر [إعادة وضع البطارية](file:///C:/data/systems/xpsL701X/ar/sm/battery.htm#wp1451569)) .

**تنبيه :قبل تشغيل الكمبيوتر ٬أعد تركيب كل المسامير وتأكد من عدم وجود مسامير مفكوكة داخل الكمبيوتر .قد يؤدي عدم القيام بذلك إلى إتلاف الكمبيوتر.**